## MERLIN

## User's Manual

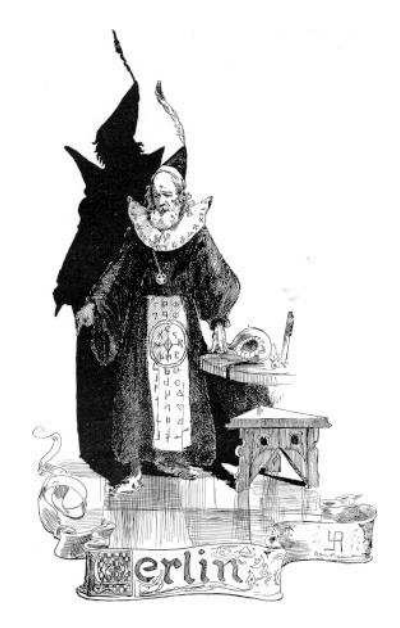

Prepared by:

Victor Saouma Department of Civil Engineering, University of Colorado, Boulder Boulder, CO 80309-0428

Under Contract from: Tokyo Electric Power Service Company 3-3-3 Higashiueno, Taito-ku, Tokyo 110-0015

Electric Power Research Institute 3412 Hillview Avenue Palo Alto, California 94304

July 10, 2010

#### DISCLAIMER OF WARRANTIES AND LIMITATION OF LIABILITIES

THIS REPORT WAS PREPARED BY THE ORGANIZATION(S) NAMED BELOW AS AN ACCOUNT OF WORK SPONSORED OR COSPON-<br>SORED BY THE ELECTRIC POWER RESEARCH INSTITUTE, INC. (EPRI) AND TOKYO ELECTRIC POWER SERVICE COMPANY (TEPSCO).<br>NEITHER

ING ON BEHALF OF ANY OF THEM:<br>(A) MAKES ANY WARRANTY OR REPRESENTATION WHATSOEVER, EXPRESS OR IMPLIED, (I) WITH RESPECT TO THE USE OF ANY<br>INFORMATION, APPARATUS, METHOD, PROCESS OR SIMILAR ITEM DISCLOSED IN THIS REPORT, IN FITNESS FOR A PARTICULAR PURPOSE, OR (II) THAT SUCH USE DOES NOT INFRINGE ON OR INTERFERE WITH PRIVATELY OWNED<br>RIGHTS, INCLUDING ANY PARTY'S INTELLECTUAL PROPERTY, OR (III) THAT THIS REPORT IS SUITABLE TO ANY PARTICULAR US

B) ASSUMES RESPONSIBILITY FOR ANY DAMAGES OR OTHER LIABILITIES WHATSOEVER (INCLUDING ANY CONSEQUENTIAL)<br>DAMAGES, EVEN IF EPRI, TEPSCO OR THEIR REPRESENTATIVES HAVE BEEN ADVISED OF THE POSSIBILITY OF SUCH DAMAGES) RE<br>SULTIN

DISCLOSED IN THIS REPORT. ORGANIZATION(S) THAT PREPARED THIS REPORT:

#### UNIVERSITY OF COLORADO AT BOULDER

#### ORDERING INFORMATION

For information about ordering this report, contact TOKYO ELECTRIC POWER SERVICE COMPANY. Electric Power Research Institute and EPRI are registered service marks of Electric Power Research Institute, Inc.

Copyright (C) 1997- Electric Power Research Institute, Inc. All rights reserved.

## Braft 33

ABSTRACT

MERLIN is a finite element program with capabilities for both two- and three-dimensional

- Static and dynamic stress analysis,
- Steady state and transient heat transfer analysis,
- Steady state and transient seepage flow analysis, and

MERLIN has been designed to perform nonlinear stress analyses and linear heat transfer and seepage flow analyses. MERLIN can be used to perform linear stress analyses, but does not support a load case capability, making automated superposition of stresses from different load cases or individual components of a load case impossible. Nonlinear stress analyses are supported through an incremental-iterative solution strategy.

Whereas MERLIN was originally written for the nonlinear fracture mechanics analysis of concrete dams, it has numerous features which make it an attractive program for other stress analysis (crack propagation simulation in particular).

Merlin-II is identical to the original Merlin, however it does support smeared cracks and its development was not supported by EPRI.

A separate manual contains numerous examples of data files for MERLIN.

This manual, including latest updates, is available on line at the following Web sites:

http://civil.colorado.edu/~saouma/Merlin and

http://civil.colorado.edu/~saouma/Spider

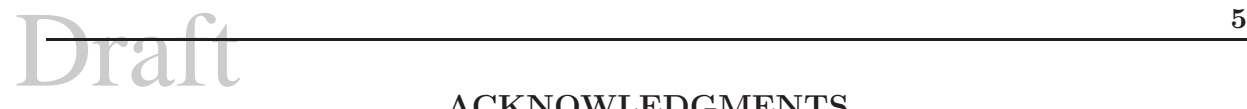

#### ACKNOWLEDGMENTS

MERLIN was developped by by Drs. Jan Červenka (Červenka, J. 1994), and Ron Reich (Reich 1993) at the University of Colorado under contract from EPRI. Prof. V. Saouma was the principal investigator.

Currently, Dr. Eric Hansen is working on Merlin.

The smeared crack model of MERLIN-II was implemented by Cervenka Consulting.

## Braft **6. Julian Communist Communist Communist**

## **Contents**

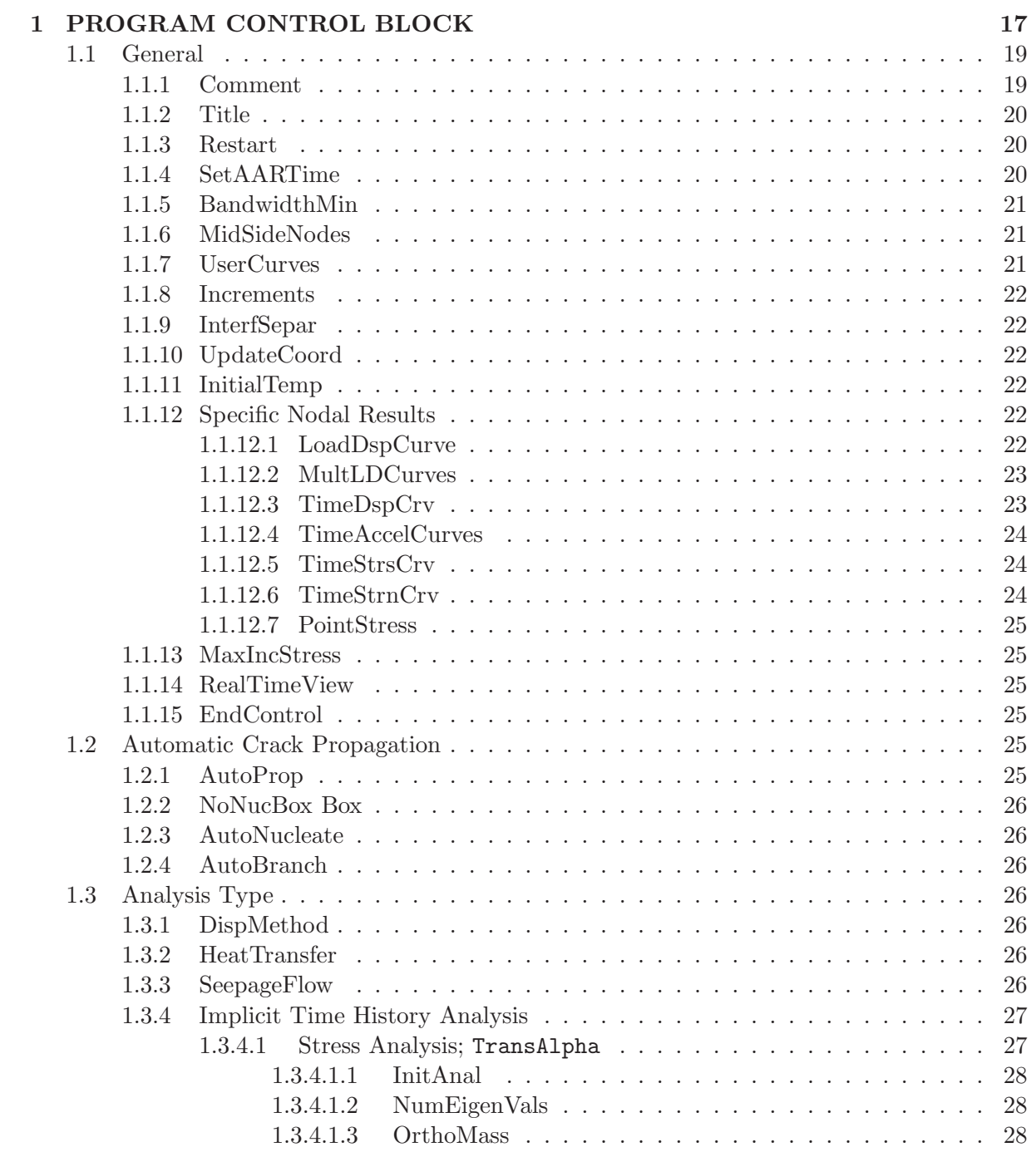

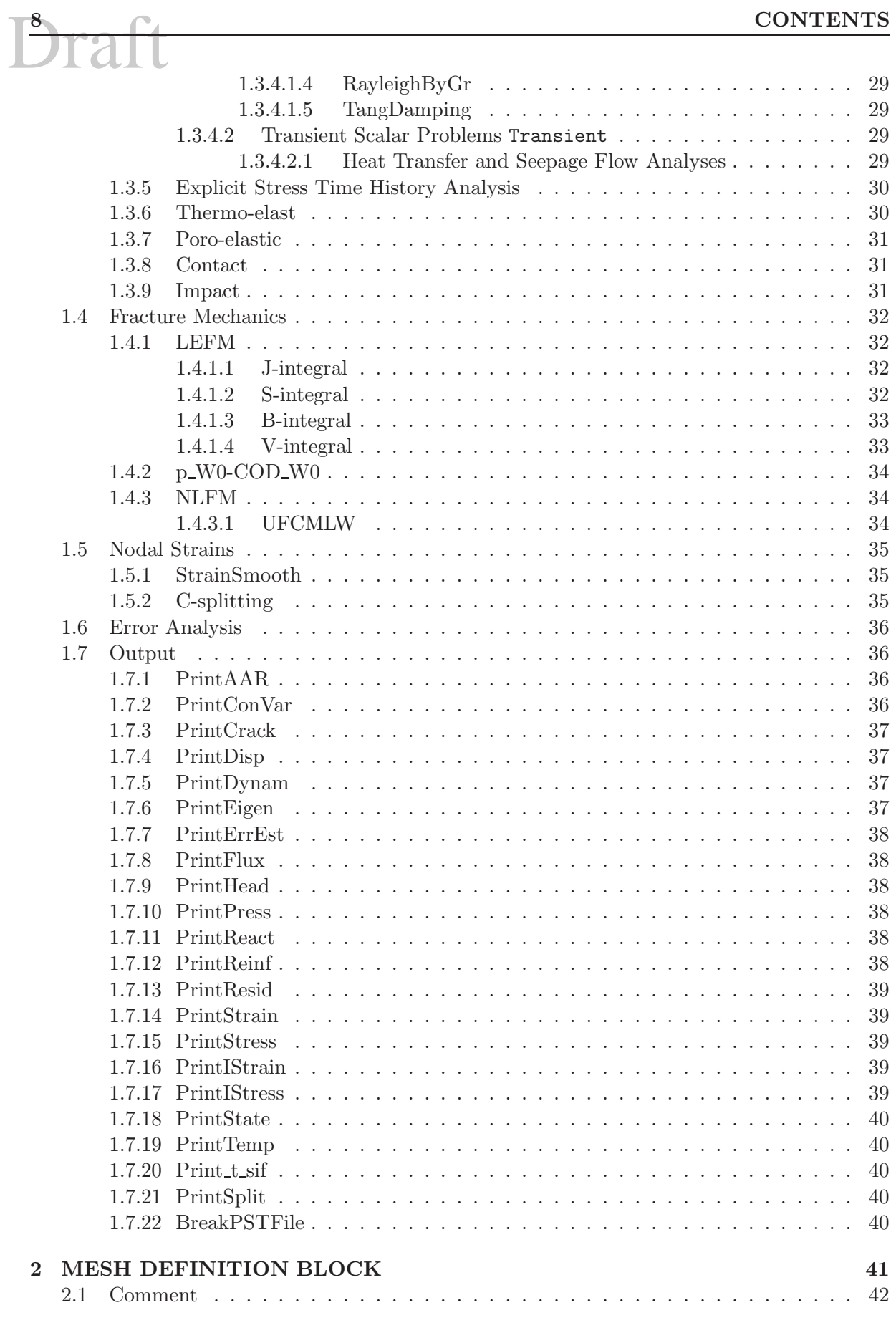

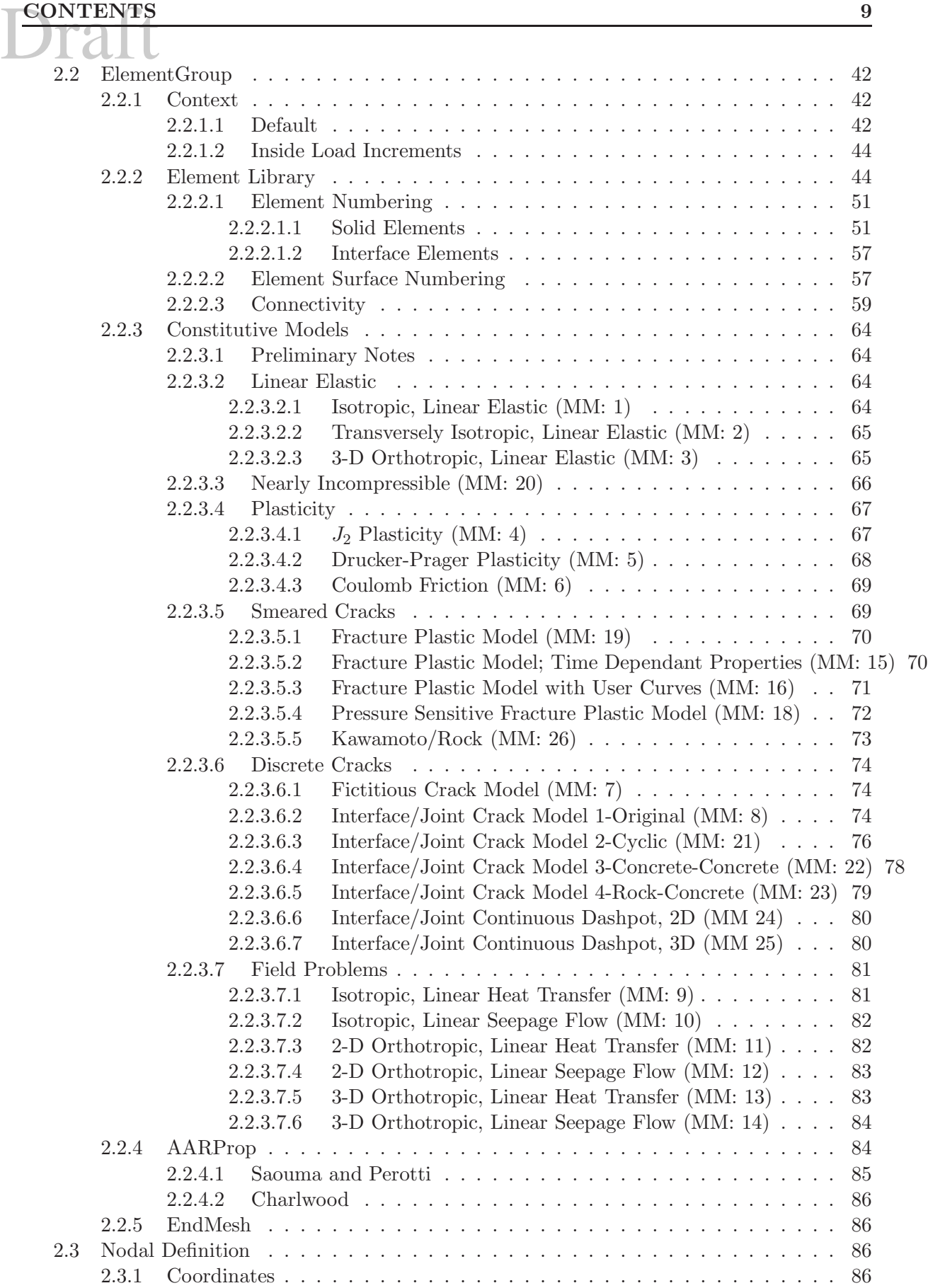

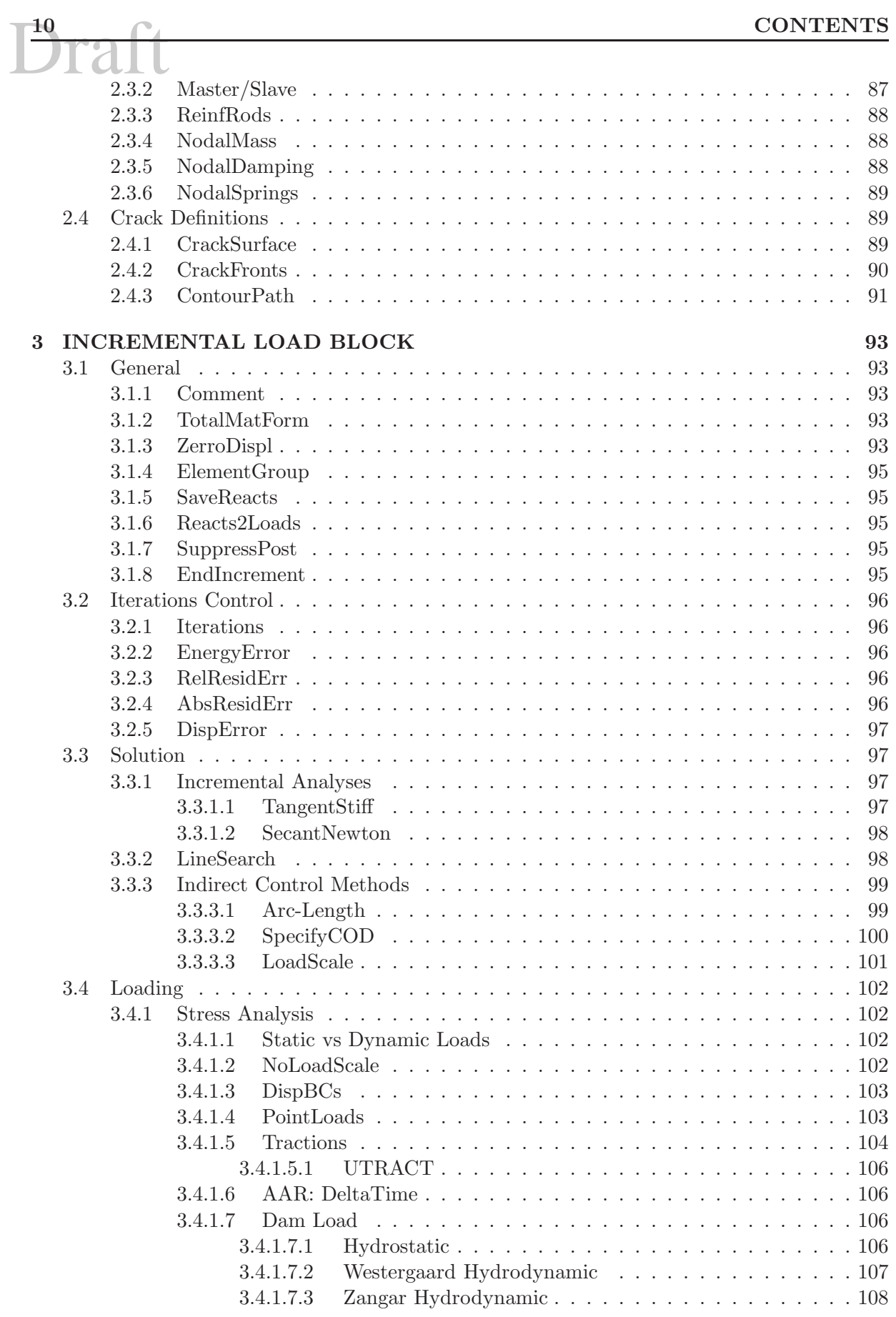

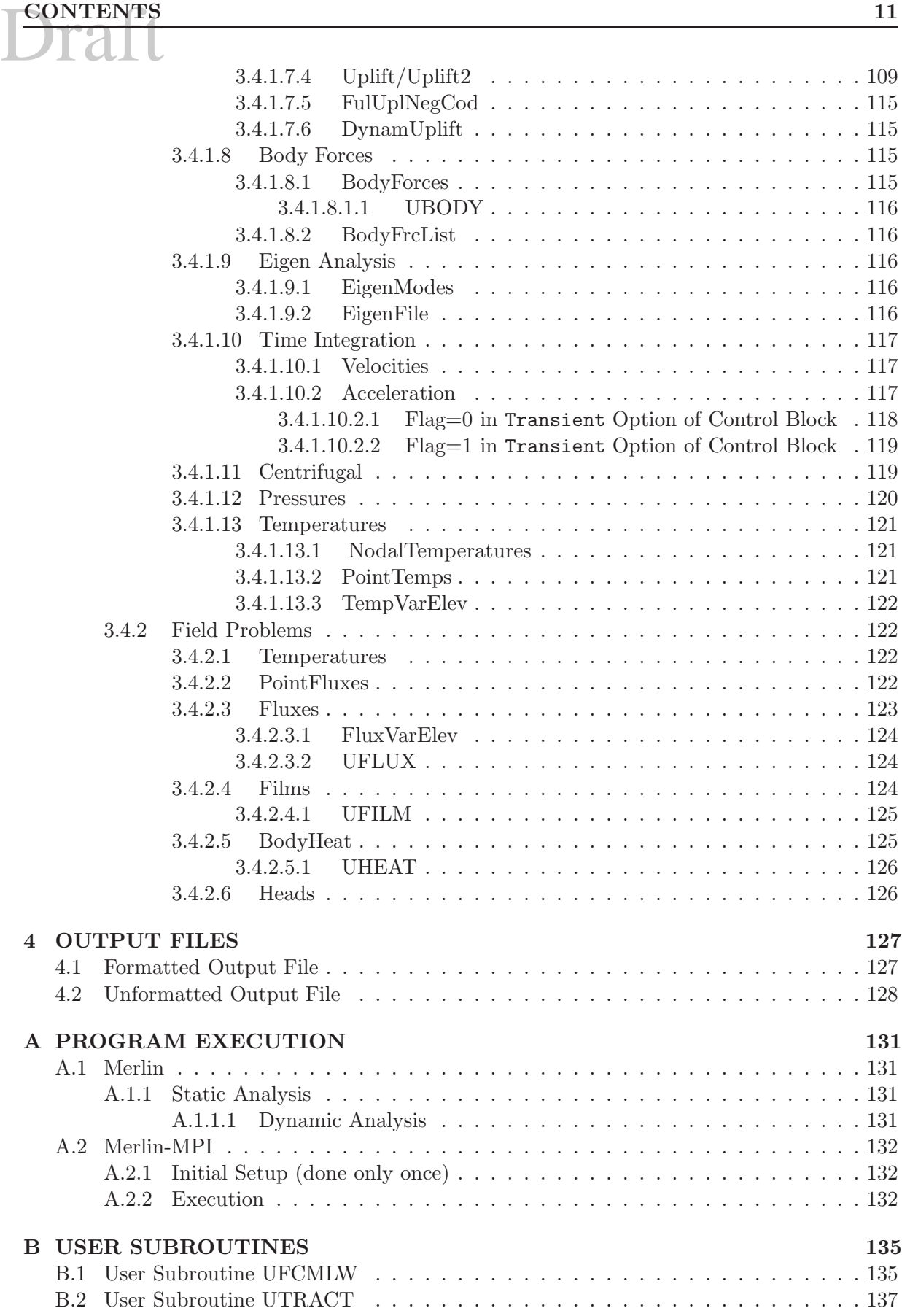

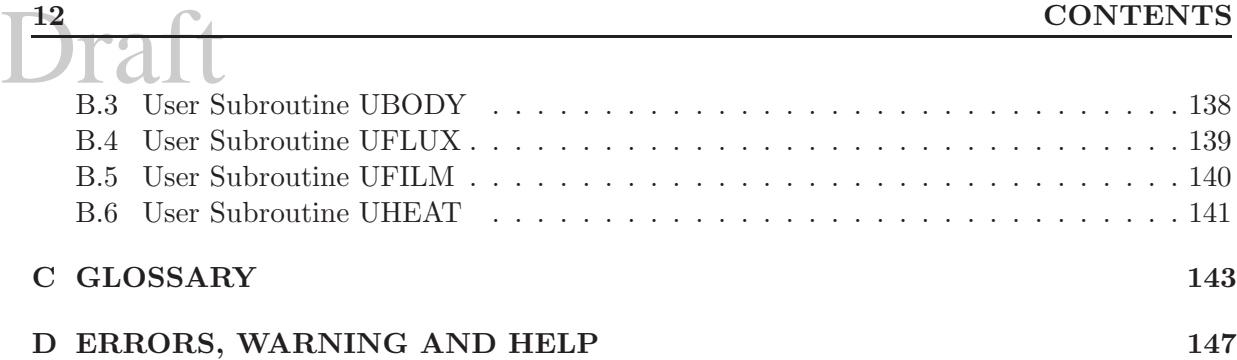

[D.1 Error Messages](#page-146-1) . . . . . . . . . . . . . . . . . . . . . . . . . . . . . . . . . . . . . 147 [D.2 Warning Messages](#page-166-0) . . . . . . . . . . . . . . . . . . . . . . . . . . . . . . . . . . . 167 [D.3 Help](#page-172-0) . . . . . . . . . . . . . . . . . . . . . . . . . . . . . . . . . . . . . . . . . . . 173

## List of Figures

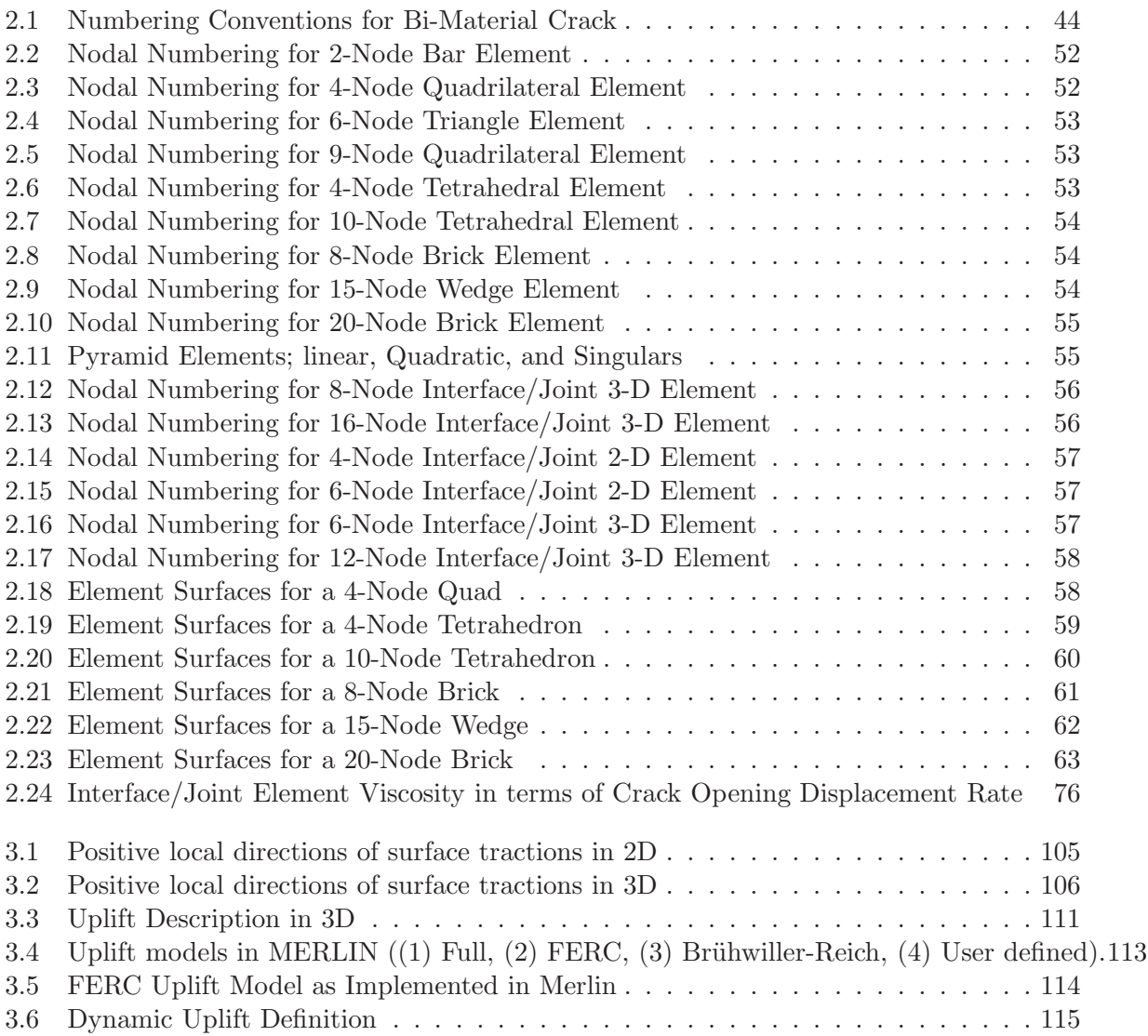

## List of Tables

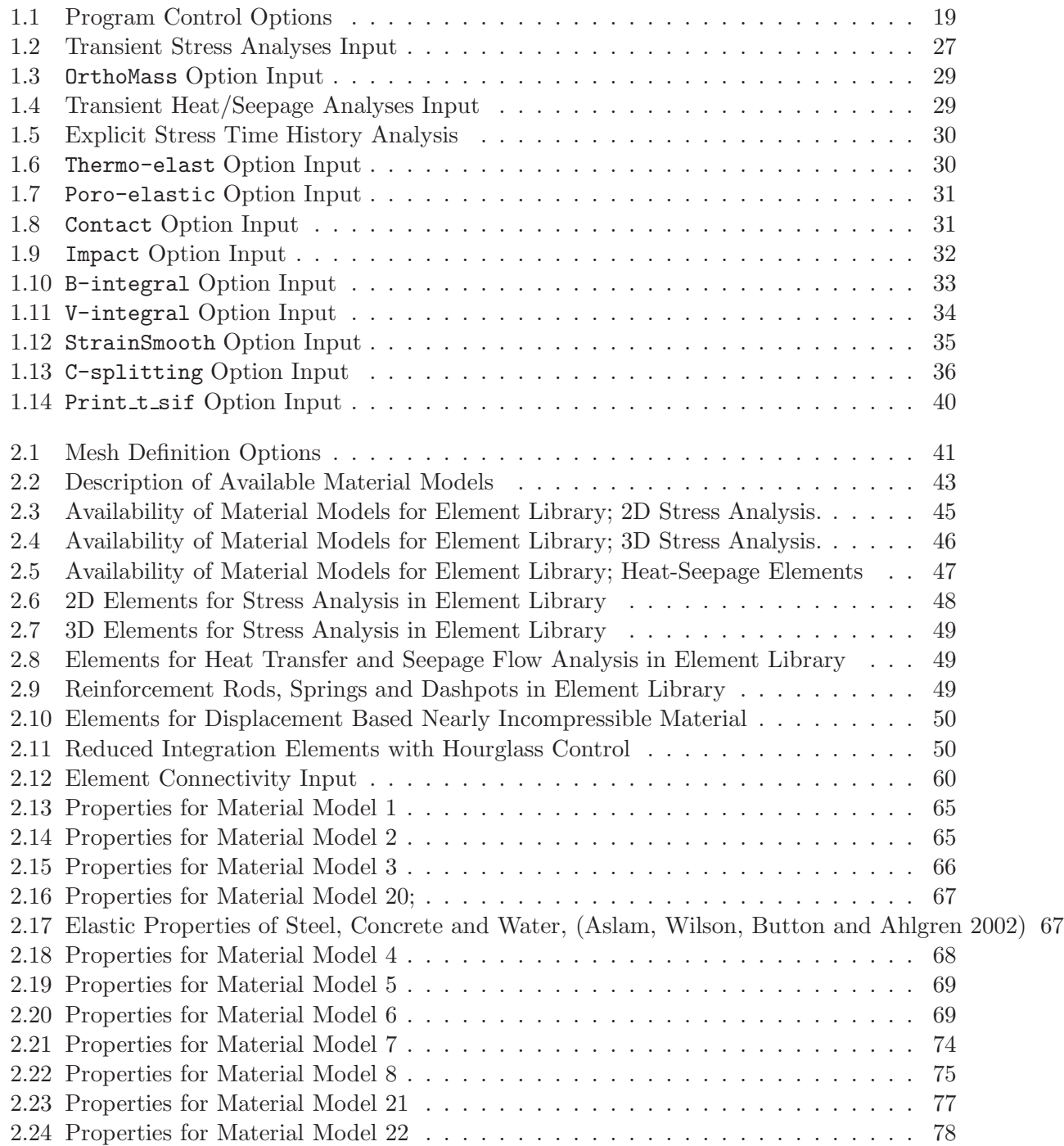

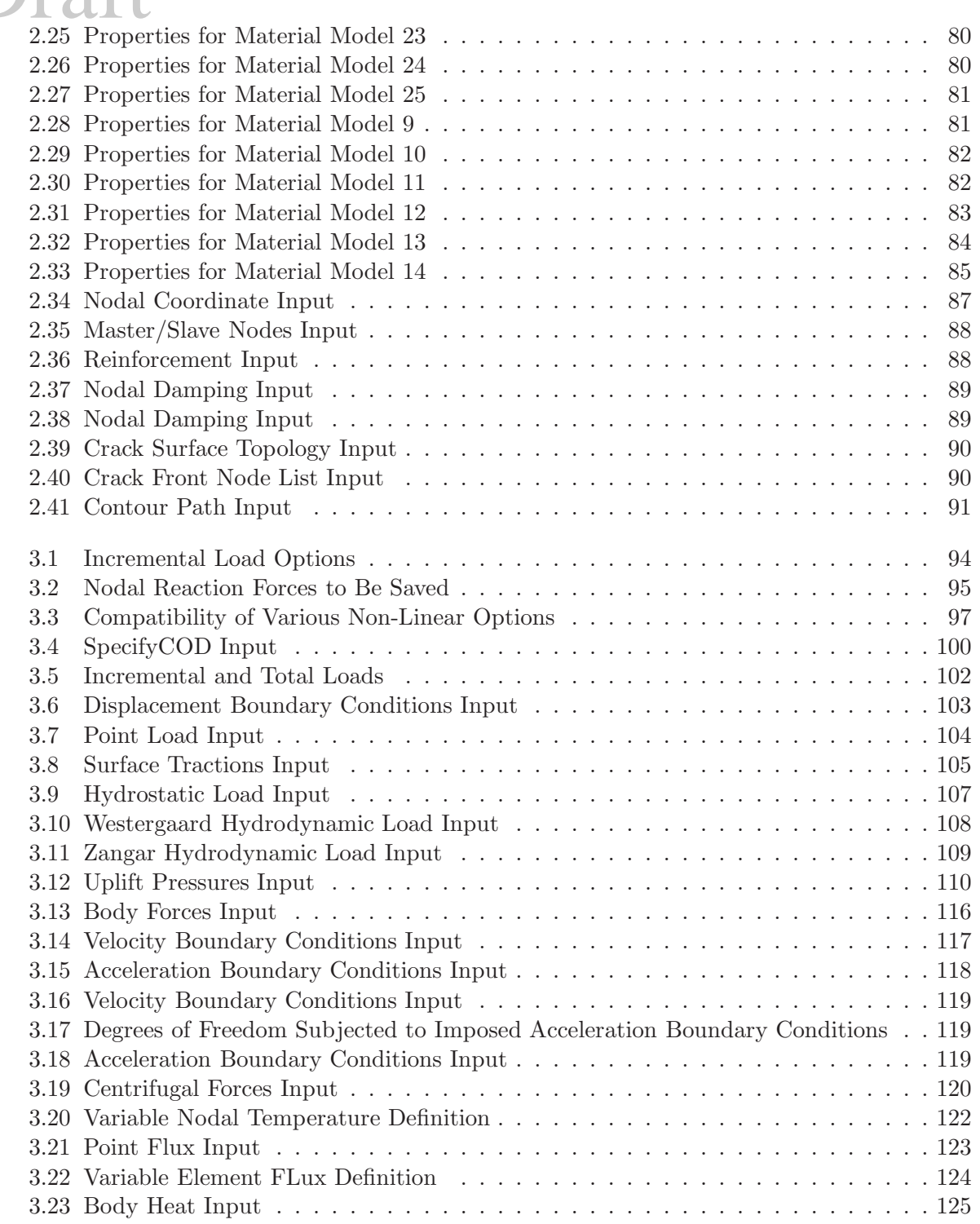

### <span id="page-16-0"></span>Chapter 1

## PROGRAM CONTROL BLOCK

The program control block is located at the beginning of the MERLIN input file. It allows the user to select various program options that are in effect for the duration of an analysis. Program options that fit this description include the number of increments to perform, the analysis method (i.e. either the mixed-iterative or displacement method), what information is to appear in the output files, whether the analysis is to be restarted from an output file, or bandwidth optimization of the global stiffness matrix. Program control options are selected using keywords of the form described in Section ?? and can appear in any order within the program control block. The keywords associated with the options available in the program control block along with a brief description of their functionality are given in Tables [1.1.](#page-16-1) A section of this chapter is devoted to a more detailed description of each of these options.

<span id="page-16-1"></span>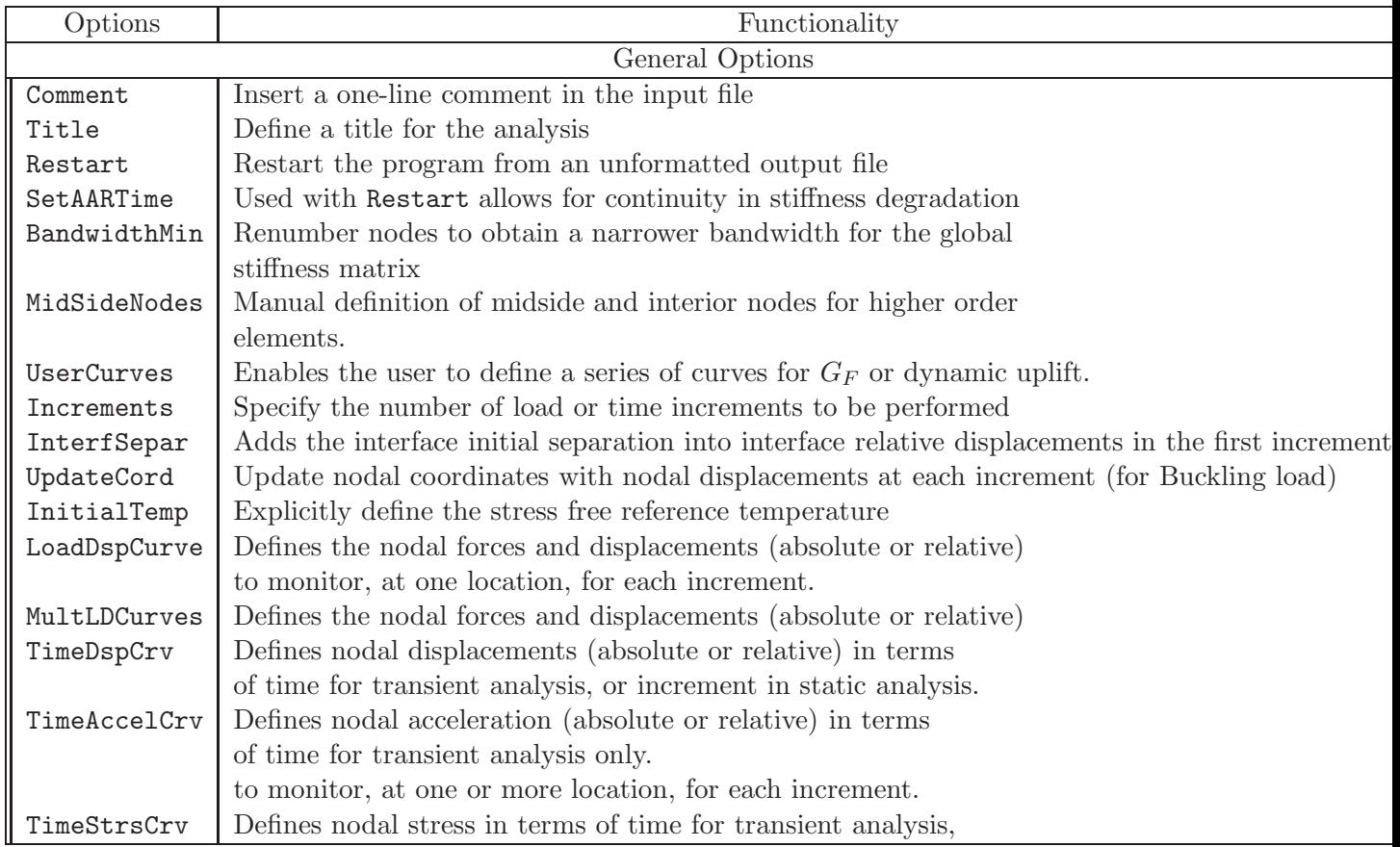

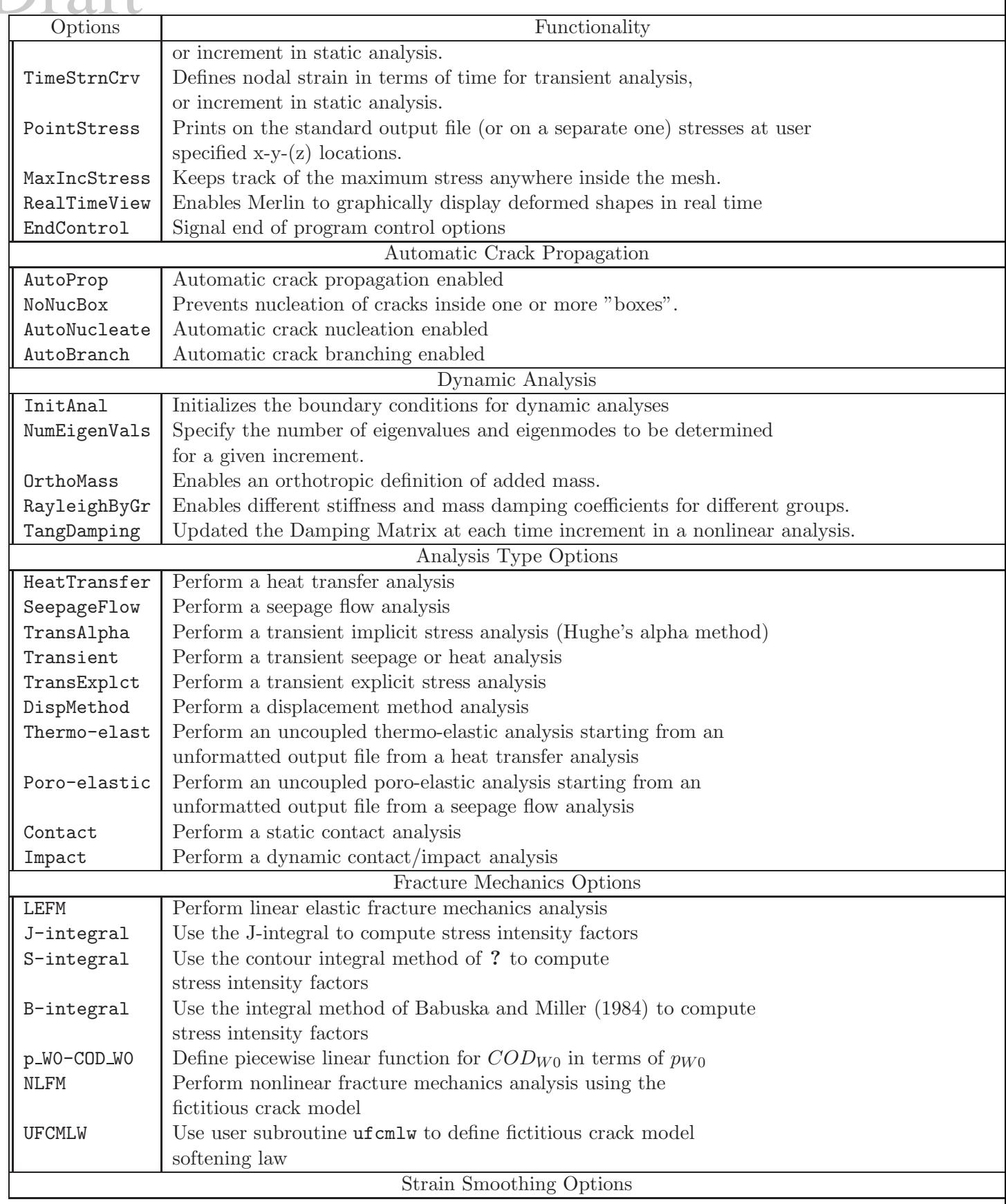

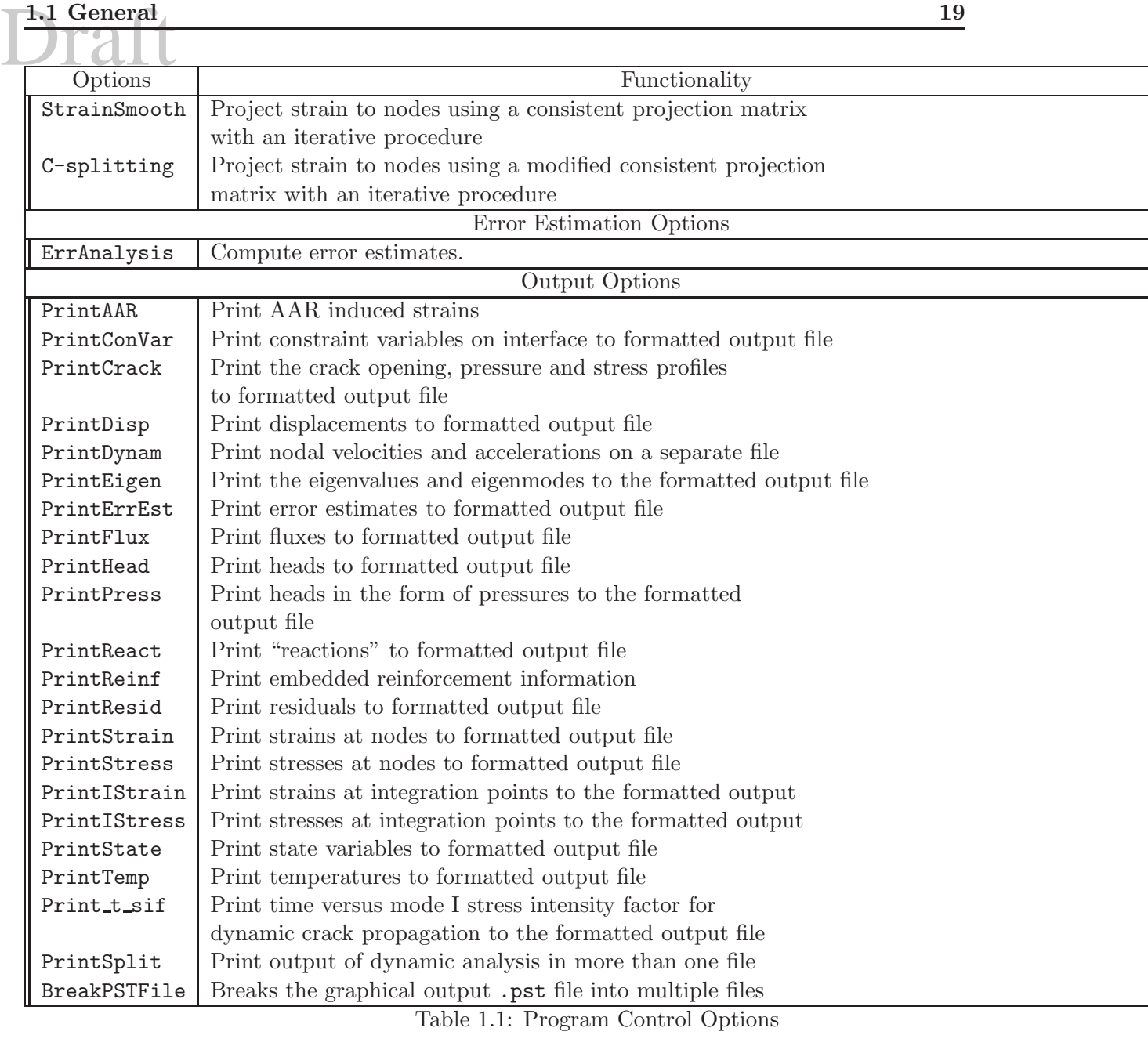

### <span id="page-18-0"></span>1.1 General

#### <span id="page-18-1"></span>1.1.1 Comment

The Comment option enables the user to enter a one-line comment in the input file. The text of the comment appears on the same line as the keyword, with the keyword and the text being separated by one or more blank spaces. The keyword and the comment text may extend beyond column 80 of the input file, but only those characters that appear in columns 1 through 80 will be echoed to the formatted output file. Comment options can be placed in the file back-to-back for multi-line comments.

### <span id="page-19-0"></span>PROGRAM CONTROL BLOCK<br>112 Title 1.1.2 Title

The Title option enables the user to define a title for the analysis. The line in the input file following the keyword contains the title. The title should be 80 characters or less; the program ignores any extra characters. The title is written into the post file and will appear in all plots produced by the post-processor.

#### <span id="page-19-1"></span>1.1.3 Restart

The Restart option, followed by the increment N, enables the user to resume execution Merlin. N corresponds to the increment number which is to be used for restart. This means that the next step after restart will be  $N + 1$ .

Note that the first load increment inside Merlin is zero. Hence if a one increment analysis is first performed and then interrupted, then the restart should specify 0.

In a dynamic analysis, first a static analysis is performed (to account for initial loads), followed by a restart with a dynamic analysis. Note that the Restart should include all the loads previously defined in the static analysis (otherwise the analysis will behave as if a load was "unloaded" dynamically). Also keep in mind that in the dynamic analysis, loads are not incremental but total for each time step (contrarily to static analysis). Hence each time step should include all the loads.

The increment number must be a number greater than zero, otherwise the program will print an error message to the formatted output file and terminate execution prematurely. The unformatted output file must contain information for the increment prior to the increment at which restart has been specified, otherwise the program will print an error message to the formatted output file and terminate execution prematurely. All incremental results are stored in one unformatted output file (see Section [4.2](#page-127-0) for a description of the contents of this file). Since restart information is written to the unformatted output file for each successfully completed increment of analysis, the only instance in which the information for the previous increment would not be in the unformatted output file is if the increment had not yet been performed. Should an analysis be resumed at the increment that does not immediately follow the last successfully completed increment, the results in the unformatted output file for those increments which are being re-analyzed are overwritten. Failure to include the Restart option in the program control block indicates that execution is to begin with increment zero.

#### <span id="page-19-2"></span>1.1.4 SetAARTime

#### SetAARTime sets the initial AAR time.

In a regular (non Restart) analysis, it allows the user to specify that AAR is starting at a certain time not equal to zero.

In restart analyses (static or dynamic), it allows the user to take into account the degradation (and expansion) caused in a previous analysis at the sepcified time. This keyword is to be followed by the AAR Time (printed in the output of the previous analysis). User must use this option if the previous AAR analysis entailed stiffness degradation (through the  $\beta_E$  coefficient. Hence, if an AAR analysis of a structure is performed, and there is concrete deterioration, and this is to be followed by a dynamic analysis, then this option must be used.

### <span id="page-20-0"></span> $\frac{1.1 \text{ General}}{21}$ 1.1.5 BandwidthMin

The BandwidthMin option enables the user to invoke minimization of the bandwidth of the global "stiffness" matrix and, in effect, to decrease the amount of time spent decomposing the global "stiffness" matrix and solving for the primary unknowns. Bandwidth minimization is optional because there will be instances when more computational effort is required to perform the minimization and solve the optimized system of equations than to simply solve the non-optimized system of equations. The bandwidth is minimized by internally renumbering the nodes using an algorithm developed by Gibbs, Poole, and Stockmeyer (Gibbs, Poole and Stockmeyer 1976). For output purposes, the nodal numbering scheme defined in the input file is used, but internally the program uses the optimized nodal numbering scheme. Failure to include the BandwidthMin option in the program control block indicates that no attempt will be made to minimize the bandwidth of the global stiffness matrix.

#### <span id="page-20-1"></span>1.1.6 MidSideNodes

The MidSideNodes option enables the user to manually define the node number and the location of the midside and interior nodes of higher order elements. If this option is not present in the control block of the input file, only the element corner nodes should be defined in the input file, and the program automatically generates the additional nodes and inserts them into the element connectivity.

Master/Slave nodes and boundary conditions are automatically generated too. If the option MidSideNodes is present in the input file, user must specify the node numbers and coordinates of all nodes and appropriately include them in the element connectivity. The element numbering of higher order elements is described in Section [2.2.2.](#page-43-1)

If, on the other hand, midside nodes are explicitly defined by the user, then all nodes must be defined, and the MidSideNodes option should be present.

#### <span id="page-20-2"></span>1.1.7 UserCurves

The UserCurves option is used to define one, or more of the following:

- 1. Multilinear  $G_F$  curves in the interface element model, (Sect. [2.2.3.6.2\)](#page-73-2).
- 2. Viscosity of the interface element model (Sect. [2.2.3.6.2\)](#page-73-2).
- 3. Material properties (group 15 and 16) (Sect. [2.2.3.5.2](#page-69-1) and [2.2.3.5.3\)](#page-70-0).
- 4. Dynamic uplift (Sect. [3.4.1.7.6\)](#page-114-1).

#### UserCurves

```
NCurves
   Npoints
   x1 y1
   x2 y2
    ....
   Npoints
   x1 y1
    ....
EndControl
```
### <span id="page-21-0"></span>1.1.8 Increments

The Increments option enables the user to specify the number of load or time increments that are to be applied in a given analysis. For each increment an incremental load block must appear in the input file. The line in the input file following the keyword contains the number of increments. The number of increments must be a number greater than zero, otherwise the program will print an error message to the formatted output file and program execution will be terminated prematurely. Failure to include the Increments option in the program control block indicates that only one increment of load is to be applied.

#### <span id="page-21-1"></span>1.1.9 InterfSepar

Will Add the interface initial separation (i.e. crack opening displacement based on nodal coordinates) to the interface relative displacements in the first increment.

This option is useful for reanalyses where COD obtained from a previous analysis must be factored in a new one (otherwise the interface element "recovers" its original undamaged strength).

#### <span id="page-21-2"></span>1.1.10 UpdateCoord

This option updates the nodal coordinates with nodal displacements at each load increment. This simple feature enables the user to determine the buckling load in some cases.

#### <span id="page-21-3"></span>1.1.11 InitialTemp

Nodal temperatures are incremental ones with respect the stress free reference temperature.

The InitialTemp command enables the user to specify a non-zero reference temperature, and hence this temperature will be added to the total nodal computed temperatures for AAR calculation.

InitialTemp has no effect on stress analysis.

#### <span id="page-21-5"></span><span id="page-21-4"></span>1.1.12 Specific Nodal Results

#### 1.1.12.1 LoadDspCurve

The LoadDspCurve option enables the user to define nodal forces and displacements that will be monitored in each increment and displayed in Spider. The monitored values are displayed in Spider as an  $X - Y$  plot. The sum of specified displacements is shown on the horizontal axis and the sum of specified force components is on the vertical axis. To each increment there is a corresponding point in this  $X - Y$  plot. The monitored values are defined in the following format:

- Title (Optional) A Label which will appear in the graphical post-processor to identify the current plot.
	- $N_f$  number of forces to monitor<sup>[1](#page-21-6)</sup>.

<span id="page-21-6"></span><sup>1</sup> Warning: If higher order elements (quadratic) are used, MERLIN will automatically insert new midside nodes. Thus, if the LoadDspCurve option is present, two analyses must be run. In the first one, the added nodes are listed, and prior to the second analysis, the user must add those nodes in the LoadDspCurve. This is particularly important for the force monitor.

- $\begin{array}{|c|c|c|}\n\hline\n\textbf{1.1 General} & \textbf{23} \\
\hline\n\textbf{23} & \textbf{24} \\
\hline\n\textbf{24} & \textbf{25} \\
\hline\n\textbf{26} & \textbf{20E} \\
\hline\n\end{array}$  $- node_1$  DOF<sub>1</sub>  $- node_2$  DOF<sub>2</sub> – .....  $- node_{N_f}$  DOF<sub>Nf</sub> •  $N_u$  - number of displacements to monitor.
	- $node_1$  DOF<sub>1</sub>  $\beta_1$  $- node_2$  DOF<sub>2</sub>  $\beta_2$ – .....  $- node_{N_u}$  DOF<sub>Nu</sub>  $\beta_{N_u}$

where  $node_x$  denotes the node number of node X,  $DOF_x$  is the number of the degrees of freedom at node X and  $\beta_x$  is the multiplication factor. In the resulting XY plot, for every increment there is one corresponding point with coordinates given by the following formulas:

$$
Y = \sum_{i=1}^{N_f} F_{DOF_i}^{node_i} , \qquad X = \sum_{i=1}^{N_u} (u_{DOF_i}^{node_i} \beta_i)
$$
 (1.1)

where  $F_j^x$  is the j-th component of the force vector at node X and  $u_j^x$  is the j-th component of the displacement vector at node X. The multiplication factor  $\beta$  can be used for subtracting or averaging of the displacements.

#### <span id="page-22-0"></span>1.1.12.2 MultLDCurves

This option is identical to the preceding one LoadDspCurve, except that the user can request the load displacement curve for multiple locations.

First line is the number of curves.

Subsequent lines are identical to the ones for the LoadDspCurve option. This block is repeated as many times as there are curves requested.

#### <span id="page-22-1"></span>1.1.12.3 TimeDspCrv

Defines nodal displacements (absolute or relative) in terms of time for transient analysis, or increment in static analysis.

The first line following the keyword, is the number of curves. Subsequent lines should have the following format, for each curve:  $N_a$  - number of displacements to monitor.

- $node_1$   $DOF_1$   $\beta_1$
- $node_2$   $DOF_2$   $\beta_2$
- $\bullet$  .....
- $node_{N_a}$   $DOF_{N_a}$   $\beta_{N_a}$

where  $node_x$  denotes the node number of node X,  $DOF_x$  is the number of the degrees of freedom at node X and  $\beta_x$  is the multiplication factor. In the resulting time versus displacement plot, for PROGRAM CONTROL BLOCK<br>
every time increment there is one corresponding point with displacement given by the following formulas:

$$
Y = \sum_{i=1}^{N_u} (u_{DOF_i}^{node_i} \beta_i)
$$
 (1.2)

where  $u_j^x$  is the j-th component of the displacement vector at node X. The multiplication factor  $\beta$  can be used for subtracting or averaging of the displacements.

#### <span id="page-23-0"></span>1.1.12.4 TimeAccelCurves

This option is identical to MultLDCurves, however it prints time versus acceleration for the specified degree of freedom.

The first line following the keyword, is the number of curves. Subsequent lines should have the following format, for each curve:  $N_a$  - number of acceleration to monitor.

- $node_1$   $DOF_1$   $\beta_1$
- node<sub>2</sub>  $DOF_2$   $\beta_2$
- $\bullet$  .....
- $node_{N_a}$   $DOF_{N_a}$   $\beta_{N_a}$

where  $node_x$  denotes the node number of node X,  $DOF_x$  is the number of the degrees of freedom at node X and  $\beta_x$  is the multiplication factor. In the resulting time versus acceleration plot, for every time increment there is one corresponding point with acceleration given by the following formulas:

$$
Y = \sum_{i=1}^{N_u} (a_{DOF_i}^{node_i} \beta_i)
$$
\n
$$
(1.3)
$$

where  $a_j^x$  is the j-th component of the acceleration vector at node X. The multiplication factor  $\beta$  can be used for subtracting or averaging of the accelerations.

#### <span id="page-23-1"></span>1.1.12.5 TimeStrsCrv

This option generates the time versus stress (transient analysis) or increment versus stress (static analysis).

The first line following the keyword, is the number of curves. Subsequent lines should have the following format, for each curve: Node Number followed (next line) by an integer:

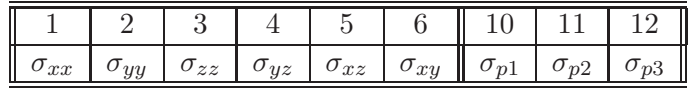

#### <span id="page-23-2"></span>1.1.12.6 TimeStrnCrv

This option generates the time versus strain (transient analysis) or increment versus stress (static analysis).

The first line following the keyword, is the number of curves. Subsequent lines should have the following format, for each curve: Node Number followed (next line) by an integer:

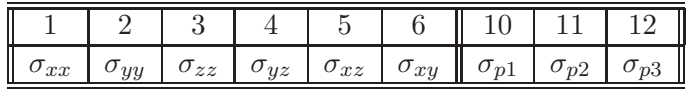

#### <span id="page-24-0"></span>1.1.12.7 PointStress

This option prints on the standard output file (or on a separate one) In a static analysis, stresses will be tabulated in terms of load increments, in a dynamic one in terms of time.

First line is a code indicating where those stresses are to be printed:

- 0: standard output file fn.out
- 1: separate output file fn.str

Next line is the number of locations, to be followed by the  $x-y-(z)$  coordinates (one per line). In addition, these stresses are converted into a time-history and sent to Spider for graphical

display in terms of Time (in transient analysis), or increments (in a static analysis).

#### <span id="page-24-1"></span>1.1.13 MaxIncStress

When this keyword is specified, it must be followed (next line) by a single integer corresponding to the stress component, or the max/min principal stresses to be tracked during analysis.

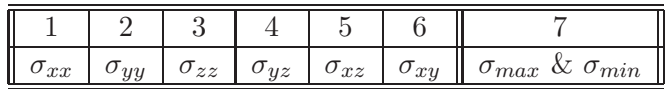

At the end of each increment, Merlin will then print in the .out file coordinates, element No., and magnitudes of the stress(es) for the current increment and for the total analysis (up to this load increment).

#### <span id="page-24-2"></span>1.1.14 RealTimeView

Enables the user to visualize the deformed shape in real time during analysis.

The keyword is followed (next line) by two integers  $\Delta_{inc}$ , flag.

 $\Delta_{inc}$  specifies the difference between two succesive increments data to be stored in the .rtv file. Hence,  $\Delta_{inc} = 1$  means each increment, and  $\Delta_{inc} = 2$  means every other increment is to be saved.

flag is either 0 or 1. If it is zero it implies that no acceleration data is to be written in the .rtv file. If it is set to 1, then the subsequent line should contain the number of nodes, followed by the nodes 9one per line) whose accelerations (all components) will be dumped.

It should be noted that Spider can also be invoked to visualize the full set of results at any time during analysis.

#### <span id="page-24-3"></span>1.1.15 EndControl

The EndControl option is used to inform the program that all program control options required to perform the analysis have been specified. This keyword must appear at the end of the program control block. Failure to include an EndControl option will prohibit the program from recognizing the next keyword appearing in the input file, which will cause the program to print an error message to the formatted output file and terminate execution prematurely.

#### <span id="page-24-4"></span>1.2 Automatic Crack Propagation

#### <span id="page-24-5"></span>1.2.1 AutoProp

The AutoProp Option is used to enable automatic crack propagation (in conjunction with the cracker program). It requires one integer parameter only. The parameter corresponds to the

## PROGRAM CONTROL BLOCK<br>
number of propagation instances (based on tensile stress exceeding tensile strength, or effective stress intensity factor exceeding fracture toughness) to skip before finally propagating a crack (useful to delay propagation).

#### <span id="page-25-0"></span>1.2.2 NoNucBox Box

Prevents nucleation of cracks inside one or more "boxes". Following the keyword, an integer specifies the number of boxes nbox, followed by nbox lines, each containing  $x_{min}$ ,  $x_{max}$ ,  $y_{min}$ and  $y_{max}$ . Inside these boxes Merlin will not check for crack nucleation.

#### <span id="page-25-1"></span>1.2.3 AutoNucleate

This flag enables Merlin/Cracker to automatically nucleate a crack (2D only).

#### <span id="page-25-2"></span>1.2.4 AutoBranch

This flag enables Merlin/Cracker to enable crack branching (2D only). This is achieved by scanning the stresses along an existing crack.

### <span id="page-25-3"></span>1.3 Analysis Type

#### <span id="page-25-4"></span>1.3.1 DispMethod

The DispMethod option enables the user to specify that the (standard) displacement method will be used for the analysis. Currently, this option applies only to stress analyses since the mixed-iterative method has not been implemented for heat transfer and seepage flow analyses; heat transfer and seepage flow analyses default to the displacement method. Projection of the strains from the integration points to the nodes and computation of nodal stress values from the projected strains will still be performed, as with the mixed-iterative method. However, the nodal values of stress and strain will only be used for output purposes, in both the formatted and unformatted output files; no further finite element computations will be performed using these nodal values. Failure to include the DispMethod option in the program control block indicates that the mixed-iterative method is to be used for the analysis.

#### <span id="page-25-5"></span>1.3.2 HeatTransfer

The HeatTransfer option enables the user to specify that a heat transfer analysis is to be performed. Inclusion of this option in the control block effectively eliminates other options in the control block that are directly related to stress or seepage flow analyses. In addition, certain options in the incremental load block are disabled when this option is included in the control block; the incremental load options that are disabled based on the analysis type will be identified in Chapter [3.](#page-92-0) If the user does not specify a heat transfer or seepage flow analysis, a stress analysis will be performed.

#### <span id="page-25-6"></span>1.3.3 SeepageFlow

The SeepageFlow option enables the user to specify that a seepage flow analysis is to be performed. Inclusion of this option in the control block effectively eliminates other options in the control block that are directly related to stress or heat transfer analyses. In addition, 1.3 Analysis Type 27<br>
certain options in the incremental load block are disabled when this option is included in the control block; the incremental load options that are disabled based on the analysis type will be identified in Chapter [3.](#page-92-0) If the user does not specify a seepage flow or heat transfer analysis, a stress analysis will be performed.

#### <span id="page-26-0"></span>1.3.4 Implicit Time History Analysis

Merlin differentiates between Stress analysis The TransAlpha and scalar analysis (heat and seepage) in which case the Transient option should be specified.

#### <span id="page-26-1"></span>1.3.4.1 Stress Analysis; TransAlpha

Hughe's alpha method is implemented to perform time history stress analysis. By selecting  $\alpha = 0$ , Newmark's beta method (a special case of Hughe's alpha method) is used.

Through the proper selection of input data parameters, the user can select an implicit or explicit scheme. The following Rayleigh damping is assumed  $\mathbf{C} = \alpha \mathbf{K} + \eta \mathbf{M}$  The line following the Transient option should include, Table [1.2](#page-26-2) where

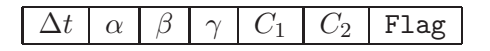

<span id="page-26-2"></span>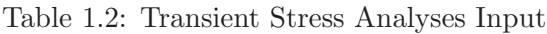

- $\Delta t$  Time step.
- $\alpha$  Hughe's parameter (must be negative to provide damping,  $\alpha \leq -1/3$ , recommended default value is -0.05.
- $\beta$  Hughe's parameter
- $\gamma$  Hughe's parameter
- $C_1$  Stiffness matrix damping coefficient
- $C_2$  Mass matrix damping coefficient
- Flag 0: Accelerations are explicitly prescribed for each increment; 1 Acceleration history prescribed only once in one block. The first option (0) should be used if forces, displacements, velocities or accelerations are incrementally specified. The second option (1) reduces the amount of input data (with respect to option 0) for seismic analyses.

Note that  $\gamma = 1/2$  and  $\beta = 1/4$  correspond to an average constant acceleration, and  $\gamma = 1/2$ and  $\beta = 1/6$  correspond to a linear variation of the acceleration during the time step. A constant acceleration is always stable, however for a linear acceleration to be stable

$$
\frac{\Delta t}{T_n} \leq \frac{1}{\pi \sqrt{2}} \frac{1}{\sqrt{\gamma - 2\beta}} \tag{1.4-a}
$$

$$
\leq 0.551 \tag{1.4-b}
$$

Note that:

1. Alpha introduces a damping that grows with the ratio of time increment to the period of vibration of a node.

- 2. Negative values of  $\alpha$  provide damping.
- 3. If  $\alpha = 0$ , we have no artificial damping (energy preserving) and is exactly the trapezoidal rule (Newmark's method if  $\beta = 1/4$  and  $\gamma = 1/2$ ).
- 4. Maximum value is  $\alpha = -1/3$  which provides the maximum artificial damping. This results in a damping ratio of about 6% when the time increment is 40% of the period of oscillation of the mode being studied and smaller if the oscillation period increases.
- 5. This artificial damping is not very substantial for realistic time increment and low frequencies, but is non-negligible for high frequencies.
- 6. A default value of -0.05 is recommended.

7.

Note that if the RayleighByGr option is specified (Sect. [1.3.4.1.4\)](#page-28-0), then the values of the Rayleigh damping specified here will be ignored. Those coefficients will be assigned for each element group in Sect. [2.2.](#page-41-1)

<span id="page-27-0"></span>1.3.4.1.1 InitAnal This option is to be specified only with transient stress analysis. It initializes the full boundary conditions (displacements, velocities and accelerations) for dynamic analyses, and is only needed if accelerations are not prescribed. Two of the boundary conditions must be know, and the third one will be accordingly determined.

Hence, if this option is not present, the initial value of the displacement, velocity and acceleration vectors is determined from the first (zero) increment. zero is assumed for undefined quantities.

1: Initial accelerations are determined from the initial displacements and velocities

$$
\mathbf{a} = -\mathbf{M}^{-1}(\mathbf{K}\mathbf{u} + \mathbf{C}\mathbf{v})\tag{1.5}
$$

2: Initial velocities are determined from the initial displacements and accelerations

$$
\mathbf{v} = -\mathbf{C}^{-1}(\mathbf{K}\mathbf{u} + \mathbf{M}\mathbf{a})\tag{1.6}
$$

Hence, this option enables MERLIN to perform an initial analysis to initialize accelerations and velocities.

This option is not needed if the dynamic analysis is restarted with the **Restart** option.

<span id="page-27-1"></span>1.3.4.1.2 NumEigenVals The NumEigenVals option alerts Merlin that there will be subsequent commands requesting calculations of the lowest  $n$  eigenvalues and eigenvectors, where n is the single integer which follows this keyword on the next line.

Note that this keyword by itself does not trigger the calculation of the eigenvalues, this is achieved through the EigenModes under load option.

<span id="page-27-2"></span>**1.3.4.1.3** OrthoMass This option is to be followed (next line) by Table [1.3](#page-28-4) where  $\alpha_i$  (less than one) is the mass multiplier for global coordinate direction  $i$ . This enables the analysis to account for added masses when the earthquake is not necessarily along the reservoir-dam direction.

<span id="page-28-4"></span>

|--|--|

Table 1.3: OrthoMass Option Input

<span id="page-28-0"></span>1.3.4.1.4 RayleighByGr When this option is defined in the control block, MERLIN will later assume that in the mesh definition block Rayleigh stiffness and mass damping coefficients are defined for each group separately (see Sect. [2.2\)](#page-41-1).

When this option is used, the Rayleigh coefficients defined in the Transient option (Sect. [1.3.4\)](#page-26-0) are ignored.

Note: If a dynamic analysis will be performed through a Restart following a static one, and the RayleighByGroup option is desired, then this option must also appear in the static analysis. The Rayleigh properties entered in the static analysis will first be ignored in the static analysis, but will be activated in the dynamic one through the Restart.

<span id="page-28-1"></span>**1.3.4.1.5 TangDamping** This option will update the damping matrix  $C = aK + bM$  at each time increment to reflect changes in the stiffness matrix **K**.

If this command is used, or if TangentStiff is used in a given load increment, then damping is calculated based on the current stiffness. Merlin never uses an exact tangent stiffness, but it always calculates a secant/unloading stiffness and it uses this stiffness to speed up convergence as well as for the damping matrix.

#### <span id="page-28-2"></span>1.3.4.2 Transient Scalar Problems Transient

The Transient option enables the user to specify that a transient (i.e., time dependent) analysis is to be performed using an implicit time intergration strategy (Zienkiewicz, Taylor and Nithiarasu 2005). Transient analyses can be performed in conjunction with HeatTransfer and SeepageFlow options.

<span id="page-28-3"></span>1.3.4.2.1 Heat Transfer and Seepage Flow Analyses The time integration strategy requires two floating point input parameters, Table [1.4](#page-28-5)

<span id="page-28-5"></span>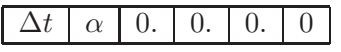

Table 1.4: Transient Heat/Seepage Analyses Input

 $\Delta tt$  is the size of the time step,  $\alpha$  is the fraction of the time step when the equations of motion are evaluated.  $\alpha$  must be greater than or equal to 0.5 and less than or equal to 1.0, with 0.868 being the optimum value (Liniger 1968). If the user does not specify a transient analysis, a static or steady state analysis will be performed.

Note:

- 1. Transient seepage flow is currently not working.
- 2. The additional zeros are required for compatibility with the transient option in the dynamic analysis.

### <span id="page-29-0"></span>PROGRAM CONTROL BLOCK 1.3.5 Explicit Stress Time History Analysis

Explicit stress time history analysis takes place if the TransExplct keyword is specified. This keyword should be followed by

<span id="page-29-2"></span>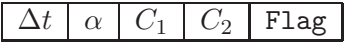

Table 1.5: Explicit Stress Time History Analysis

where

- 1.  $\Delta t$  is the initially defined time step.
- 2.  $\alpha$  the coefficient for the critical time step evaluation  $\Delta t_{crit} = \alpha \min L/W$  where L and W are "length" and "width" of the element. Note that Merlin will internally compute/update critical time steps. However, the user specified  $\Delta t$  is used to control the frequency with which results are printed in the input file. Loading for the substeps are calculated by interpolation.
- 3.  $C_1$  Stiffness matrix damping coefficient
- 4. C2 Mass matrix damping coefficient
- 5. Flag 0: Accelerations are explicitly prescribed for each increment; 1 Acceleration history prescribed only once in one block. The first option (0) should be used if forces, displacements, velocitites or accelerations are incrementally specified. The second option (1) reduces the amount of input data (with respect to option 0) for seismic analyses.

#### <span id="page-29-1"></span>1.3.6 Thermo-elast

#### Currently, this option has not been implemented and, therefore, should not be used until this notice is removed.

The Thermo-elast option enables the user to perform uncoupled thermo-elastic analyses using the unformatted output file for a previously performed heat transfer analysis to define the nodal temperatures. The line in the input file following the keyword contains the increment number in the unformatted output file from which temperatures will be read; the datum temperature used to determine the temperature differentials at the nodes; and the file name of unformatted output file. If the file cannot be opened or the specified increment does not appear in the file an error message will be written to the formatted output file and execution will be terminated prematurely. The results of the uncoupled thermo-elastic analysis cannot be written to the unformatted output file containing the results of the heat transfer analysis. If the user attempts to specify the same name for both unformatted output files an error message will be written to the formatted output file and execution will be terminated prematurely. Failure to include the Thermo-elast option in the program control block indicates that standard stress analysis is to be performed.

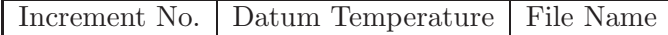

<span id="page-29-3"></span>Table 1.6: Thermo-elast Option Input

### <span id="page-30-0"></span>1.3 Analysis Type 31<br>
1.3  $\frac{1}{2}$  Poro-olastic 1.3.7 Poro-elastic

Currently, this option has not been implemented and, therefore, should not be used until this notice is removed.

The Poro-elastic option enables the user to perform uncoupled poro-elastic analyses using the unformatted output file for a previously performed seepage flow analysis to define the nodal pressures. The line in the input file following the keyword contains the increment number in the unformatted output file from which heads will be read; the datum head used to determine the pressures at the nodes; the unit weight of the fluid; and the file name of unformatted output file. If the file cannot be opened or the specified increment does not appear in the file an error message will be written to the formatted output file and execution will be terminated prematurely. The results of the uncoupled poro-elastic analysis cannot be written to the unformatted output file containing the results of the seepage flow analysis. If the user attempts to specify the same name for both unformatted output files an error message will be written to the formatted output file and execution will be terminated prematurely. Failure to include the Poro-elastic option in the program control block indicates that standard stress analysis is to be performed.

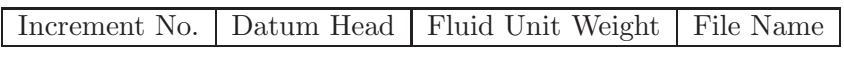

<span id="page-30-3"></span>Table 1.7: Poro-elastic Option Input

#### <span id="page-30-1"></span>1.3.8 Contact

Note this option is temporarily deactivated.

The Contact option enables the user to specify that a static contact analysis is to be performed using the fictitious force concept and including the effects of friction between the nodes in contact (Ayari 1988, Chandra 1996). This option applies only to stress analysis. The line following the Contact option should include, Table [1.8](#page-30-4) The contact parameter is a

Contact parameter | Contact increments

<span id="page-30-4"></span>Table 1.8: Contact Option Input

number less than 1, which controls the accuracy of the solution. The fictitious contact forces are multiplied by this parameter to release the overlap of nodes during each contact increment. The contact increment indicates the number of iterations to be used in order to release the overlap between nodes.

#### <span id="page-30-2"></span>1.3.9 Impact

Note this option is temporarily deactivated.

The Impact option enables the user to specify that a dynamic contact/impact analysis is to be performed using the fictitious force concept and including the effects of friction between the nodes in contact in contact (Ayari 1988, Chandra 1996). The line following the Impact option should include, Table [1.9](#page-31-4) The impact parameter is a number less than 1, which controls the accuracy of the solution. The fictitious contact forces are multiplied by this parameter to release the overlap of nodes during each impact increment. The impact increment indicates the number of iterations to be used in order to release the overlap between nodes.

Impact parameter Impact increments

<span id="page-31-4"></span>Table 1.9: Impact Option Input

#### <span id="page-31-1"></span><span id="page-31-0"></span>1.4 Fracture Mechanics

#### 1.4.1 LEFM

The LEFM option enables the user to specify that a linear elastic fracture mechanics analysis is to be performed. If the user does not specify which method to use for the computation of the stress intensity factors (see Sections [1.4.1.1,](#page-31-2) [1.4.1.2,](#page-31-3) and [1.4.1.3\)](#page-32-0), the displacement correlation method will be used. If a heat transfer or seepage flow analysis is to be performed, the LEFM option will be ignored and a warning message will be printed to the formatted output file. Failure to include a LEFM option indicates that a standard analysis is to be performed even if crack topology information is included in the mesh definition.

#### <span id="page-31-2"></span>1.4.1.1 J-integral

The J-integral option enables the user to specify that the J integral (Rice 1968, Hellen and Blackburn 1975, Nikishkov, G. P. and Atluri, S. N. 1987) is to be used to indirectly compute the stress intensity factors for a linear elastic fracture mechanics analysis. The contour integral is evaluated to determine the energy associated with mode I and mode II; the stress intensity factors are computed from the energy quantities. This method is useful for problems of a homogenous medium with mode I dominant, but does not perform well when the crack is subject to an internal pressure. When mode II is dominant, stress intensity factor extraction for the computed energy values fails. This option is used in conjunction with the LEFM option, otherwise the J-integral option is ignored by the program. The program prints a warning message to the formatted output file when the J-integral option is being ignored. Failure to include a J-integral option indicates that another method will be used to compute the stress intensity factors, with the default being a displacement correlation procedure with singular, crack tip elements.

Theoretical basis of the J integral is described in Chapter 15.

#### <span id="page-31-3"></span>1.4.1.2 S-integral

The S-integral option enables the user to specify that the contour integral method of Stern (Stern, Becker and Dunham 1976, Hong and M. 1978) is to be used to directly compute the stress intensity factors for a linear elastic fracture mechanics analysis. This method is based on a reciprocal work theorem which allows for the direct computation of the stress intensity factors for modes I and II. This method is applicable to both homogeneous and bi-material mediums. For bimaterial mediums the interface must be a planar surface (i.e., a straight line in two-dimensions) and the crack must be on the interface. This option is used in conjunction with the LEFM option, otherwise the S-integral option is ignored by the program. The program prints a warning message to the formatted output file when the S-integral option is being ignored. Failure to include a S-integral option in an LEFM analysis indicates that another method will be used to compute the stress intensity factors, with the default being displacement correlation procedure with singular, crack tip elements.

Theoretical basis of the S integral is described in Chapter 14.

#### <span id="page-32-0"></span>1.4.1.3 B-integral

The B-integral option enables the user to specify that the volume integral of Babuska and Miller (1984) is to be used to directly compute the stress intensity factors for a linear elastic fracture mechanics analysis. This method is based on a generalized energy release approach. It is applicable only to problems of a homogeneous medium.

This option is used in conjunction with the LEFM option, otherwise the B-integral option is ignored by the program. The program prints a warning message to the formatted output file when the B-integral option is being ignored. The user must specify which extraction function is to be used and the radii of the discs over which the volume integration is to be performed. The line of input following the keyword contains the extraction method identifier, the number of discs to consider, and the radii of the discs. There are three extraction functions available to the user:

- 1. The one proposed by Babuska and Miller (1984),
- 2. The one proposed by Saouma and Droz (1985), and
- 3. The one proposed by Jin.

If the specified extraction method identifier is not 1, 2, or 3 an error message is printed to the formatted output file and program execution is terminated prematurely. The number of discs must be greater than zero and less than six, otherwise an error message is printed to the formatted output file and program execution is terminated prematurely. If this method is used with quadrilateral elements, the elements near the crack tip should either square or rectangular in shape and the radii should be even multiples of the element size. Failure to include a B-integral option with an LEFM analysis indicates that another method will be used to compute the stress intensity factors, with the default being displacement correlation procedure with singular, crack tip elements.

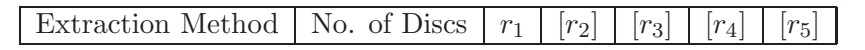

<span id="page-32-2"></span>Table 1.10: B-integral Option Input

#### <span id="page-32-1"></span>1.4.1.4 V-integral

The V-integral option enables the user to specify that the equivalent domain integral method of Li, F. Z. and Shih, C. F. and Needleman, A. (1985) and Nikishkov, G. P. and Atluri, S. N. (1987) is to be used to compute the energy release rates and stress intensity factors for a 3D linear elastic fracture mechanics analysis. This method is based on a virtual crack extension method. It is applicable only to problems of a homogeneous medium. This option is used in conjunction with the LEFM option, otherwise the V-integral option is ignored by the program. The program prints a warning message to the formatted output file when the V-integral option is being ignored. The user must specify radii of the volume over which the volume integration is to be performed. The line of input following the keyword contains the radii of the volume and the number of volume and crack surface integration points. The radii should be such that there are always at least two elements between the volume boundary and the crack tip. The number of volume integration points is recommended to be 40 and the number of crack surface integration points is to be 6. Failure to include a V-integral option indicates that another PROGRAM CONTROL BLOCK<br>method will be used to compute the stress intensity factors, with the default being displacement correlation procedure with singular, crack tip elements.

<span id="page-33-3"></span>Volume Radii  $40 \mid 6$ 

Table 1.11: V-integral Option Input

Theoretical basis of the V integral is described in Chapter 15.

#### <span id="page-33-0"></span>1.4.2 p W0-COD W0

The **p\_W0-COD\_W0** option enables the user to specify  $\text{COD}_{W0}$  as a piecewise linear function of  $p_{W0}$ , where  $p_{W0}$  is the full hydrostatic pressure in a discrete crack and  $COD_{W0}$  is the  $COD$ below which full hydrostatic pressure no longer acts. This option is used in conjunction with the LEFM option when a discrete crack will be loaded with a hydrostatic pressure that is a function of the COD (see the Uplift option in Section [3.4.1.7.4\)](#page-108-0). The line of input following the keyword contains the number of points defining the piecewise linear function. The number of points must be greater than zero and less than six, otherwise an error message is printed to the formatted output file and program execution is terminated prematurely. The coordinates for each point are defined on a separate line in the input file with the pressure being the first coordinate and the COD being the second coordinate. Both of these values should be positive, so the program uses their absolute values to eliminate any erroneous negative values. If the  $p\_WO$ -COD\_WO option is not included in the program control block and an Uplift option is included in the incremental load block the program will print an error message to the unformatted output file and program execution will be terminated prematurely.

#### <span id="page-33-1"></span>1.4.3 NLFM

The NLFM option enables the user to specify that a nonlinear fracture mechanics analysis is to be performed using the fictitious crack model (Hillerborg, Modéer and Petersson 1976). An assumed crack path must be defined in the mesh by interface elements. The assumed crack path must extend completely through the mesh, effectively separating the mesh into sub-domains connected along the assumed crack path. Terminating the assumed crack path on the interior of the mesh will cause the computed surface tractions on the bonded interface surfaces to oscillate, which will cause the crack to propagate at load levels that are either too low or too high. Failure to include a NLFM option indicates that a standard stress analysis is to be performed and, consequently, prevents the user from using the NLFM material model and the automatic load scaling option (see Section [3.3.3.3\)](#page-100-0) for NLFM analyses.

#### <span id="page-33-2"></span>1.4.3.1 UFCMLW

The UFCMLW option enables the user to specify that the fictitious crack model softening law is defined using the user subroutine ufcmlw. The argument list for ufcmlw is describes in Section [B.1.](#page-134-1) The program already includes the linear and bilinear softening laws; the UFCMLW option provides the user with the means to use more complex functions to define the softening law. This option is used in conjunction with the FCM option, otherwise the UFCMLW option is ignored by the program. The program prints a warning message to the formatted output file when the UFCMLW option is being ignored. Failure to include a UFCMLW option indicates that one of the softening laws provided in the program is to be used.

### <span id="page-34-0"></span>1.5 Nodal Strains 35 1.5 Nodal Strains

#### <span id="page-34-1"></span>1.5.1 StrainSmooth

The StrainSmooth option enables the user to compute improved values for the projected nodal strains using an iterative technique. This alternate method of strain projection is an adaptation of an iterative stress smoothing technique proposed by Zienkiewicz, Kui and Nakazawa (1985). It provides the capability to approximate projected strain values computed with a consistent projection matrix without the added cost of inverting the consistent projection matrix. Since the projected nodal strains computed with a consistent projection matrix are generally better than those computed with a lumped projection matrix, which is the standard projection matrix for the mixed-iterative method, it is possible to improve the projected strains without a significant increase in computational effort. The line of input following the keyword contains the maximum number of iterations to perform and the relative tolerance used to determine convergence of the iterative procedure. The maximum number of iterations must be greater than zero or the StrainSmooth option will be ignored and the program will print a warning message to the formatted output file. Convergence is reached when the ratio of the Euclidean norms of the nodal strain corrections and the incremental nodal strains is less than the relative tolerance. Typically, five iterations with a tolerance of one per cent (i.e., a value of 0.01) are sufficient for convergence. If convergence is not reached within five iterations, the mesh used for the analysis probably requires some local refinements to capture high strain gradients (i.e., stress concentrations). Areas where high strain gradients occur can be determined by examining the residual loads; the largest residual loads are found where the computed stresses are the least accurate. Failure to include the StrainSmooth option indicates that nodal strain projection is to be performed using a lumped projection matrix.

|  | No. of Iterations   Convergence Tolerance |
|--|-------------------------------------------|
|  |                                           |

<span id="page-34-3"></span>Table 1.12: StrainSmooth Option Input

#### <span id="page-34-2"></span>1.5.2 C-splitting

The C-splitting option enables the user to compute improved values for the projected nodal strains using an iterative technique. The technique used here is identical to that used for the StrainSmooth option except that the lumped projection matrix has been subtracted from the consistent projection matrix used in the iterative procedure. This modification of the consistent projection matrix decreases its spectral radius, resulting in slightly improved convergence characteristics over the strain-smoothing technique. The line of input following the keyword contains the maximum number of iterations to perform and the relative tolerance used to determine convergence of the iterative procedure. The maximum number of iterations must be greater than zero or the C-splitting option will be ignored and the program will print a warning message to the formatted output file. Convergence is reached when the ratio of the Euclidean norms of the nodal strain corrections and the incremental nodal strains is less than the relative tolerance. Typically, five iterations with a tolerance of one per cent (i.e., a value of 0.01) are sufficient for convergence. If convergence is not reached within five iterations, the mesh used for the analysis probably requires some local refinements to capture high strain gradients (i.e., stress concentrations). Areas where high strain gradients occur can be determined by PROGRAM CONTROL BLOCK<br>examining the residual loads; the largest residual loads are found where the computed stresses are the least accurate. Failure to include the C-splitting option indicates that nodal strain projection is to be performed using a lumped projection matrix.

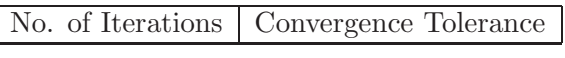

<span id="page-35-4"></span>Table 1.13: C-splitting Option Input

#### <span id="page-35-0"></span>1.6 Error Analysis

When the ErrAnalysis option is selected in the control block of the input file, the program performs an error analysis. The error analysis consists of computing the error estimates on the element by element level. In addition, the optimal element size is estimated for each element. The algorithms for the error analysis are described in more detail in (Reich 1993). The results of the error analysis can be printed to the formatted output file or they can be viewed using Spider. It is also possible to take into account the estimated optimal element size and automatically regenerate the finite element mesh using KumoNoSu. This kind of adaptive analysis is described within KumoNoSu.

One argument is required for the ErrAnalysis option. The line of input following the keyword must contain the required amount of relative error. It should be a number between zero and one in the most cases. This information will be used for the computation of the optimal element sizes. Note that 0.1 is an "adequate" starting point (corresponding to 10% error). The value should depend on the element type, and usually the error is grossly overestimated for linear elements (resulting in very fine mesh if this option is used in conjunction with KumoNoSu).

#### <span id="page-35-1"></span>1.7 Output

#### <span id="page-35-2"></span>1.7.1 PrintAAR

The PrintAAR option enables the user to specify that AAR induced strains are to be printed to the formatted output file.

#### <span id="page-35-3"></span>1.7.2 PrintConVar

The PrintConVar option enables the user to specify that the nodal constraint variables for a stress analysis be printed to the formatted output file. Constraint variables are surface tractions on the bonded interface surface. If a heat transfer or seepage flow analysis is to be performed, the PrintConVar option will be ignored and a warning message reflecting this will be printed to the formatted output file. If the PrintConVar option is included in the control block and a stress analysis without a bonded interface is being performed, the PrintConVar option will be ignored. If the PrintConVar option is not included in the control block and a stress analysis with a bonded interface is being performed, the nodal constraint variables will not be printed to the formatted output file.
## $\frac{1.7 \text{ Output}}{1.7 \text{ 3.} \text{ Print} \text{Crack}}$ 1.7.3 PrintCrack

The PrintCrack option enables the user to specify that the crack displacement, pressure and stress profiles for fracture mechanics analysis be printed to the formatted output file. The appropriate crack profiles are selected automatically depending on the type of analysis. For example, if the LEFM option is selected, only the crack displacement profiles for each crack are printed to the output file. If in addition the Uplift option is applied in the cracks, the pressure profile is printed for every crack, and if the NLFM option is used, the stress profiles are printed too. If the PrintCrack option is not included in the control block of the input file, no crack profile information will be printed to the formatted output file.

This option will also print for each crack:

- Average friction angle
- Total cohesive force  $F_c$
- Total normal force  $F_n$
- Total shear force  $F_s$
- Total area A
- Global safety factor against sliding determine as  $SFF = \frac{F_c + \sum F_n \tan \Phi}{\sum F_h}$  $\Sigma F_h$
- $x y z$  coordinate of the resultant forces
- average safety factor (from those determined at each Gauss point)

Furthermore, to examine the crack sliding and opening in 3d, use the PrintStrain option, where the first two strains of the interface element (ICM) correspond to sliding, and the third one to opening.

### 1.7.4 PrintDisp

The PrintDisp option enables the user to specify that the nodal displacements for a stress analysis be printed to the formatted output file.

### 1.7.5 PrintDynam

The PrintDynam option enables the user to specify that the nodal accelerations and velocities (in this order) will be be printed to a separate output file (fn-dyn.out where the Merlin input file is  $fn.$  inp). This option is automatically activated by Kumonosu when a free field analysis is being performed.

### 1.7.6 PrintEigen

The PrintEigen option enables the user to specify that the eigenvalues are to be printed to the formatted output file.

## 1.7.7 PrintErrEst

The PrintErrEst option enables the user to specify that error estimates for the strain energy and strains computed in a stress analysis using the option ErrAnalysis, sect. [1.6,](#page-35-0) be printed to the formatted output file. The ErrAnalysis option must be present in the input file otherwise the PrintErrEst option will be ignored. The error estimates will be reported for each element and for the entire mesh.

### 1.7.8 PrintFlux

The PrintFlux option enables the user to specify that the nodal fluxes for either a heat transfer or seepage flow analysis be printed to the formatted output file. If a stress analysis is to be performed, the PrintFlux option will be ignored and a warning message reflecting this will be printed to the formatted output file. If the PrintFlux option is not included in the control block and a heat transfer or seepage flow analysis is being performed, the nodal fluxes will not be printed to the formatted output file.

### 1.7.9 PrintHead

The PrintHead option enables the user to specify that the nodal heads for a seepage flow analysis be printed to the formatted output file. If a stress or heat transfer analysis is to be performed, the PrintHead option will be ignored and a warning message reflecting this will be printed to the formatted output file. If the PrintHead option is not included in the control block and a seepage flow analysis is being performed, the nodal heads will not be printed to the formatted output file.

### 1.7.10 PrintPress

The PrintPress option enables the user to specify that the nodal heads in the form of pressures for seepage flow analysis be printed to the formatted output file. This option makes it easier to include the results from the seepage flow analysis into a subsequent stress analysis. This option requires one argument. The line of input following the keyword must contain the value of weight density for the fluid. This value will be used to multiply the nodal heads to obtain the nodal pressures. If a stress analysis is to be performed, the PrintPress option will be ignored. If the PrintPress option is not included in the control block and a heat transfer or seepage flow analysis is being performed, the nodal pressures will not be printed to the formatted output file.

### 1.7.11 PrintReact

The PrintReact option enables the user to specify that the nodal "reactions" for a stress, heat transfer, or seepage flow analysis be printed to the formatted output file. If the PrintReact option is not included in the control block, the nodal reactions will not be printed to the formatted output file.

Note: In Merlin, the reaction vector includes both the reactions and the applied forces.

### 1.7.12 PrintReinf

The PrintReinf option enables the user to specify that the embedded reinforcement information is to be printed to the formatted output file. Embedded reinforcement provides the 1.7 Output 39<br>user with a simple procedure to specify reinforcement inside a mesh by simply indicating the coordinates of the end nodes. If the PrintReinf option is not included in the control block, the nodal reactions will not be printed to the formatted output file.

### 1.7.13 PrintResid

The PrintResid option enables the user to specify that the nodal residuals for a stress, heat transfer, or seepage flow analysis be printed to the formatted output file. If the PrintResid option is not included in the control block, the nodal residuals will not be printed to the formatted output file.

### 1.7.14 PrintStrain

The PrintStrain option enables the user to specify that the nodal strains for a stress analysis be printed to the formatted output file. Strains are expressed in terms of the global coordinate system. Principal strains and their directions are not computed by MERLIN and, therefore, are not printed to the formatted output file. If a heat transfer or seepage flow analysis is to be performed, the PrintStrain option will be ignored and a warning message reflecting this will be printed to the formatted output file. If the PrintStrain option is not included in the control block and a stress analysis is being performed, the nodal strains will not be printed to the formatted output file.

### 1.7.15 PrintStress

The PrintStress option enables the user to specify that the nodal stresses for a stress analysis be printed to the formatted output file. Stresses are expressed in terms of the global coordinate system. Principal strains and their directions are not computed by MERLIN and, therefore, are not printed to the formatted output file. If a heat transfer or seepage flow analysis is to be performed, the PrintStress option will be ignored and a warning message reflecting this will be printed to the formatted output file. If the PrintStress option is not included in the control block and a stress analysis is being performed, the nodal stresses will not be printed to the formatted output file.

### 1.7.16 PrintIStrain

The PrintIStrain option enables the user to specify that the strains at the integration points (Gauss) are to be printed on the formatted output file.

Note that by default, Merlin prints nodal strains, which are projections of the Gauss strains, and usually less accurate.

### 1.7.17 PrintIStress

The PrintIStress option enables the user to specify that the stresses at the integration points (Gauss) are to be printed on the formatted output file.

Note that by default, Merlin prints nodal stresses, which are projections of the Gauss stresses, and usually less accurate.

## PROGRAM CONTROL BLOCK<br>1718 PrintState 1.7.18 PrintState

The PrintState option enables the user to specify that the nodal state variables for a stress analysis be printed to the formatted output file. If a heat transfer or seepage flow analysis is to be performed, the PrintState option will be ignored and a warning message reflecting this will be printed to the formatted output file. If the PrintState option is not included in the control block and a stress analysis is being performed, the nodal state variables will not be printed to the formatted output file.

### 1.7.19 PrintTemp

The PrintTemp option enables the user to specify that the nodal temperatures for a heat transfer analysis be printed to the formatted output file.

In a stress analysis, this option will print the nodal temperatures computed from an external file (when the tt PointTemps is used, Section [3.4.1.13.2\)](#page-120-0) to be printed.

### 1.7.20 Print\_t\_sif

The Print t sif option enables the user to specify that the mode I stress intensity factors should be printed for each time increment for a dynamic crack propagation analysis to the formatted output file. This option is used in conjunction with the Transient, Impact and LEFM option, otherwise the Print t sif option will be ignored by the program. The line following the Print t sif option should include, Table [1.14](#page-39-0) where  $C, m, n$  and p are constants

<span id="page-39-0"></span>

|--|--|--|--|

Table 1.14: Print\_t\_sif Option Input

in the model developed by Plizzari et al. (Slowik, Plizzari and Saouma 1996) for the dynamic crack propagation. The optimized value of constant C are 1.48 <sup>×</sup>10−<sup>5</sup> inch/cycle for small specimens and  $4.94 \times 10^{-5}$  inch/cycle for large specimens. The optimized values of m, n and p are 2.0, 1.1 and 0.7, respectively.

### 1.7.21 PrintSplit

The PrintSP1 it commands, followed (next line) by an integer  $n$ , will split the formatted output into many files, each one containing results of  $n$  increments. Output files will have the form fnx-y.out where x and y are the first and last increments in the corresponding file. The first part of the output file (echo of input data) remains in fn.out.

This is a particularly useful feature for dynamic or nonlinear analysis with many increments.

### 1.7.22 BreakPSTFile

The BreakPSTFile commands, followed (next line) by an integer  $n$ , will split the graphical output file .pst into multiple files, each one containing results of n increments.

Output .pst files will have the form pst file name XXX.pst where XXX corresponds to the first increment in the .pst file.

# Draft

## Chapter 2

## MESH DEFINITION BLOCK

The mesh definition block immediately follows the program control block in the MERLIN input file. It enables the user to define the topology, geometry, and attributes of the finite element mesh. Mesh definition options are selected using keywords of the form described in Section ?? and can appear in any order within the mesh definition block. However, less space is required in program memory if the element group data is defined first. The keywords associated with the options available in the mesh definition block along with a brief description of their functionality are given in Table [2.1.](#page-40-0) A section of this chapter is devoted to a more detailed description of each of these options.

| Options          | Functionality                                                |
|------------------|--------------------------------------------------------------|
|                  | General Options                                              |
| Comment          | Insert a one-line comment in the input file                  |
| ElementGroup     | Define element group data                                    |
| AARProp          | Define material properties associated with an AAR simulation |
| EndMesh          | Signal end of mesh definition options                        |
|                  | Mesh Definition Options                                      |
| Connectivity     | Define element connectivity                                  |
| Coordinates      | Define nodal coordinates                                     |
| Master/Slave     | Define duplicate node pairs                                  |
| ReinfRods        | Define steel reinforcement                                   |
| <b>NodalMass</b> | Defines lumped nodal masses                                  |
| NodalDamping     | Defines nodal damper boundary condition                      |
| NodalSprings     | Defines nodal spring boundary condition                      |
|                  | Crack Definition Options                                     |
| CrackSurface     | Define topology of crack surfaces                            |
| CrackFronts      | Define crack front nodes                                     |
| ContourPath      | Define paths for contour integration through mesh            |

<span id="page-40-0"></span>Table 2.1: Mesh Definition Options

## MESH DEFINITION BLOCK<br>
2.1 Comment 2.1 Comment

The Comment option enables the user to enter a one-line comment in the input file. The text of the comment appears on the same line as the keyword, with the keyword and the text being separated by one or more blank spaces. The keyword and the comment text may extend beyond column 80 of the input file, but only those characters that appear in columns 1 through 80 will be echoed to the formatted output file. Comment options can be placed in the file back-to-back for multi-line comments.

### 2.2 ElementGroup

The ElementGroup option enables the user to define the element groups used in the entire analysis (when defined inside the EndMesh.

The user can also alter the material properties during a load increment. From that point onward, the previously defined properties are superseded by the newly defined ones.

### 2.2.1 Context

### 2.2.1.1 Default

Following EndControl, ElementGroup enables the user to define the element type as well as the constitutive model.

The line in the input file following the keyword contains the number of element groups. The number of element groups must be greater than zero, otherwise the program will print an error message to the formatted output file and program execution will be terminated prematurely. For each element group, two lines are required. The first line includes the following three pieces of information:

- 1. Element type (see Section [2.2.2\)](#page-43-0),
- 2. The material model identifier, and
- 3. The material identifier for bi-material LEFM analysis.
- 4. If the RayleighByGroup option was specified<sup>[1](#page-41-0)</sup> (Sect. [1.3.4.1.4\)](#page-28-0), then insert the Rayleigh coefficients for the current group  $\alpha_i$  and  $\eta_i$ .

The second line contains the material properties. MERLIN currently supports fourteen material models, which are listed in Table [2.2.](#page-42-0) The properties for the material models are described in Sections [2.2.3.2.1](#page-63-0) through [2.2.3.7.6.](#page-83-0) Failure to include an ElementGroup option is a fatal input error, which will cause the program to print an error message to the formatted output file and terminate execution prematurely.

The element type must be greater than 0 and less than 35 (i.e., acceptable values are 1 through 34), otherwise the program will print an error message to the formatted output file and execution will be terminated prematurely. The material model identifier must be greater than 0 and less than 15 (i.e., acceptable values are 1 through 14), otherwise the program will print an

<span id="page-41-0"></span><sup>&</sup>lt;sup>1</sup>Note: If a dynamic analysis will be performed through a Restart following a static one, and the RayleighByGroup will be activated, then this option must also appear in the static analysis, and the Rayleigh properties entered in the static analysis (they will be ignored in the static analysis, and activated in the dynamic one through the Restart.

# **Draft 2.2 Element Group 43**

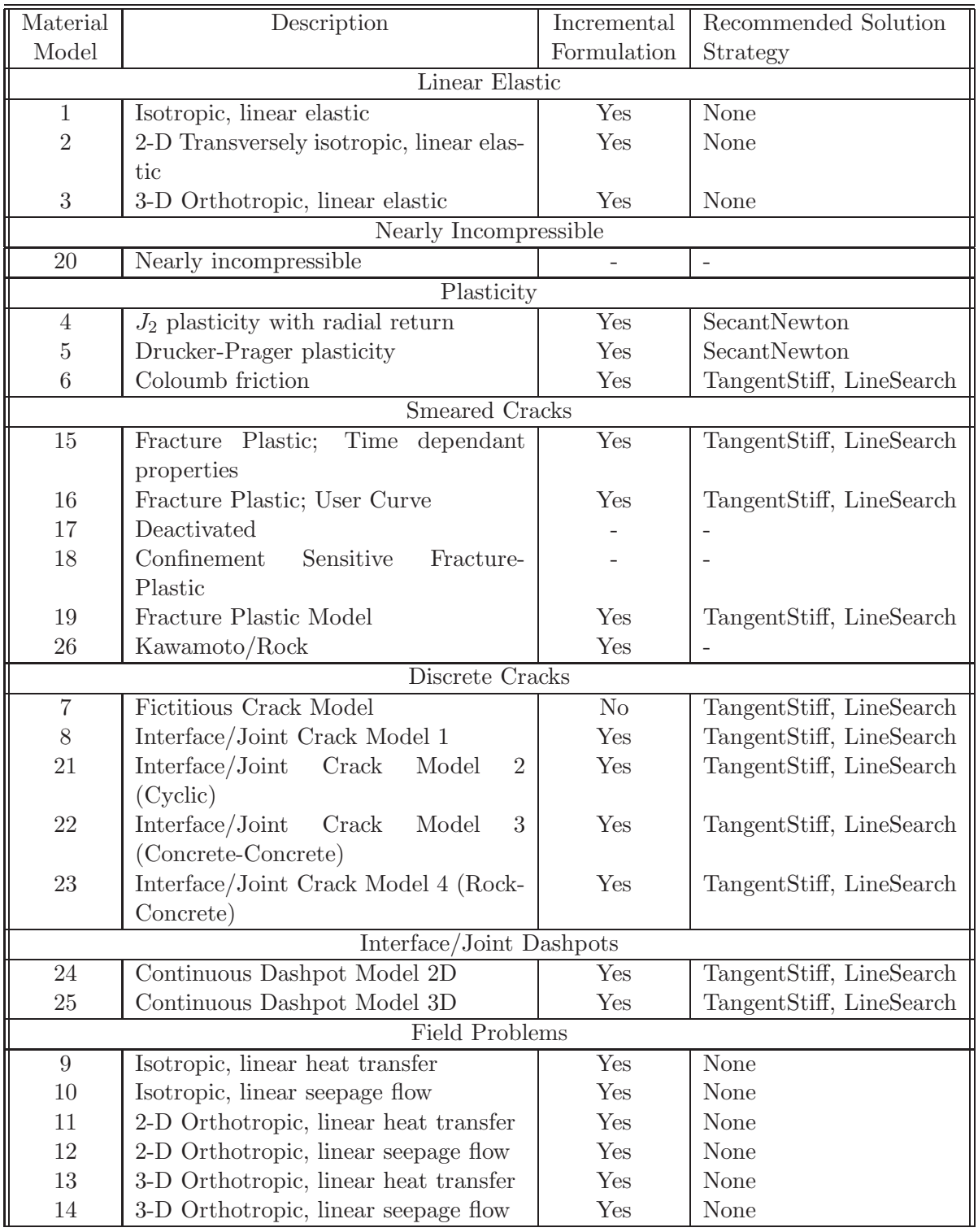

<span id="page-42-0"></span>Table 2.2: Description of Available Material Models

MESH DEFINITION BLOCK<br>
error message to the formatted output file and execution will be terminated prematurely. The material identifier is used by the program only when the LEFM option (see Section [1.4.1\)](#page-31-0) has been included in the program control block. If the structure to be analyzed is homogeneous or the crack is isolated within a homogeneous sub-domain of the structure, the value of the material identifier must be zero. If the structure has a crack on a bi-material interface, the values of the material identifier should be 1 and 2 for the materials adjacent to the interface/Joint and zero for materials outside the integral paths. The numbering convention for the material identifier is shown in Figure [2.1.](#page-43-1) The materials adjacent to the interface/Joint must be isotropic, linearly elastic (i.e., material model 1). If values other than 0, 1, or 2 are encountered or a non-zero material identifier is used with an illegal material model the program will print an error message to the formatted output file and execution will be terminated prematurely.

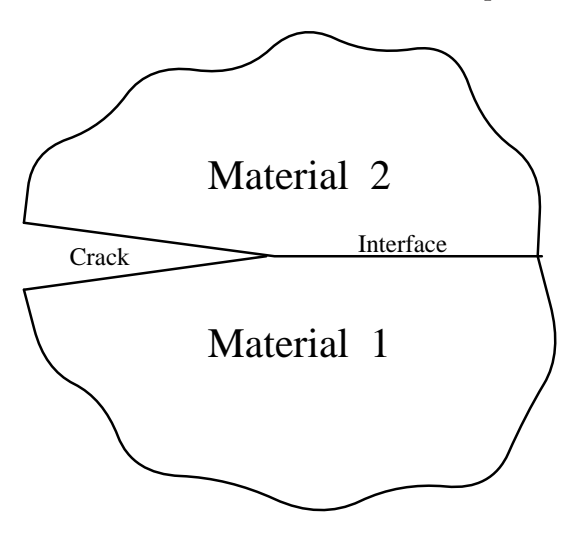

<span id="page-43-1"></span>Figure 2.1: Numbering Conventions for Bi-Material Crack

The material models are not uniformly supported for all elements in the element library. In the case of the transversely isotropic, linearly elastic model the truss/spring and axisymmetric stress-strain idealizations simply are not appropriate. However, the 3-dimensional continuum elements should eventually support this material model, but currently lack the appropriate transformation matrix. Tables [2.3-](#page-44-0)[2.5](#page-46-0) indicate which material models are supported for each element in the element library. The reader is referred to Tables [2.6,](#page-47-0) [2.7](#page-48-0) and [2.8](#page-48-1) for descriptions of the elements in the element library.

### 2.2.1.2 Inside Load Increments

ElementGroup can also be used inside a load increment to alter the parameters of the corresponding constitutive model (such as Young's modulus, the coefficient of thermal expansion, or others).

When used in this context, following **ElementGroup** is the element group identifier to be changed, followed by the new set of parameters (defined below).

### <span id="page-43-0"></span>2.2.2 Element Library

MERLIN includes a wide number of elements from which users can select to perform their analysis. These elements are referred to collectively as the element library. An element in

| Elem.          |              |                       |                |                |                |                |                     | Material Model          |                |                 |                 |                     |    |                 |                 |         |                 |
|----------------|--------------|-----------------------|----------------|----------------|----------------|----------------|---------------------|-------------------------|----------------|-----------------|-----------------|---------------------|----|-----------------|-----------------|---------|-----------------|
| Type           |              | <b>Linear Elastic</b> |                |                | Plasticity     |                |                     | FCM/ICM                 |                |                 | Field           |                     |    |                 |                 | Smeared |                 |
|                | $\mathbf{1}$ | $\overline{2}$        | $\overline{3}$ | $\overline{4}$ | $\overline{5}$ | $\overline{6}$ | $\overline{7}$      | 8                       | $\overline{9}$ | $\overline{10}$ | $\overline{11}$ | 12                  | 13 | $\overline{14}$ | $\overline{15}$ | 16      | $\overline{17}$ |
|                |              |                       |                |                |                |                |                     | Truss/Spring            |                |                 |                 |                     |    |                 |                 |         |                 |
| $\mathbf{1}$   | yes          | no                    | no             | yes            | no             | no             | no                  | no                      | no             | no              | no              | no                  | no | no              | no              | no      | no              |
|                |              |                       |                |                |                |                |                     | Quadrilaterals Linear   |                |                 |                 |                     |    |                 |                 |         |                 |
| $\overline{2}$ | yes          | yes                   | no             | no             | yes            | no             | no                  | $\mathbf{no}$           | no             | no              | no              | no                  | no | no              | yes             | yes     | yes             |
| 3              | yes          | yes                   | no             | yes            | yes            | no             | no                  | no                      | no             | no              | no              | no                  | no | no              | yes             | yes     | yes             |
| $\overline{4}$ | yes          | no                    | no             | yes            | yes            | no             | no                  | no                      | no             | no              | no              | no                  | no | no              | yes             | yes     | yes             |
| $\overline{5}$ | yes          | yes                   | no             | no             | yes            | no             | no                  | no                      | $\mathbf{n}$   | no              | no              | $\mathbf{n}$        | no | no              | yes             | yes     | yes             |
| 6              | yes          | yes                   | no             | yes            | yes            | no             | no                  | no                      | no             | no              | no              | no                  | no | no              | yes             | yes     | yes             |
| $\overline{7}$ | yes          | no                    | no             | yes            | yes            | no             | no                  | no                      | no             | no              | no              | $\operatorname{no}$ | no | no              | yes             | yes     | yes             |
|                |              |                       |                |                |                |                |                     | Triangles Linear        |                |                 |                 |                     |    |                 |                 |         |                 |
| 8              | yes          | yes                   | no             | no             | yes            | no             | no                  | no                      | no             | no              | no              | no                  | no | no              | yes             | yes     | yes             |
| 9              | yes          | yes                   | no             | yes            | yes            | no             | no                  | no                      | no             | no              | no              | no                  | no | no              | yes             | yes     | yes             |
| 10             | yes          | no                    | no             | yes            | yes            | no             | no                  | no                      | no             | no              | no              | no                  | no | no              | yes             | yes     | yes             |
|                |              |                       |                |                |                |                |                     | Triangles Quadratic     |                |                 |                 |                     |    |                 |                 |         |                 |
| 11             | yes          | yes                   | no             | no             | yes            | no             | $\operatorname{no}$ | $\mathbf{no}$           | no             | $\mathbf{no}$   | $\mathbf{no}$   | no                  | no | no              | yes             | yes     | yes             |
| 12             | yes          | yes                   | no             | yes            | yes            | no             | no                  | no                      | no             | no              | no              | $\operatorname{no}$ | no | no              | yes             | yes     | yes             |
| 13             | yes          | no                    | no             | yes            | yes            | no             | no                  | no                      | no             | no              | no              | no                  | no | no              | yes             | yes     | yes             |
| 14             | yes          | yes                   | no             | no             | yes            | no             | no                  | no                      | no             | no              | no              | no                  | no | no              | yes             | yes     | yes             |
| 15             | yes          | yes                   | no             | yes            | yes            | no             | no                  | no                      | no             | no              | no              | no                  | no | no              | yes             | yes     | yes             |
| 16             | yes          | no                    | no             | yes            | yes            | no             | no                  | no                      | no             | no              | no              | no                  | no | no              | yes             | yes     | yes             |
|                |              |                       |                |                |                |                |                     | Quadrilateral Quadratic |                |                 |                 |                     |    |                 |                 |         |                 |
| 17             | yes          | yes                   | no             | no             | yes            | no             | no                  | no                      | no             | no              | no              | no                  | no | no              | yes             | yes     | yes             |
| 18             | yes          | yes                   | no             | yes            | yes            | no             | no                  | no                      | no             | no              | no              | no                  | no | no              | yes             | yes     | yes             |
| 19             | yes          | no                    | no             | yes            | yes            | no             | no                  | no                      | no             | no              | no              | no                  | no | no              | yes             | yes     | yes             |
| 20             | yes          | yes                   | no             | no             | yes            | no             | no                  | no                      | no             | no              | no              | no                  | no | no              | yes             | yes     | yes             |
| 21             | yes          | yes                   | no             | yes            | yes            | no             | no                  | no                      | no             | no              | no              | no                  | no | no              | yes             | yes     | yes             |
| 22             | yes          | no                    | no             | yes            | yes            | no             | no                  | no                      | no             | no              | no              | no                  | no | no              | yes             | yes     | yes             |
|                |              |                       |                |                |                |                |                     | 2D Interface/Joints     |                |                 |                 |                     |    |                 |                 |         |                 |
| 23             | no           | no                    | no             | no             | no             | yes            | yes                 | yes                     | no             | no              | $\mathbf{no}$   | no                  | no | no              | yes             | no      | no              |
| 24             | no           | no                    | no             | no             | $\mathbf{n}$   | yes            | yes                 | yes                     | no             | no              | no              | no                  | no | no              | no              | no      | no              |

<span id="page-44-0"></span>Table 2.3: Availability of Material Models for Element Library; 2D Stress Analysis.

| Elem.  |              |                |                |                |                |                 |                     | Material Model      |                        |    |              |       |              |    |     |         |     |
|--------|--------------|----------------|----------------|----------------|----------------|-----------------|---------------------|---------------------|------------------------|----|--------------|-------|--------------|----|-----|---------|-----|
| Type   |              |                | Linear Elastic |                | Plasticity     |                 |                     | FCM/ICM             |                        |    |              | Field |              |    |     | Smeared |     |
|        | 1            | $\overline{2}$ | 3              | $\overline{4}$ | $\overline{5}$ | $6\phantom{.}6$ | 7                   | 8                   | 9                      | 10 | 11           | 12    | 13           | 14 | 15  | 16      | 17  |
|        |              |                |                |                |                |                 |                     | Tetrahedron         |                        |    |              |       |              |    |     |         |     |
| 25     | yes          | no             | yes            | yes            | no             | no              | no                  | no                  | no                     | no | no           | no    | no           | no | yes | yes     | yes |
| 26     | yes          | $\mathbf{n}$   | yes            | yes            | no             | no              | no                  | no                  | no                     | no | no           | no    | no           | no | yes | yes     | yes |
|        |              |                |                |                |                |                 |                     | Wedge Linear        |                        |    |              |       |              |    |     |         |     |
| 27     | yes          | no             | yes            | yes            | no             | no              | no                  | no                  | no                     | no | no           | no    | no           | no | yes | yes     | yes |
|        |              |                |                |                |                |                 |                     | <b>Brick Linear</b> |                        |    |              |       |              |    |     |         |     |
| 28     | yes          | no             | yes            | yes            | no             | no              | no                  | no                  | no                     | no | no           | no    | no           | no | yes | yes     | yes |
| 29     | yes          | no             | yes            | yes            | no             | no              | no                  | no                  | no                     | no | no           | no    | no           | no | yes | yes     | yes |
|        |              |                |                |                |                |                 |                     | Wedge Quadratic     |                        |    |              |       |              |    |     |         |     |
| 30     | yes          | no             | yes            | yes            | no             | no              | no                  | no                  | no                     | no | no           | no    | no           | no | yes | yes     | yes |
| 31     | yes          | no             | yes            | yes            | no             | no              | no                  | no                  | no                     | no | no           | no    | no           | no | yes | yes     | yes |
|        |              |                |                |                |                |                 | <b>Brick</b>        | Quadratic           |                        |    |              |       |              |    |     |         |     |
| 32     | yes          | $\mathbf{n}$   | yes            | yes            | no             | no              | no                  | no                  | no                     | no | no           | no    | no           | no | yes | yes     | yes |
|        |              |                |                |                |                |                 |                     | 3D Interface/Joint  |                        |    |              |       |              |    |     |         |     |
| $33\,$ | no           | no             | no             | no             | no             | yes             | yes                 | yes                 | no                     | no | no           | no    | no           | no | no  | no      | no  |
| 34     | no           | no             | no             | no             | no             | yes             | yes                 | yes                 | $\mathbf{n}\mathbf{o}$ | no | no           | no    | no           | no | no  | no      | no  |
| 35     | $\mathbf{n}$ | no             | no             | no             | no             | yes             | yes                 | yes                 | no                     | no | no           | no    | no           | no | no  | no      | no  |
| 36     | no           | no             | no             | no             | no             | yes             | yes                 | yes                 | no                     | no | $\mathbf{n}$ | no    | no           | no | no  | no      | no  |
|        |              |                |                |                |                |                 |                     | Pyramid Linear      |                        |    |              |       |              |    |     |         |     |
| 45     | yes          | no             | yes            | yes            | no             | no              | no                  | no                  | no                     | no | no           | no    | no           | no | yes | yes     | yes |
|        |              |                |                |                |                |                 |                     | Pyramid Quadratic   |                        |    |              |       |              |    |     |         |     |
| 46     | yes          | $\mathbf{n}$   | yes            | yes            | no             | no              | no                  | no                  | no                     | no | no           | no    | no           | no | yes | yes     | yes |
| 47     | yes          | no             | yes            | yes            | $\mathbf{n}$   | no              | $\operatorname{no}$ | no                  | $\mathbf{n}$           | no | $\mathbf{n}$ | no    | $\mathbf{n}$ | no | yes | yes     | yes |
| 48     | yes          | no             | yes            | yes            | no             | no              | no                  | no                  | $\mathbf{n}\mathbf{o}$ | no | no           | no    | $\mathbf{n}$ | no | yes | yes     | yes |

Table 2.4: Availability of Material Models for Element Library; 3D Stress Analysis.

| 2.2 Element Group |              |                |                |              |              |    |              |                |            |            |            |       |            |     |              | 47                     |              |
|-------------------|--------------|----------------|----------------|--------------|--------------|----|--------------|----------------|------------|------------|------------|-------|------------|-----|--------------|------------------------|--------------|
|                   |              |                |                |              |              |    |              |                |            |            |            |       |            |     |              |                        |              |
| Elem.             |              |                |                |              |              |    |              | Material Model |            |            |            |       |            |     |              |                        |              |
| <b>Type</b>       |              |                | Linear Elastic |              | Plasticity   |    |              | FCM/ICM        |            |            |            | Field |            |     | Smeared      |                        |              |
|                   | 1            | $\overline{2}$ | 3              | 4            | 5            | 6  |              | 8              | 9          | 10         | 11         | 12    | 13         | 14  | 15           | 16                     | 17           |
|                   |              |                |                |              |              |    |              | Triangle       |            |            |            |       |            |     |              |                        |              |
| 37                | $\mathbf{n}$ | no             | $\mathbf{n}$   | $\mathbf{n}$ | no           | no | $\mathbf{n}$ | no             | yes        | yes        | yes        | yes   | yes        | yes | $\mathbf{n}$ | no                     | no           |
| 38                | $\mathbf{n}$ | no             | no             | no           | no           | no | no           | $\mathbf{n}$   | <b>ves</b> | <b>ves</b> | <b>ves</b> | yes   | <b>ves</b> | yes | no           | $\mathbf{n}\mathbf{o}$ | no           |
|                   |              |                |                |              |              |    |              | Quadrilateral  |            |            |            |       |            |     |              |                        |              |
| 39                | $\mathbf{n}$ | $\mathbf{no}$  | $\mathbf{n}$   | $\mathbf{n}$ | no           | no | no           | $\mathbf{n}$   | yes        | yes        | yes        | yes   | yes        | yes | no           | $\mathbf{n}\mathbf{o}$ | no           |
| 40                | $\mathbf{n}$ | no             | no             | no           | no           | no | no           | $\mathbf{n}$   | yes        | yes        | yes        | yes   | yes        | yes | $\mathbf{n}$ | $\mathbf{n}\mathbf{o}$ | no           |
|                   |              |                |                |              |              |    |              | Tetrahedron    |            |            |            |       |            |     |              |                        |              |
| 41                | $\mathbf{n}$ | no             | $\mathbf{n}$   | $\mathbf{n}$ | $\mathbf{n}$ | no | no           | no             | yes        | yes        | yes        | yes   | yes        | yes | $\mathbf{n}$ | $\mathbf{n}$           | no           |
|                   |              |                |                |              |              |    |              | Wedge          |            |            |            |       |            |     |              |                        |              |
| 42                | $\mathbf{n}$ | no             | $\mathbf{n}$   | $\mathbf{n}$ | $\mathbf{n}$ | no | no           | no             | yes        | yes        | yes        | yes   | yes        | yes | $\mathbf{n}$ | no                     | no           |
|                   |              |                |                |              |              |    |              | <b>Brick</b>   |            |            |            |       |            |     |              |                        |              |
| 43                | $\mathbf{n}$ | $\mathbf{n}$   | no             | $\mathbf{n}$ | no           | no | no           | $\mathbf{n}$   | <b>ves</b> | yes        | yes        | yes   | yes        | yes | $\mathbf{n}$ | $\mathbf{n}\mathbf{o}$ | $\mathbf{n}$ |
|                   |              |                |                |              |              |    |              | Pyramid        |            |            |            |       |            |     |              |                        |              |
| 76                | no           | no             | $\mathbf{n}$   | $\mathbf{n}$ | $\mathbf{n}$ | no | no           | no             | yes        | yes        | yes        | yes   | yes        | yes | $\mathbf{n}$ | no                     | no           |

<span id="page-46-0"></span>Table 2.5: Availability of Material Models for Element Library; Heat-Seepage Elements

the element library is identified by a integer which is called the element type. Each element has a fixed number of nodes arranged in a simple geometric configuration.

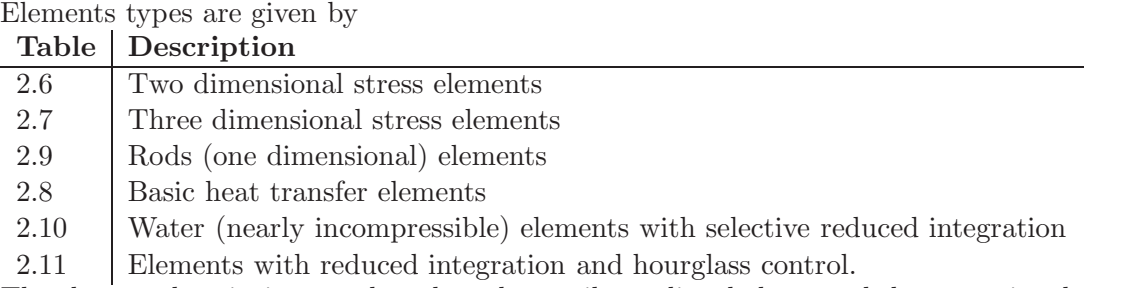

The element descriptions are based on the attributes listed above and the operational status of an element in the mixed-iterative method. Unfortunately, not all elements in the element library can be used with the mixed-iterative method; some can only be used with the displacement method. For some elements, such as truss/spring elements, the concept of  $C^0$  continuous strains and stresses makes no physical sense, but for the higher-order elements more research is required in order to produce a robust means of performing the nodal strain projection. At the present time, the mixed-iterative method has not been implemented for heat transfer and seepage flow analysis. Consequently, Table [2.8](#page-48-1) indicates that none of the heat transfer/seepage flow elements can be used with the mixed-iterative method.

When selecting which elements will be used, the user should consider what type of analysis will be performed. For instance, if a LEFM analysis is to be performed in 2-D and the stress intensity factors are to be computed using the displacement correlation method, then the elements surrounding the crack tip must be 6-node triangles with the singular formulation (i.e., element types 14, 15, or 16) and the elements in the rest of the mesh must be either standard formulation 6-node triangles (i.e., element types 11 to 13) or 9-node quads (i.e., element types 17, 18, or 19). When mixing element types within a mesh, the elements must not be of different

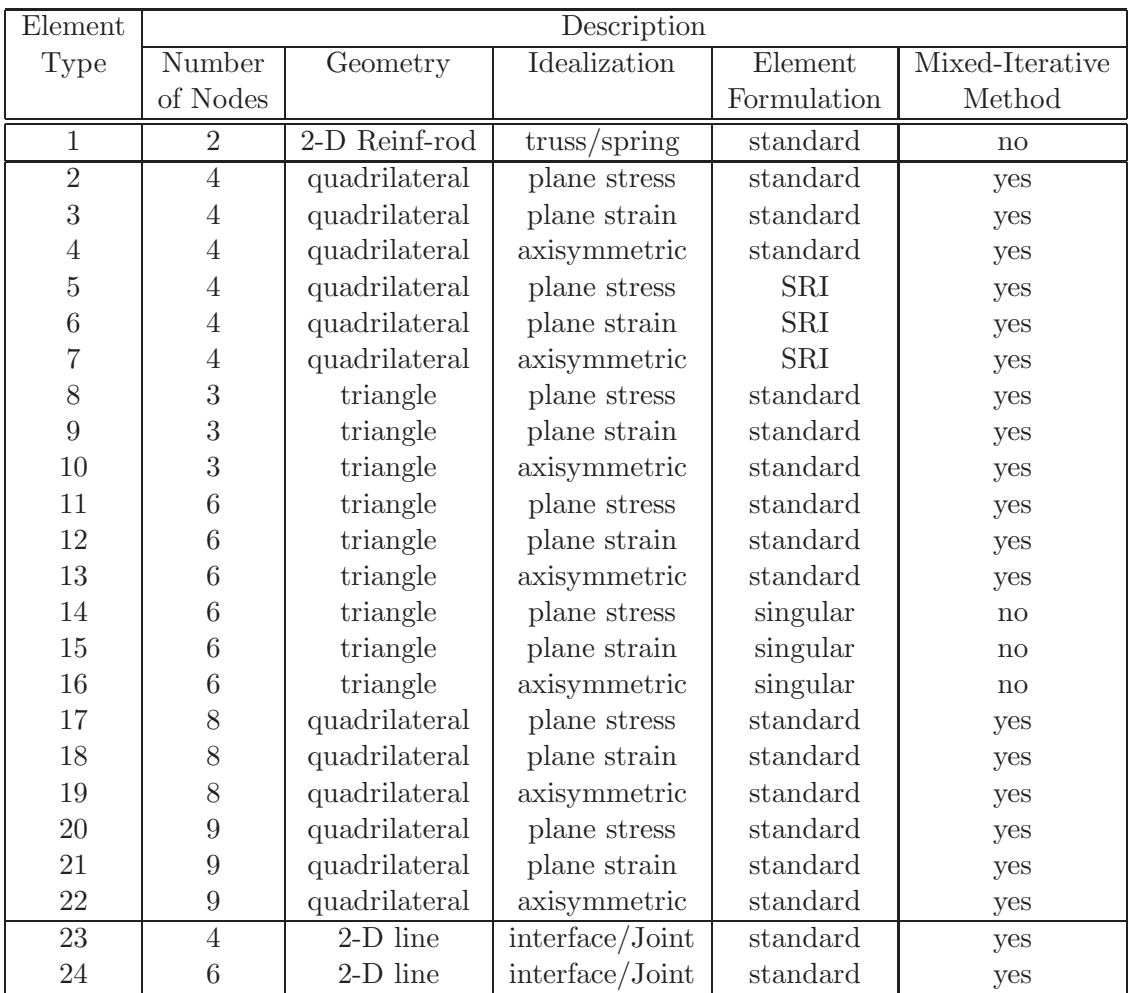

Note: Singular element numbering should begin with crack tip node.

<span id="page-47-0"></span>Table 2.6: 2D Elements for Stress Analysis in Element Library

| Element |                 |                         | Description     |             |                 |
|---------|-----------------|-------------------------|-----------------|-------------|-----------------|
| Type    | Number          | Geometry                | Idealization    | Element     | Mixed-Iterative |
|         | of Nodes        |                         |                 | Formulation | Method          |
| 25      | 4               | tetra/Linear            | 3-D continuum   | standard    | yes             |
| 26      | 10              | tetra/quadratic         | 3-D continuum   | standard    | yes             |
| 27      | 6               | wedge/Linear            | 3-D continuum   | standard    | $\mathbf{n}$    |
| 28      | 8               | brick/Linear            | 3-D continuum   | standard    | yes             |
| 29      | 8               | brick/Linear            | 3-D continuum   | SRI         | yes             |
| 30      | 15              | wedge/quadratic         | 3-D continuum   | standard    | no              |
| 31      | 15              | wedge/quadratic         | 3-D continuum   | singular    | $\mathbf{n}$    |
| 32      | 20              | brick/quadratic         | 3-D continuum   | standard    | no              |
| 33      | $6\phantom{1}6$ | triangle/linear         | interface/Joint | standard    | yes             |
| 34      | 8               | quadrilateral/linear    | interface/Joint | standard    | yes             |
| 35      | 12              | triangle/quadratic      | interface/Joint | standard    | yes             |
| 36      | 16              | quadrilateral/quadratic | interface/Joint | standard    | yes             |
| 45      | $\overline{5}$  | pyramid/linear          | 3-D continuum   | standard    | $\mathbf{n}$    |
| 46      | 13              | pyramid/quadratic       | 3-D continuum   | standard    | no              |
| 47      | 13              | pyramid/quadratic       | 3-D continuum   | singular    | $\mathbf{n}$    |
| 48      | 13              | pyramid/quadratic       | 3-D continuum   | singular    | no              |

<span id="page-48-0"></span>Table 2.7: 3D Elements for Stress Analysis in Element Library

| Element |          |               | Description   |             |                 |
|---------|----------|---------------|---------------|-------------|-----------------|
| Type    | Number   | Geometry      | Idealization  | Element     | Mixed-Iterative |
|         | of Nodes |               |               | Formulation | Method          |
| 37      | 3        | triangle      | 2-D continuum | standard    | no              |
| 38      | 3        | triangle      | axisymmetric  | standard    | $\mathbf{n}$    |
| 39      | 4        | quadrilateral | 2-D continuum | standard    | no              |
| 40      | 4        | quadrilateral | axisymmetric  | standard    | no              |
| 41      | 4        | tetrahedron   | 3-D continuum | standard    | no              |
| 76      | 5        | pyramid       | 3-D continuum | standard    | no              |
| 42      | 6        | wedge         | 3-D continuum | standard    | no              |
| 43      |          | brick         | 3-D continuum | standard    | $\mathbf{no}$   |

Table 2.8: Elements for Heat Transfer and Seepage Flow Analysis in Element Library

<span id="page-48-1"></span>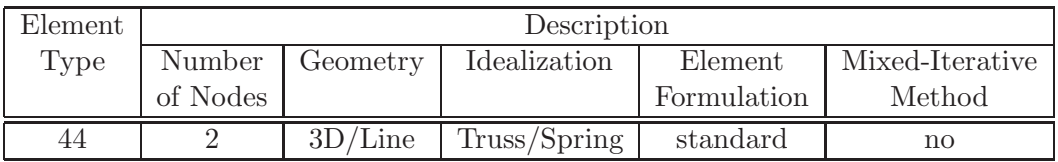

<span id="page-48-2"></span>Table 2.9: Reinforcement Rods, Springs and Dashpots in Element Library

| Element |                |               | Description  |                      |                 |
|---------|----------------|---------------|--------------|----------------------|-----------------|
| Type    | Number         | Geometry      | Idealization | Element              | Mixed-Iterative |
|         | of Nodes       |               |              | Formulation          | Method          |
| 51      | $\overline{4}$ | quadrilateral | Plane strain | SRI                  | $\mathbf{n}$    |
| 52      | 4              | quadrilateral | axisymmetric | SRI                  | no              |
| 53      | 3              | triangle      | plane strain | SRI                  | $\mathbf{n}$    |
| 54      | 3              | triangle      | axisymetric  | SRI                  | no              |
| $55\,$  | 8              | quadrilateral | plane strain | SRI                  | no              |
| 56      | 8              | quadrilateral | axisymmetric | SRI                  | $\mathbf{n}$    |
| 57      | 9              | quadrilateral | plane strain | SRI                  | $\mathbf{n}$    |
| 58      | $\overline{9}$ | quadrilateral | axisymmetric | SRI                  | no              |
| 59      | $\overline{6}$ | triangle      | plane strain | SRI                  | no              |
| 60      | 6              | triangle      | axisymetric  | SRI                  | $\mathbf{n}$    |
| 61      | $\overline{4}$ | tetrahedron   | $3-D$        | SRI                  | no              |
| 62      | 10             | tetrahedron   | $3-D$        | SRI                  | $\mathbf{n}$    |
| 63      | 6              | pentahedron   | $3-D$        | SRI                  | no              |
| 64      | 8              | hexahedron    | $3-D$        | SRI                  | no              |
| 65      | 15             | pentahedron   | $3-D$        | $\operatorname{SRI}$ | $\mathbf{n}$    |
| 66      | 20             | hexahedron    | $3-D$        | SRI                  | no              |
| 67      | 5              | Pyramid       | $3-D$        | SRI                  | $\mathbf{n}$    |
| 68      | 13             | Pyramid       | $3-D$        | SRI                  | $\mathbf{n}$    |

<span id="page-49-0"></span>Table 2.10: Elements for Displacement Based Nearly Incompressible Material

| Element     |                |               | Description   |             |                 |
|-------------|----------------|---------------|---------------|-------------|-----------------|
| <b>Type</b> | Number         | Geometry      | Idealization  | Element     | Mixed-Iterative |
|             | of Nodes       |               |               | Formulation | Method          |
| 71          | 4              | quadrilateral | Plane stress  | RI          | $\mathbf{n}$    |
| 72          | $\overline{4}$ | quadrilateral | Plane strain  | RI          | $\mathbf{n}$    |
| 73          | 4              | quadrilateral | Axisymmeteric | RI          | $\mathbf{n}$    |
| 74          |                | hexahedron    | $3-D$         | RI          | $\mathbf{n}$    |
| 75          | 5              | Pyramid       | $3-D$         | RI          | $\mathbf{n}$    |

<span id="page-49-1"></span>Table 2.11: Reduced Integration Elements with Hourglass Control

2.2 ElementGroup 51<br>
order and, except in special circumstances, should not be of different idealizations. Mixing element types of different order (e.g., a 4-node quad and a 6-node triangle) is not permitted because the program does not support a constraint mechanism to tie the primary field variables for the mid-side node of the higher-order element to those at the corner nodes of the lower-element. A case in which it may be necessary to mix elements with different idealizations would be a buttressed dam, with the dam consisting of plane strain elements and the buttress consisting of plane stress elements. Mixing elements for stress analysis with elements for heat transfer or seepage flow analysis is not permitted in the same mesh; two meshes using different but compatible element types are required to perform uncoupled thermo-elastic or poro-elastic analysis.

For stress analysis the user is confronted with a number of choices when selecting an element type. For LEFM analysis using the displacement correlation method of stress intensity factor computation and fracture mechanics analysis with mixed mode crack propagation, higher-order elements are required. When remeshing, triangular elements are more appropriate and ideally higher-order elements should be used. We should note that an excessive number of lowerorder triangles would be required to produce the same level of accuracy as a much coarser mesh of higher-order elements. If a higher-order element is not required for the analysis to be performed, the user is free to choose between the standard lower-order and higher-order elements and the SRI lower-order elements. In many cases, the SRI lower-order elements will yield results comparable to those of the standard higher-order elements with the same mesh topology (i.e., with the same number of elements but significantly fewer degrees of freedom). The SRI lower-order elements are superior to the standard lower-order elements for coarse to medium density meshes; they tend to converge to the same values as the mesh is refined. Therefore, the SRI lower-order elements are recommended for all analysis that do not require the use of higher-order elements.

Selecting the proper element for an analysis is very important, but the user should be aware that a "good" element in a "bad" mesh will most likely produce mediocre results at best. The mesh should be denser in areas where the gradient of the primary field variable is known to be high than in areas where the gradient of the primary field variable is known to be low. If mesh transitions are used between adjacent areas of high and low mesh density, they should be sufficiently far away from the area where the gradient of the primary field variable is high, so that the transition will not adversely affect the computed primary field variables in areas of higher mesh density. In general, collapsing 4-node quads to create 3-node triangles should be avoided. However, if creating a mesh transition without using triangles becomes difficult, it may become necessary to collapse 4-node quads into triangles or use 3-node triangles. When this situation arises, the collapsing of 4-node quads should be done in moderation, with as few 3-node triangles as possible.

### 2.2.2.1 Element Numbering

**2.2.2.1.1** Solid Elements The nodal numbering conventions for the various combinations of nodes and geometric configurations are given in Figures [2.2](#page-51-0) through [2.13.](#page-55-0)

Separate element types are provided for stress analysis and for heat transfer or seepage flow analysis. For stress analysis, each element is limited to modeling only one of the following six idealizations:

- 1. Truss/Spring.
- 2. Plane stress.
- 3. Plane strain.
- 4. Axisymmetric.
- 5. 3-D continuum.
- 6. Interface/Joint.

For heat transfer and seepage flow analysis, each element is limited to modeling only one of the following three idealizations:

- 1. 2-D continuum.
- 2. Axisymmetric.
- 3. 3-D continuum.

All elements in the element library are based on standard isoparametric formulations, but some elements have formulations that have been modified to produce enhanced behavior in situations where the standard formulations are deficient. Elements are grouped into families according to the order of their shape functions and their formulation, with each family generally including both 2- and 3-D elements. A typical element family for stress analysis includes elements with plane stress, plane strain, axisymmetric, and 3-D continuum idealizations, while a typical element family for heat transfer and seepage flow analysis includes 2-D continuum, axisymmetric, and 3-D continuum idealizations. There is a family of lower-order elements for stress analysis (i.e., three 4-node quads and an 8-node brick) which use a selective-reduced integration technique (SRI) to produce enhanced results for problems with significant bending modes. A family of higher-order elements (i.e., three 6-node triangles and a 15-node wedge) with the positions of certain midside nodes shifted to produce a singularity at one of the nodes are available to be used as crack tip elements in stress analysis.

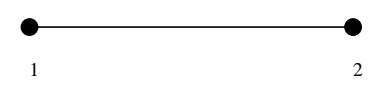

Figure 2.2: Nodal Numbering for 2-Node Bar Element

<span id="page-51-0"></span>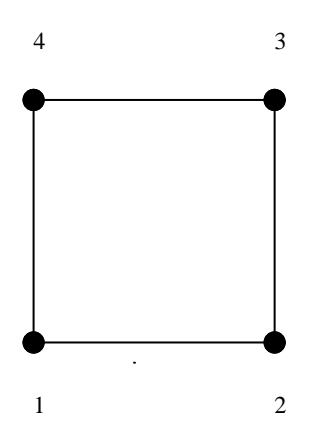

Figure 2.3: Nodal Numbering for 4-Node Quadrilateral Element

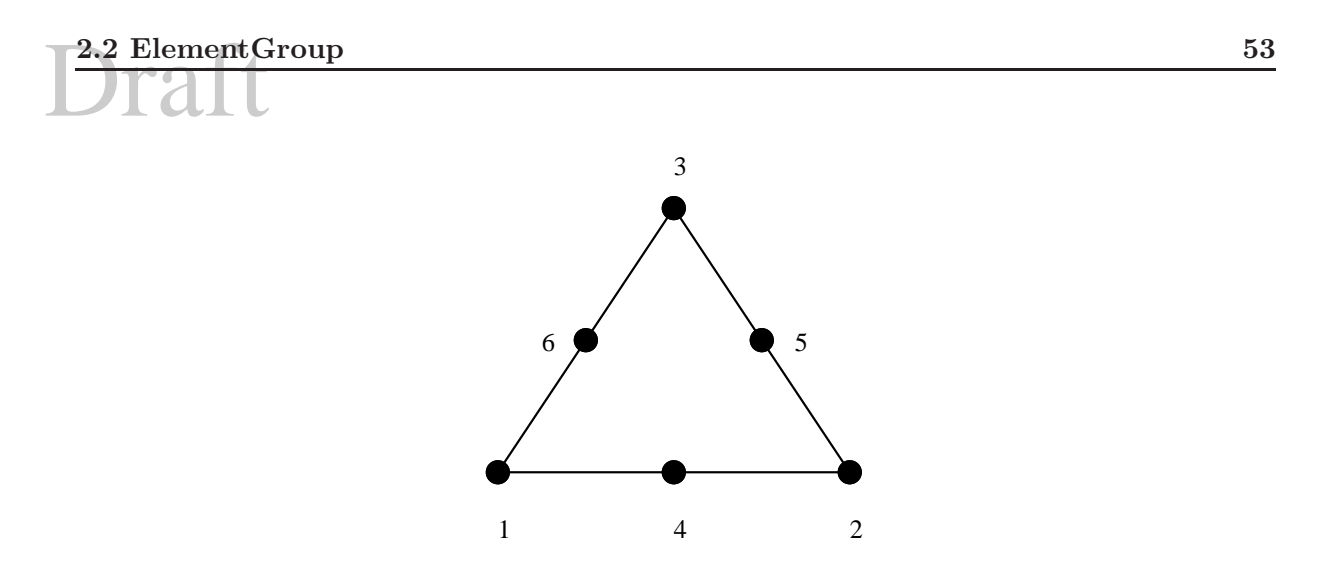

Figure 2.4: Nodal Numbering for 6-Node Triangle Element

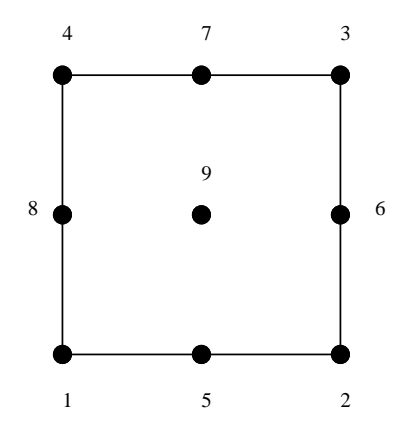

Figure 2.5: Nodal Numbering for 9-Node Quadrilateral Element

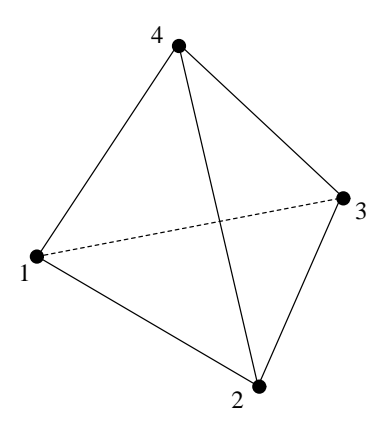

Figure 2.6: Nodal Numbering for 4-Node Tetrahedral Element

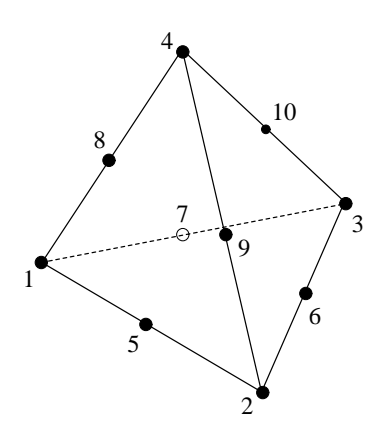

Figure 2.7: Nodal Numbering for 10-Node Tetrahedral Element

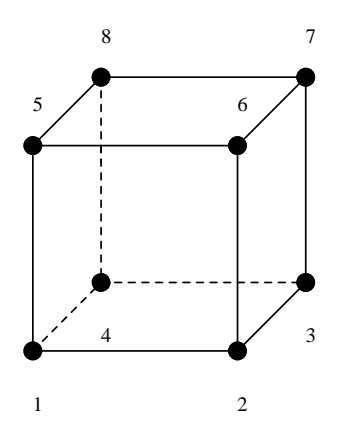

Figure 2.8: Nodal Numbering for 8-Node Brick Element

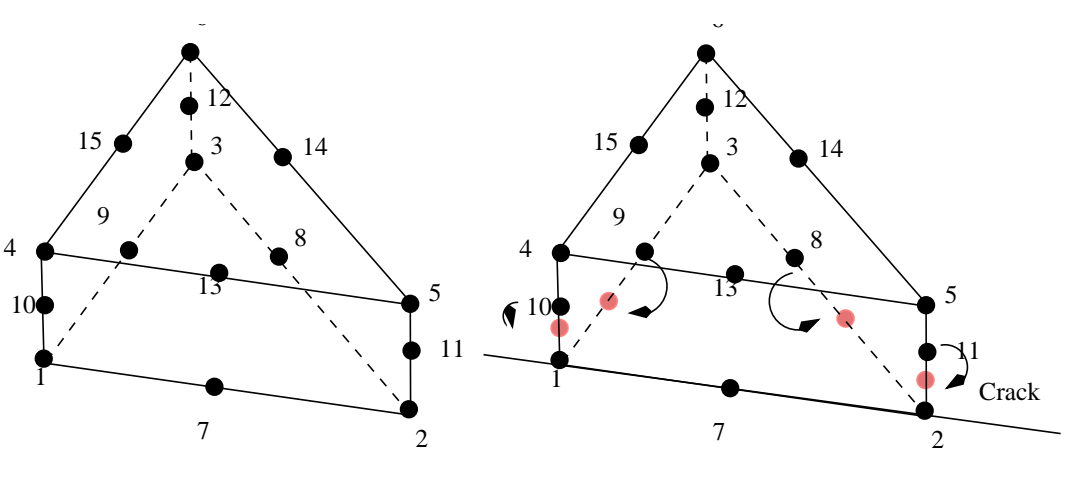

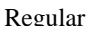

Figure 2.9: Nodal Numbering for 15-Node Wedge Element

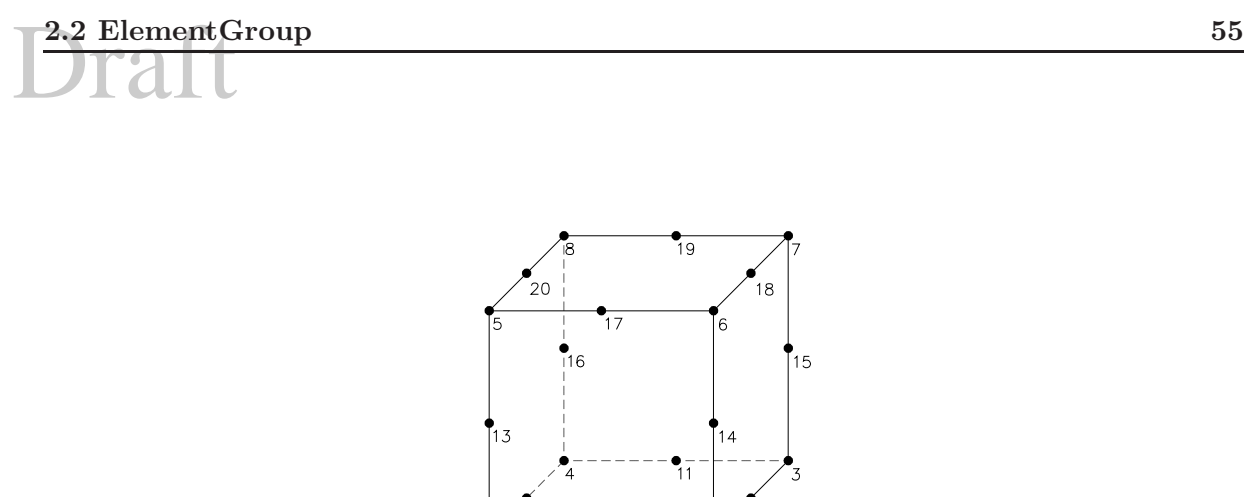

Figure 2.10: Nodal Numbering for 20-Node Brick Element

 $\overline{0}$ 

 $\overline{c}$ 

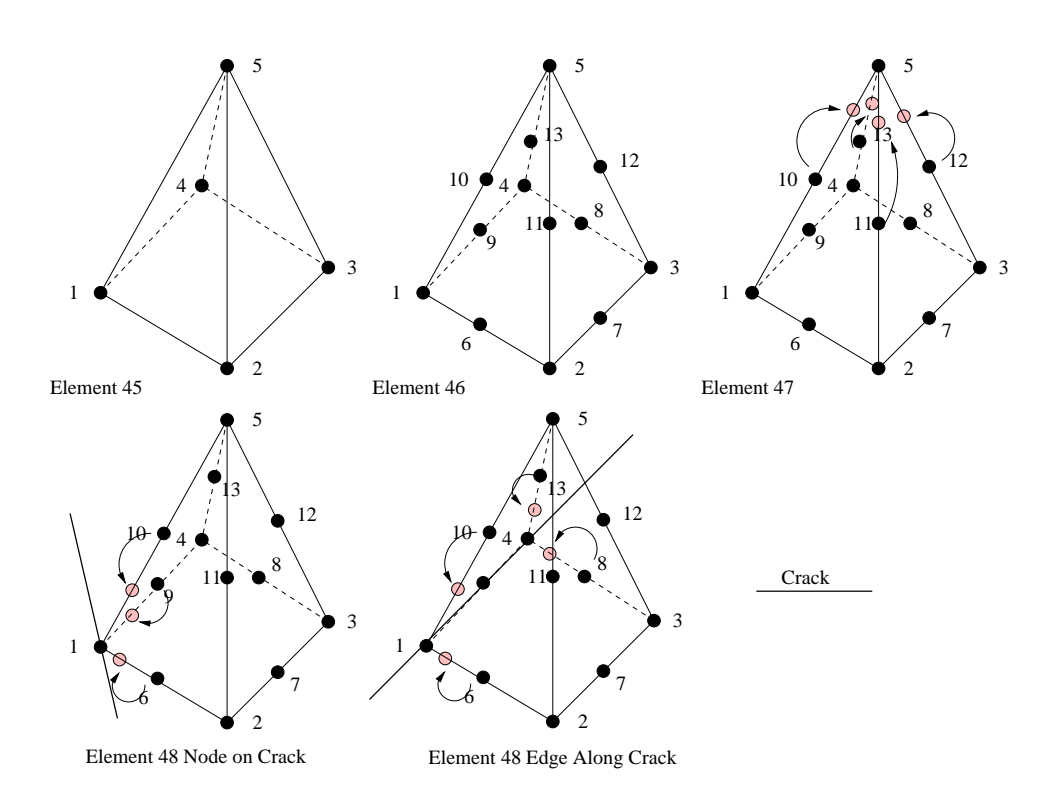

Figure 2.11: Pyramid Elements; linear, Quadratic, and Singulars

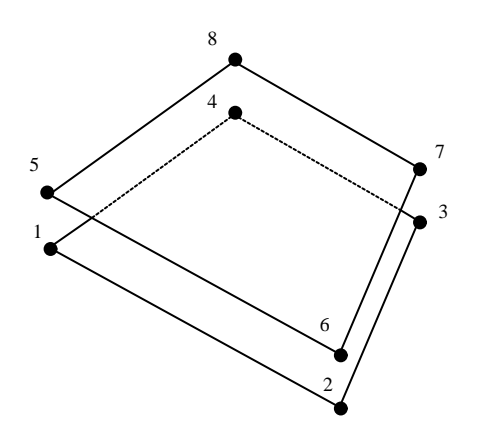

Figure 2.12: Nodal Numbering for 8-Node Interface/Joint 3-D Element

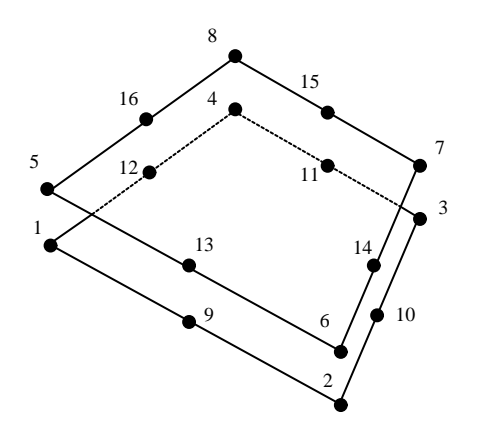

<span id="page-55-0"></span>Figure 2.13: Nodal Numbering for 16-Node Interface/Joint 3-D Element

2.2 ElementGroup 57<br>2.2.2.1.2 Interface Elements There is a family of interface elements available for modeling the fracture process zone (FPZ) in the FCM or non-monolithic connection between dissimilar materials, Figs [2.14](#page-56-0) to [2.17.](#page-57-0)

Interface element must be numbered counterclockwise for the crack to recognize if it is opening and closing.

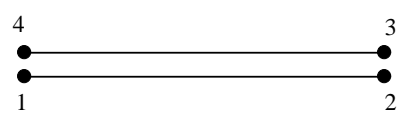

Figure 2.14: Nodal Numbering for 4-Node Interface/Joint 2-D Element

<span id="page-56-0"></span>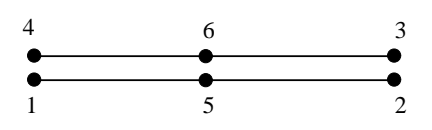

Figure 2.15: Nodal Numbering for 6-Node Interface/Joint 2-D Element

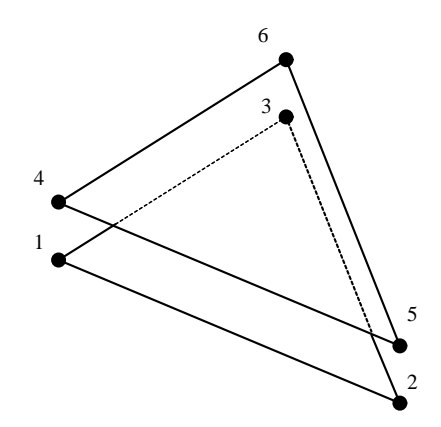

Figure 2.16: Nodal Numbering for 6-Node Interface/Joint 3-D Element

### 2.2.2.2 Element Surface Numbering

Element surfaces are defined counter-clockwise around the boundary of a 2-dimensional element. An individual element surface is defined to extend from the node defining one corner of the element to the node defining the next corner of the element passing through any nodes in between. The first element surface always begins at node 1 and the last element surface always ends at node 1. For example, a 4-node quadrilateral, as shown in Figure [2.18,](#page-57-1) has 4 surfaces defined by nodes 1 and 2; 2 and 3; 3 and 4; and 4 and 1.

For three-dimensional elements there are no simple rules that can be used to define element surfaces. Element surface definitions for three-dimensional elements are shown in Figures [2.19](#page-58-0) through [2.23.](#page-62-0) In these figures the elements are "unfolded" to simplify identification of the various surfaces.

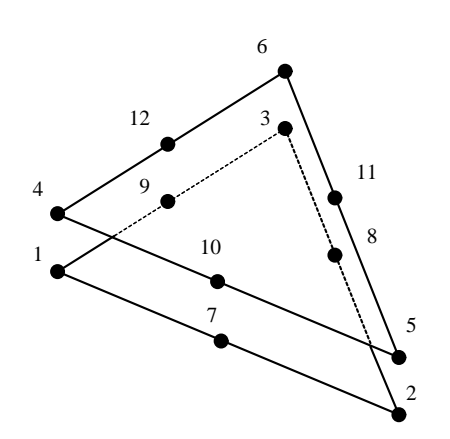

<span id="page-57-0"></span>Figure 2.17: Nodal Numbering for 12-Node Interface/Joint 3-D Element

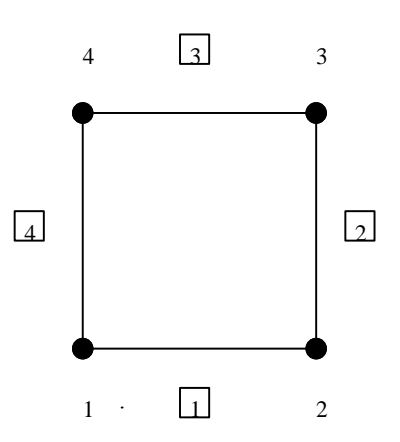

<span id="page-57-1"></span>Figure 2.18: Element Surfaces for a 4-Node Quad

2.2 ElementGroup 59<br>As a rule, numbering is counterclockwise with respect to the "lower surface" (defined first), and the "upper surface" (defined next).

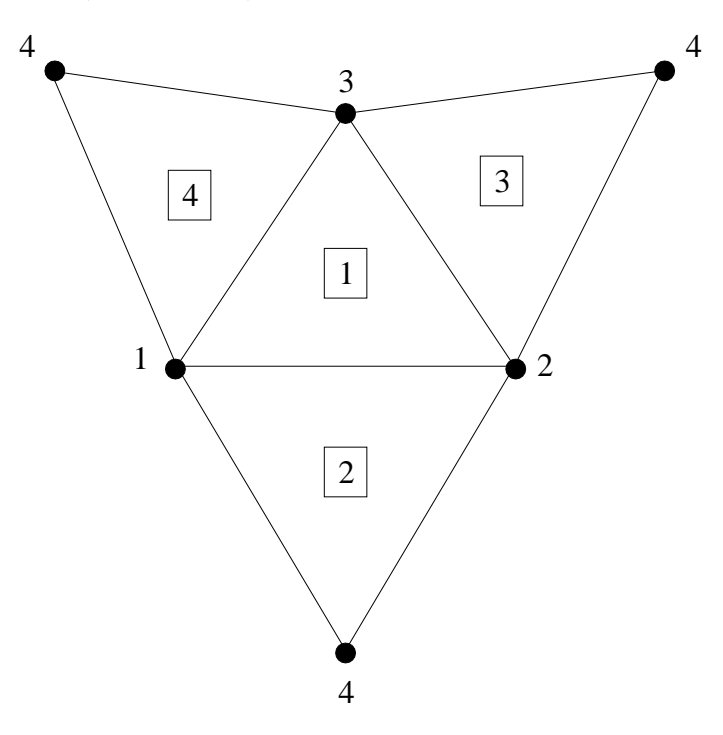

<span id="page-58-0"></span>Figure 2.19: Element Surfaces for a 4-Node Tetrahedron

### 2.2.2.3 Connectivity

The Connectivity option enables the user to define the connectivity for each element. The line in the input file following the keyword contains the number of elements. The number of elements must be greater than zero, otherwise the program will print an error message to the formatted output file and program execution will be terminated prematurely. The connectivity for each element must be explicitly defined in the input file; no generation capabilities are included in the program. When defining the connectivity for higher order elements (i.e., elements with mid-side nodes), only the corner nodes are defined by the user in the input file; the program automatically inserts the mid-side nodes. All element edges with mid-side nodes are straight, eliminating the errors associated with isoparametric distortion that can occur when edges are curved. The element number and the element group number to which the element belongs precede the connectivity. The element number is checked for consistency (i.e., the fifth element must be element number 5) and the element group number is checked for validity, which means that the ElementGroup option must precede this option in the mesh definition block. Failure to define the element group data before the connectivity or discovery of an inconsistent element number or an invalid element group number are errors, both of which will cause the program to print an error message to the formatted output file and terminate execution prematurely. Failure to include an Connectivity option is a fatal input error, which will cause the program to print an error message to the formatted output file and terminate execution prematurely.

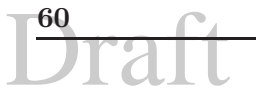

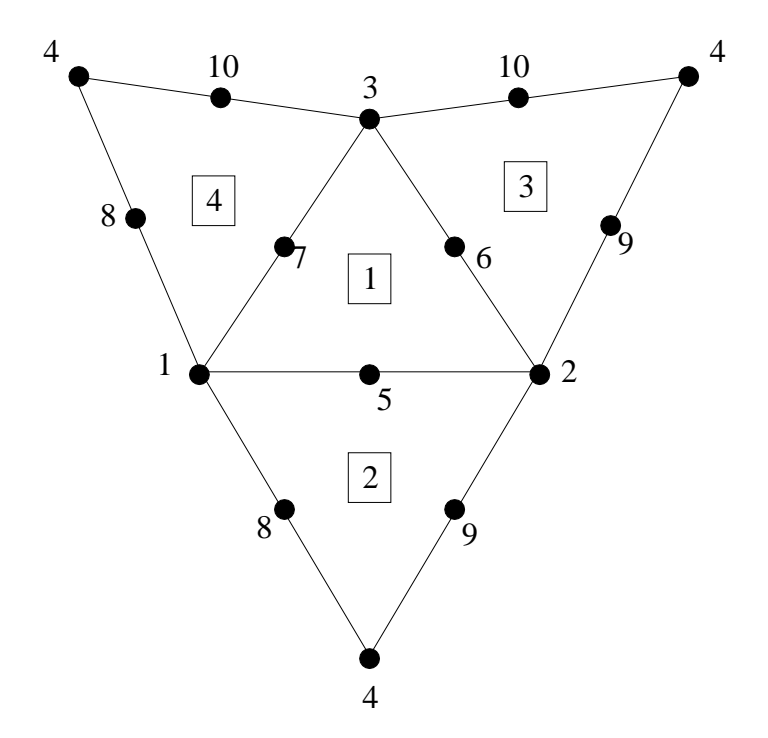

Figure 2.20: Element Surfaces for a 10-Node Tetrahedron

| Element No.   Group No.   Node 1      Node n |  |  |
|----------------------------------------------|--|--|

Table 2.12: Element Connectivity Input

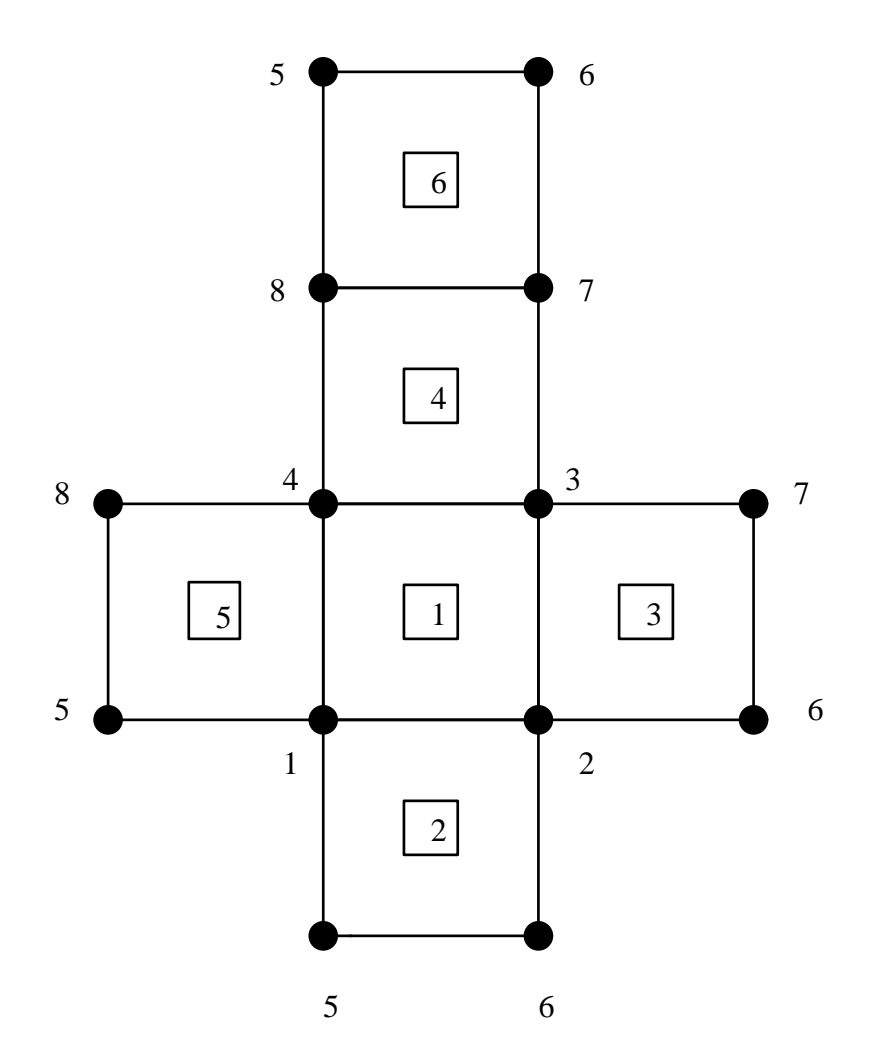

Figure 2.21: Element Surfaces for a 8-Node Brick

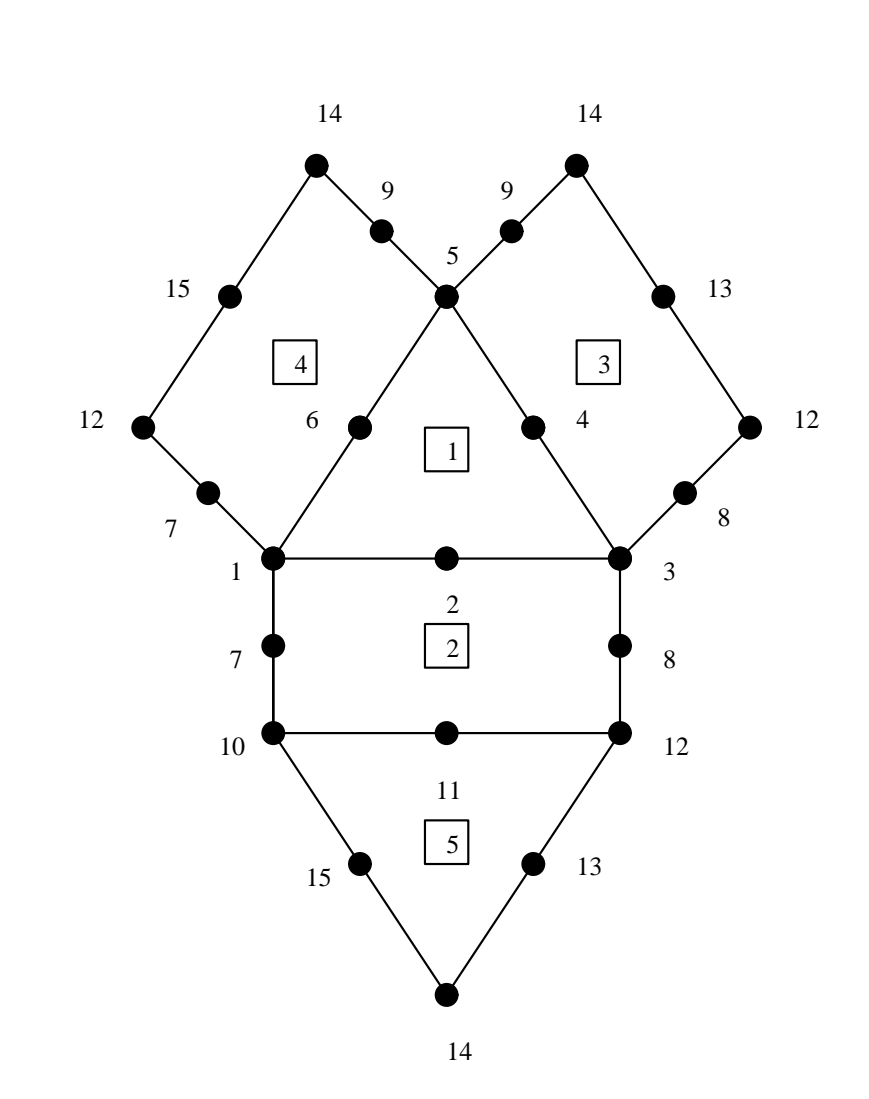

Figure 2.22: Element Surfaces for a 15-Node Wedge

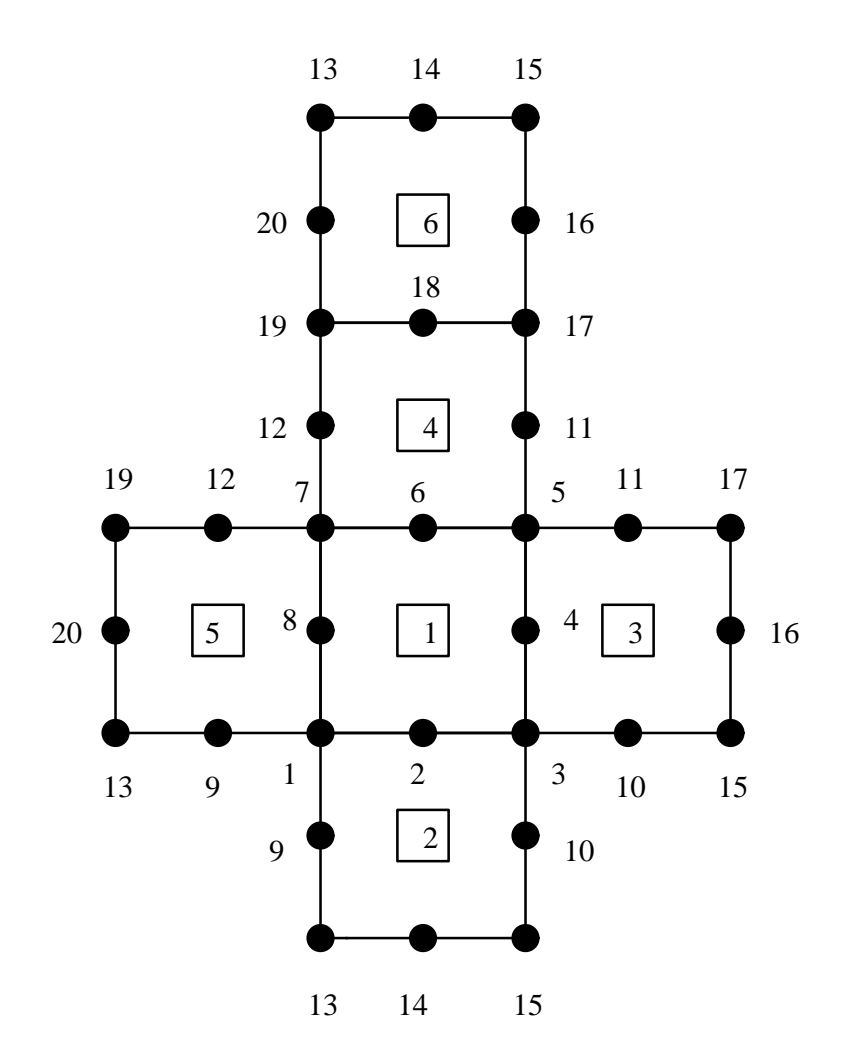

<span id="page-62-0"></span>Figure 2.23: Element Surfaces for a 20-Node Brick

### 2.2.3 Constitutive Models

### 2.2.3.1 Preliminary Notes

A few preliminary important notes:

- Thickness of solid elements: for plane strain it is internally defaulted to 1., no matter what the user specifies. For Axisymmetric analysis, the user should specify  $2\pi R$ .
- Thickness of interface elements: Those elements do not know if the analysis is plane stress, strain or axisymmetric (in 2D), thus the thickness should be the same as in the surrounding elements  $(2\pi$  for axisymmetric, and 1 for plane strain).

**Tractions** Are always in units of  $F/L^2$ 

### <span id="page-63-0"></span>2.2.3.2 Linear Elastic

### 2.2.3.2.1 Isotropic, Linear Elastic (MM: 1)

The properties required for the isotropic, linear elastic material model (i.e., the value of the material model identifier is 1) are as follows:

- 1. Element thickness, h , or cross sectional area, A when used in conjunction with ReinfRod (steel reinforcement).
- [2](#page-63-1). Mass density<sup>2</sup> of the material,  $\rho$ .
- 3. Coefficient of thermal expansion,  $\alpha$ .
- 4. Elastic modulus of the material, E.
- 5. Poisson's ratio of the material,  $\nu$ .
- 6. Fracture toughness of the material,  $K_{Ic}$ .
- 7. Critical energy release rate of the material,  $G_{Ic}$ .
- 8. Tensile strength (needed if AutoCrackProp option is specified).

For plane strain and axisymmetric idealizations the program automatically assigns the element thickness. 1 for plane strain, and  $2\pi r$  where  $r = x$  for axisymmetric problems; the user cannot override these values. check if this correct for plane strain

For 3-D continuum idealizations the program ignores the element thickness, but a value for it must be provided in the input file. The last two pieces of information,  $K_{Ic}$  and  $G_{Ic}$ , are only used by the program for LEFM analysis, but values for them must be provided in the input file in all cases.

When used in conjunction with ReinfRod (steel reinforcement), then only  $A, E$  and  $\nu$  should be defined, all other entries should be zero.

<span id="page-63-1"></span><sup>&</sup>lt;sup>2</sup>Not to be confused with the weight density  $\gamma$ . g will be specified later in the BodyForces option.

h or  $A \mid \rho \mid \alpha \mid E \mid \nu \mid K_{Ic} \mid G_{Ic}$ 

Table 2.13: Properties for Material Model 1

### 2.2.3.2.2 Transversely Isotropic, Linear Elastic (MM: 2)

The properties for the transversely isotropic, linear elastic (?) material model (i.e., the value of the material model identifier is 2) are as follows:

- 1. Element thickness, h.
- 2. Mass density of the material,  $\rho$ .
- 3. Coefficient of thermal expansion in the isotropic plane of the material,  $\alpha_1$ .
- 4. Coefficient of thermal expansion perpendicular to the isotropic plane of the material,  $\alpha_2$ .
- 5. Elastic modulus in the isotropic plane of the material,  $E_1$ .
- 6. Poisson's ratio in the isotropic plane of the material,  $\nu_1$ .
- 7. Elastic modulus perpendicular to the isotropic plane of the material,  $E_2$ .
- 8. Poisson's ratio perpendicular to the isotropic plane of the material,  $\nu_2$ .
- 9. Shear modulus perpendicular to the isotropic plane of the material,  $G_{12}$ .
- 10. Angle of orientation for the isotropic plane,  $\theta$ .

This material model is not supported for 1-D elements or 3-D continuum elements. For plane strain and axisymmetric idealizations the program automatically assigns a value for the element thickness; the user cannot override these values. The angle of rotation is measured in degrees from the x-axis and is considered to be positive in the counter-clockwise direction.

|          |  |  | $\alpha_1 \mid \alpha_2 \mid E_1 \mid \nu_1 \mid E_2 \mid$ |  |
|----------|--|--|------------------------------------------------------------|--|
| $G_{12}$ |  |  |                                                            |  |

Table 2.14: Properties for Material Model 2

### 2.2.3.2.3 3-D Orthotropic, Linear Elastic (MM: 3)

The properties for the 3-D orthotropic, linear elastic (?) material model (i.e., the value of the material model identifier is 3) are as follows:

- 1. Element thickness, h.
- 2. Mass density of the material,  $\rho$ .
- 3. Coefficient of thermal expansion in material direction 1,  $\alpha_1$ .
- 4. Coefficient of thermal expansion in material direction 2,  $\alpha_2$ .
- MESH DEFINITION BLOCK 5. Coefficient of thermal expansion in material direction 3,  $\alpha_3$ .
	- 6. Elastic modulus in material direction 1,  $E_1$ .
	- 7. Poisson's ratio in material direction 1,  $\nu_{23}$ .
	- 8. Elastic modulus in material direction 2,  $E_2$ .
	- 9. Poisson's ratio in material direction 2,  $\nu_{13}$ .
	- 10. Elastic modulus in material direction 3, E3.
	- 11. Poisson's ratio in material direction 3,  $\nu_{12}$ .
	- 12. Shear modulus in material direction 1,  $G_{23}$ .
	- 13. Shear modulus in material direction 2,  $G_{13}$ .
	- 14. Shear modulus in material direction 3,  $G_{12}$ .
	- 15. x-component of a vector defining material direction 1,  $v_x^1$ .
	- 16. *y*-component of a vector defining material direction 1,  $v_y^1$ .
	- 17. z-component of a vector defining material direction 1,  $v_z^1$ .
	- 18. x-component of a vector defining material plane 1-2,  $v_x^2$ .
	- 19. *y*-component of a vector defining material plane 1-2,  $v_y^2$ .
	- 20. *z*-component of a vector defining material plane 1-2,  $v_z^2$ .

This material model is not supported for 1-D elements or 2-D continuum elements. For 3-D continuum idealizations the program ignores the element thickness, but a value for it must be provided in the input file. The direction vectors  $\mathbf{v}^1$  and  $\mathbf{v}^2$  are not required to be unit vectors; the program unitizes them when computing the transformation matrix for the material stiffness matrix.

|                       |     |            | $\alpha$ <sup>2</sup> | $\alpha_3$                | E'n | $\nu_{23}$       |  |
|-----------------------|-----|------------|-----------------------|---------------------------|-----|------------------|--|
|                       | F'o | $\nu_{12}$ | $G_{23}$              | $\mid G_{13} \mid G_{12}$ |     | $\overline{v}_r$ |  |
| $\tilde{\phantom{a}}$ |     |            |                       |                           |     |                  |  |

Table 2.15: Properties for Material Model 3

### 2.2.3.3 Nearly Incompressible (MM: 20)

Displacement based nearly incompressible elements must be used in conjunction with this material type defined in terms of:

- 1. Thickness; (internally ignored; taken as 1. for plane strain,  $2\pi x$  for axisymmetry).
- 2. Mass density of the fluid,  $\rho$ .
- 3. Coefficient of thermal expansion,  $\alpha$ .
- 4. Elastic bulk modulus, K.
- 5. Shear modulus G.
- 6. Viscosity  $\mu$ .

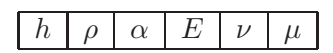

Table 2.16: Properties for Material Model 20;

Recall that

$$
K = \frac{E}{3(1 - 2\nu)} \tag{2.1-a}
$$

$$
G = \frac{E}{2(1+\nu)} \tag{2.1-b}
$$

Table [2.17](#page-66-0) gives the elastic properties of water an other engineering materials. It should be

| Material     |                 |       | G               |      |
|--------------|-----------------|-------|-----------------|------|
|              | GPa             |       | GPa             | GPa  |
| <b>Steel</b> | 207             | 0.25  | 82.8            | 138  |
| Concrete     | 27.6            | 0.20  | 11.5            | 15.3 |
| Water        |                 | 0.50  |                 | 2.1  |
| "Water"      | $6.0 \times 10$ | 49995 | $2.1 \times 10$ | 2.1  |

<span id="page-66-0"></span>Table 2.17: Elastic Properties of Steel, Concrete and Water

noted that shear modulus is zero, however under dynamic loading viscosity and boundary layer effects allow fluids to resist shear (Aslam et al. 2002).

### 2.2.3.4 Plasticity

### **2.2.3.4.1**  $J_2$  Plasticity (MM: 4)

The properties for the  $J_2$  plasticity (Zienkiewicz et al. 2005) material model (i.e, the value of the material model identifier is 4) are as follows:

- 1. Element thickness, h (ignored in plane strain,  $2\pi x$  for axisymmetry), or cross sectional area if element 1 or 44.
- 2. Mass density of the material,  $\rho$ .
- 3. Coefficient of thermal expansion,  $\alpha$ .
- 4. Elastic modulus of the material, E.
- 5. Poisson's ratio of the material,  $\nu$  (zero for bar element)
- 6. Yield stress,  $\sigma_Y$ .

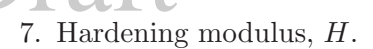

For plane strain and axisymmetric idealizations the program automatically assigns a value for the element thickness; the user cannot override these values. For 3-D continuum idealizations the program ignores the element thickness, but a value for it must be provided in the input file.

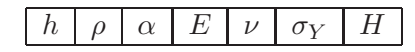

Table 2.18: Properties for Material Model 4

### 2.2.3.4.2 Drucker-Prager Plasticity (MM: 5)

The properties for the Drucker-Prager plasticity (Zienkiewicz et al. 2005) material model (i.e, the value of the material model identifier is 5) are as follows:

- 1. Element thickness, h (automatically set to  $2\pi x$  for axisymmetry, 1 for plane strain).
- 2. Mass density of the material,  $\rho$ .
- 3. Coefficient of thermal expansion,  $\alpha$ .
- 4. Elastic modulus of the material, E.
- 5. Poisson's ratio of the material,  $\nu$ .
- 6. Maximal step size for the strains,  $\epsilon_{max}$ .
- 7. Compressive strength,  $f_C$ .
- 8. Angle of friction,  $\phi$ .
- 9. Direction of plastic flow,  $\psi$ .
- 10. Hardening/softening parameter,  $\beta$ .
- 11. Decimal percentage of the original cohesion that defines the residual strength envelope,  $c_{res}.$

For plane strain and axisymmetric idealizations the program automatically assigns a value for the element thickness; the user cannot override these values. Currently, this material model has not been implemented for 3-D continuum and, therefore, should not be used for 3-D continuum until this notice is removed.

The direction of the plastic flow  $\psi$  is the dilatancy angle and is usually smaller than  $\phi$ . The hardening/softening parameter  $\beta$  can have values in the interval from  $-0.01$  to 1, where values less than 0.0 means softening, the zero value means perfectly plastic behaviour and the values larger than zero means hardening.

The material parameters for Drucker-Prager plasticity should be determined by fitting the experimental data from tension and compression tests. For more details about this model see (Montgomery 1988).

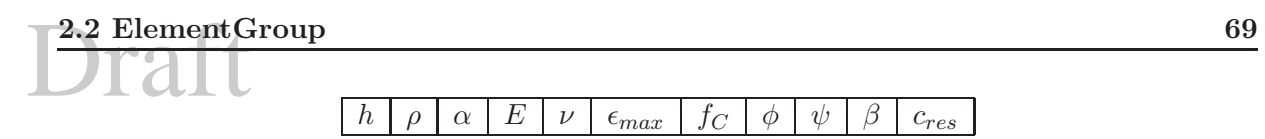

Table 2.19: Properties for Material Model 5

### 2.2.3.4.3 Coulomb Friction (MM: 6)

The properties for the Coulomb friction (Terzaghi and Peck 1967) material model (i.e, the value of the material model identifier is 6) are as follows:

- 1. Element thickness, h.
- 2. Mass density of the material,  $\rho$ .
- 3. Coefficient of thermal expansion,  $\alpha$ .
- 4. Cohesion, c.
- 5. Friction angle,  $\phi$ .
- 6. Normal stiffness,  $k_n$ .
- 7. Tangential stiffness,  $k_t$ .

If this element is used in an axisymmetric model, the thickness must be specified as  $2\pi x$   $(x = r)$ .

As this material model is supported only for the interface/Joint elements, the mass density is not used by the program, but a value for it must be provided in the input file. The friction angle is measured in degrees. The normal stiffness defines the normal stress in terms of the relative normal displacements for the two faces of the interface/Joint elements and the tangential stiffness defines the shear stress in terms of the relative tangential displacements for the two faces of the interface/Joint elements. Both of these values must be sufficiently large to prevent excessive relative displacements but not so large as to dominate the other terms in the global stiffness matrix for the affected degrees of freedom. A trial and error procedure may be required to determine suitable values.

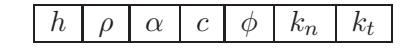

Table 2.20: Properties for Material Model 6

### 2.2.3.5 Smeared Cracks

All smeared crack models are based on the Fracture Plastic model of (Fracture-Plastic Material Model for Concrete, Application to Analysis of Powder Actuated Anchors 1998). What differentiates them is that:

- Model 19 is the standard implementation.
- Model 15 allows the user to specify an evolution of tensile strength, compressive strength, fracture energy and onset of compressive nonlinearities in terms of increments (through user defined curves).
- MESH DEFINITION BLOCK • Model 16 allows the user to define curve for some of the parameters, but is also a generalization of Model 19 as it accounts for xxx
	- Model 18 is the most advanced model and accounts for the effect of confinement.

### 2.2.3.5.1 Fracture Plastic Model (MM: 19)

- 1. Thickness
- 2. Mass density
- 3. Thermal expansion
- 4. E
- 5. Poisson's ratio
- 6.  $f_t$  Tensile strength
- 7.  $G_F$  Exponential softening based on Hordijk is used
- 8.  $f_c$  Compressive strength
- 9.  $w_d$  Compressive critical displacement (should be -0.0005 m)
- 10. Factor  $\beta$  for return direction 0.0 material volume is preserved  $\langle 0.0 \text{ material is compact} \rangle$  $ing > 0.0$  material is dilating.
- 11. Factor e which defines roundness of failure surface,  $0.5 \le e \le 1.0$ , where  $e = 0.5$  corresponds to triangle, and  $e = 1.0$  corresponds to a circle, Fig. 18.2.
- 12.  $f_{c0}$  Onset of nonlinearity in compression, must be negative.
- 13.  $\varepsilon_{cp}$  Plastic strain at compressive strength, must be negative.

This model accounts for the nonlinear pre-peak stress-strain curve. Note: Tensile strength should not be higher than  $f'_c/10$ ,  $f_{c0}$  should not be less than 3/5  $f'_c$  $\frac{'}{c}$ .

### 2.2.3.5.2 Fracture Plastic Model; Time Dependant Properties (MM: 15)

Non-linear incremental fracturing material with variable properties (analogous to Material 19).

- 1. Thickness
- 2. Mass density
- 3. Thermal expansion
- 4.  $ID_E$  ID of curve defining the time increment evolution of the Elastic Modulus
- 5. Poisson's ratio
- **2.2 Element Group** 71<br>6.  $ID_{f'_t}$  Id of the user curve (UserCurve) defining the time increment evolution of the tensile strength  $f_t'$ t
	- 7.  $ID_{G_F}$  Id of the user curve (UserCurve) defining the time increment evolution of the softening  $G_F$
	- 8.  $ID_{f'_c}$  Id of the user curve (UserCurve) defining the time increment evolution of the compressive strength  $f'_c$ c
	- 9.  $w_d$  Compressive critical displacement (should be  $-0.0005$  m)
	- 10. Factor  $\beta$  for return direction 0.0 material volume is preserved  $\alpha$  = 0.0 material is compact $ing > 0.0$  material is dilating.
	- 11. Factor e which defines roundness of failure surface,  $0.5 \le e \le 1.0$ , where  $e = 0.5$  corresponds to triangle, and  $e = 1.0$  corresponds to a circle, Fig. 18.2.
	- 12.  $ID_{f_{c0}}$  Id of the user curve (UserCurve) defining the time increment evolution of the onset of nonlinearity in compression, must be negative.
	- 13.  $\varepsilon_{cp}$  Plastic strain at compressive strength, must be negative.

This model accounts for the nonlinear pre-peak stress-strain curve. Note: Tensile strength should not be higher than  $f_c'$  $c'/10$ ,  $f_{c0}$  should not be less than 3/5  $f_c'$  $\frac{7}{c}$ .

### 2.2.3.5.3 Fracture Plastic Model with User Curves (MM: 16)

Non-linear incremental fracturing material with possibility to specify user-defined laws for certain material properties.variable properties (analogous to Material 19).

- 1. Thickness
- 2. Mass density
- 3. Thermal expansion
- 4. E
- 5. Poisson's ratio
- 6.  $f_t$  Tensile strength
- 7.  $ID_{f_t^{norm}}$  Id of the user curve (UserCurve) defining the hardeining/softening law for  $f_t$  tensile strength,  $x$  - strain,  $y$  - relative tensile strength normalized with respect to fc.
- 8.  $l_{ch}^{t}$  characteristic size for tension, used to scale the strain in the hardening/softening law after the localization onset in order to recover a mesh size objective behavior (usually 1.5 aggregate size).
- 9.  $\varepsilon_{loc}^{t}$  Onset of localization in tension (needed namely to differentiate hardening and softening)
- 10.  $f_c$  Compressive strength
- **DRAFT DEFINITION BLOCK**<br>11.  $ID_{f_c^{norm}}$  Id of the user curve (UserCurve) defining the hardeining/softening law for  $f_c$  compressive strength,  $x$  - strain,  $y$  - relative compressive strength normalized with respect to  $f_c$ .
	- 12.  $l_{ch}^{t}$  Characteristic size for compression used to scale the strain in the hardening/softening law after the localization onset in order to recover a mesh size objective behavior (usually 3 times the aggregate size).
	- 13.  $\varepsilon_{loc}^c$  Onset of localization in tension (needed namely to differentiate hardening and softening)
	- 14. Factor  $\beta$  for return direction 0.0 material volume is preserved  $\leq 0.0$  material is compacting  $> 0.0$  material is dilating.
	- 15. e Defines roundness of failure surface,  $0.5 \le e \le 1.0$ , where  $e = 0.5$  corresponds to triangle, and  $e = 1.0$  corresponds to a circle, Fig. 18.2.
	- 16. Id of the user curve (UserCurve) defining the law for tensile reduction due to minimal compressive stress,  $x$  - relative minimal compression normalized with respect to  $f_c$ ,  $y$  relative tensile strength.
	- 17. Id of the user curve (UserCurve) defining the shear retention factor (i.e. shear stiffness reduction after cracking based on the strain normal to the crack),  $x$  - normal strain,  $y$  relative shear stiffness reduction.
	- 18.  $\varepsilon_{loc}^{shear}$  Onset of localization in shear (needed namely to differentiate hardening and softening)

This model accounts for the nonlinear pre-peak stress-strain curve. Note: Tensile strength should not be higher than  $f'_c/10$ ,  $f_{c0}$  should not be less than 3/5  $f'_c$  $\frac{'}{c}$ .

### 2.2.3.5.4 Pressure Sensitive Fracture Plastic Model (MM: 18)

- 1. Thickness
- 2. Mass density
- 3. Thermal expansion
- 4. E
- 5. Poisson's ratio
- 6.  $f_t$  Tensile strength
- 7.  $G_F$  Exponential softening based on Hordijk is used
- 8.  $f_c$  Compressive strength (should be negative)
- 9. Factor e which defines roundness of failure surface,  $0.5 \le e \le 1.0$ , where  $e = 0.5$  corresponds to triangle, and  $e = 1.0$  corresponds to a circle, Fig. 18.2, recommended value 0.52
- $\begin{array}{|c|c|c|c|}\n\hline\n & 2.2 \text{ ElementGroup} & & & 73 \\
\hline\n\hline\n & 10^{-p} & \text{Volume of the corresponding transfer of the system.} & \end{array}$ 10.  $\varepsilon_{\nu,p}^p$  Volumetric plastic strain at compressive strength
	- 11. t parameter for compressive softening (usually  $t = 3\varepsilon_{\nu,p}^p$ )
	- 12.  $l_{ch}^{c}$  Characteristic length size in compression (size of laboratory cylinders for compression tests, typically 0.1-0.2 m)
	- 13.  $\varepsilon_{loc}^c$  onset of strain localization in compression (usually  $\varepsilon_{loc}^c = \varepsilon_{\nu,p}^p$ )
	- 14. c maximal reduction of compressive strength due to concrete cracking (analogous to the compression field theory of Collins, recommended value)
	- 15.  $\gamma$  relative residual tensile tensile crack opening displacement (recommended value 0.3)

This model accounts for the nonlinear pre-peak stress-strain curve. Note: Tensile strength should not be higher than  $f'_c$  $c'/10$ ,  $f_{c0}$  should not be less than 3/5  $f'_{c}$  $c^{\prime}$ 

2.2.3.5.5 Kawamoto/Rock (MM: 26) This is based on Kawamoto's model for Rock. It should be used with great care as the model doe not explicitly account for unloading.

- 1. Thickness
- 2. Mass density
- 3. Thermal expansion
- 4.  $E_0$
- 5.  $\mu$  initial Poisson's ratio
- 6.  $C_p$  Shear Shear strength (cohesion)
- 7.  $f_t$  tensile strength
- 8.  $\phi_p$  Friction angle
- 9.  $E_1$  shear softening,  $> 0$  hardening,  $< 0$  softening
- 10.  $E_f$  residual modulus after tensile cracking, can not be zero (select a very small value).
- 11.  $C_r$  residual shear strength (residual cohesion), can be zero.
- 12.  $\phi_r$  residual friction angle
- 13.  $\mu_f$  fracture/crushing Poisson ratio (default 0.49999)
- 14. a coefficient for E evolution
- 15. b coefficient for E evolution
- 16. A coefficient for  $\mu$  evolution
- 17. *B* coefficient for  $\mu$  evolution
- 18.  $f_s$  compressive/shear brittle softening flag: 1 brittle sudden drop 0:  $E_1$  is used for shear softening
- 19.  $f_r$  flag affecting the return direction on failure surface: 0  $\sigma_{max} = \text{constant}$ . 1  $(\sigma_{max} +$  $(\sigma_{min})/2 = constant$

## MESH DEFINITION BLOCK<br>
223.6 Discrete Crocks 2.2.3.6 Discrete Cracks

It should be noted that for all discrete elements, Merlin will define the following stresses for the SPider .pst file:

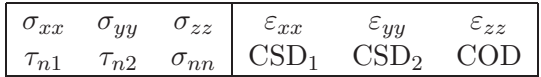

#### <span id="page-73-0"></span>2.2.3.6.1 Fictitious Crack Model (MM: 7)

The properties required for the FCM (Hillerborg et al. 1976) material model (i.e., the value of the material model identifier is 7) are as follows:

- 1. Element thickness, h (used only for 2D problems. If this element is used in an axisymmetric model, the thickness must be specified as  $2\pi x$   $(x = r)$ . In plane strain  $h = 1$ .
- 2. Mass density of the material,  $\rho$  (zero).
- 3. Coefficient of thermal expansion,  $\alpha$ .
- 4. Specific fracture energy release rate of the material,  $G_F$ .
- 5. Uniaxial tensile strength,  $f_t$ .
- 6. Crack opening displacement at the break-point for the bilinear law,  $w_1$ .
- 7. Tensile stress at the break-point for the bilinear law,  $s_1$ .

The last two pieces of information,  $w_1$  and  $s_1$ , are only used by the program when they are positive and non-zero, which indicates that the bilinear softening law will be used. If either value is negative or zero, the linear softening law will be used. Since the user subroutine ufcmlw (see Section [B.1\)](#page-134-0) has access to this information,  $w_1$  and  $s_1$  could be used to define parameters in the user defined softening law. This material model is accessable only when the FCM option has been included in program control block. If an attempt is made to use this material model with non-FCM analysis the program will print a message to the formatted output file and execution will be terminated prematurely.

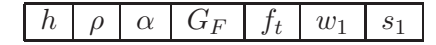

Table 2.21: Properties for Material Model 7

#### 2.2.3.6.2 Interface/Joint Crack Model 1-Original (MM: 8)

The interface/Joint crack model is to be used in the problems when there is a contact between two different materials and cracking along this contact is expected. Model parameters are 18:

- 1. Element thickness, h (used only for 2D problems). If this element is used in an axisymmetric model, the thickness must be specified as  $2\pi x$   $(x = r)$ . In plane strain  $h = 1$ .
- 2. Mass density of the material,  $\rho$  (used only for explicit dynamic analysis).
- $\begin{array}{|c|c|c|c|}\n\hline\n & 2.2 \text{ ElementGroup} & & & 75 \\
\hline\n & 3 & Coefficient of thermal evansion &  $\alpha \text{ (zero)} & & & \\
\hline\n\end{array}$$ 3. Coefficient of thermal expansion,  $\alpha$  (zero).
	- 4. Tangential stiffness  $K_t$ .
	- 5. Normal stiffness  $K_n$ .
	- 6. Tensile strength,  $\sigma_t$  (can not be equal to zero).
	- 7. Cohesion, c (must be greater than the tensile strength).
	- 8. Friction angle,  $\phi_f$ , [degrees].
	- 9. Dilatancy angle,  $\phi_D$ , [degrees].
	- 10. Specific mode I fracture energy,  $G_F^I$ .
	- 11. Specific mode II fracture energy,  $G_F^{IIa}$ .
	- 12. Relative value of irreversible deformation,  $\gamma$ . It is the ratio of irreversible crack opening and total inelastic crack opening and it defines the amount of inelastic crack opening that is irreversible,  $\gamma \in < 0, 1 >$ .
	- 13. Maximal displacement for dilatancy,  $u_{Dmax}$ .
	- 14. Tensile stress at the break-point for the bilinear law,  $s_1$ .
	- 15. Crack opening displacement at the break-point for the bilinear law,  $sw_1$ .
	- 16. Cohesion at the break-point for the bilinear law,  $c_1$ .
	- 17. Crack sliding displacement at the break-point for the bilinear law,  $cw_1$ .
	- 18. Curve id defining viscosity in terms of crack opening rate (to be specified only for transient stress analysis) (units  $FL^{-2}T$ ), Fig. [2.24.](#page-75-0)

The last four pieces of information,  $s_1$ ,  $sw_1$ ,  $c_1$  and  $cw_1$ , are only used by the program when they are positive and non-zero, which indicates that the bilinear softening law will be used. If either value is negative or zero, the linear softening law will be used.

|                       |        | u               |        |                     |   | ∽             | w |  |
|-----------------------|--------|-----------------|--------|---------------------|---|---------------|---|--|
| $\boldsymbol{\omega}$ | $\sim$ | max<br>$\bm{u}$ | e<br>ಀ | sw<br>ಲ<br><b>.</b> | ◡ | $\omega$<br>◡ |   |  |

Table 2.22: Properties for Material Model 8

- 1. If  $G_F$  is defined explicitly by a curve (sect. [1.1.7\)](#page-20-0), then the value of  $G_F$  should be replaced by the negative of the curve number. Internally, Merlin will determine  $G_F$  from the absolute value of the specified curve. For help on the selection of the above material properties, refer to Sect. 20.2.1.3.
- 2. The following relationship must be satisfied:

$$
f_t' < \frac{c}{\tan \phi} \tag{2.2}
$$

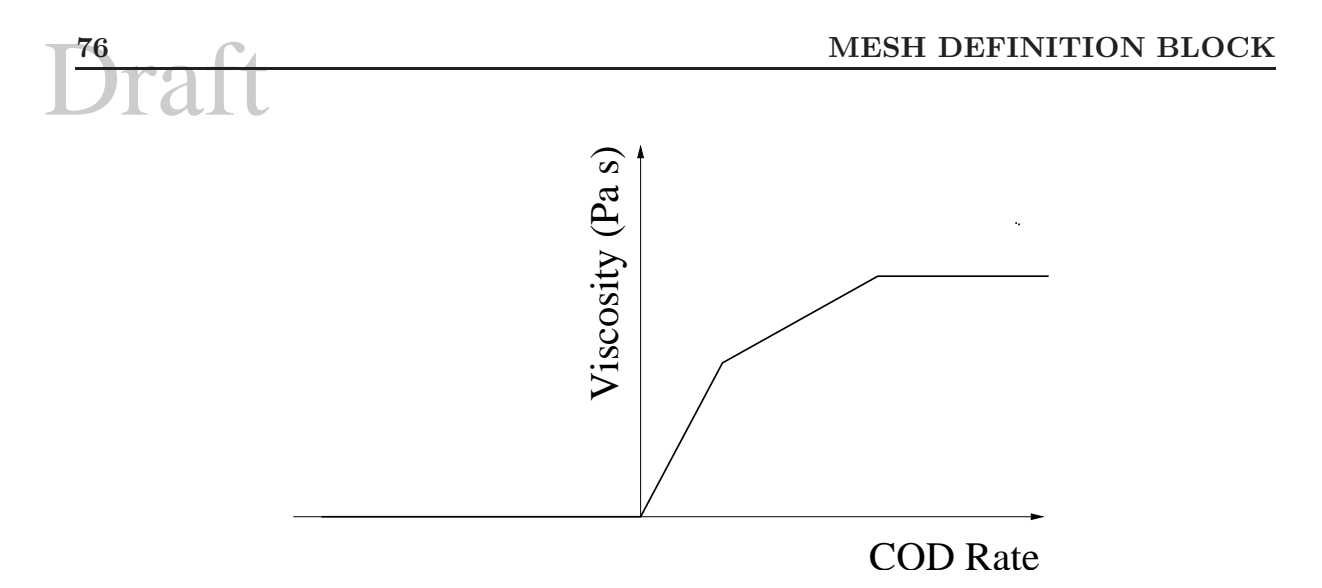

Figure 2.24: Interface/Joint Element Viscosity in terms of Crack Opening Displacement Rate

- <span id="page-75-0"></span>3. An extended version of this model, one which accounts for the cyclic load, is available under Model 21 (see Sect. ??).
- 4. A good estimate for  $K_n$  and  $K_t$  is the elastic modulus divided by a "negligible" dimension. The larger the  $K$ , the smaller the overlap in compression, but the less stable is the solution (which may not converge). If it is smaller, then the solution is likely to be more stable however there may be a non-negligible overlap in compression.
- 5. Internally, Merlin enforces a minimum stiffness of  $K_n/1000$  to preserve the positive definitness of the global stiffness matrix.

#### 2.2.3.6.3 Interface/Joint Crack Model 2-Cyclic (MM: 21)

This is an extension of the original ICM model to account for reverse cyclic shear and degradation of the asperities. Model parameters are 23:

- 1. Element thickness, h (used only for 2D problems). If this element is used in an axisymmetric model, the thickness must be specified as  $2\pi x$   $(x = r)$ . In plane strain  $h = 1$ .
- 2. Mass density of the material,  $\rho$  (used only for explicit dynamic analysis).
- 3. Coefficient of thermal expansion,  $\alpha$  (zero).
- 4. Tangential stiffness  $K_t$ .
- 5. Normal stiffness  $K_n$ .
- 6. Tensile strength,  $\sigma_t$ .
- 7. Cohesion, c (must be greater than the tensile strength).
- 8. Friction angle of second order asperities,  $\phi_f$ , [degrees].
- 9. Specific mode I fracture energy,  $G_F^I$ .

- $\begin{array}{|c|c|c|c|}\n\hline\n\textbf{2.2 ElementGroup} & & & & 77 \\
\hline\n\hline\n\textbf{10} & \textbf{Specific mode II fracture energy } C^{IIa} & & & \\
\hline\n\end{array}$ 10. Specific mode II fracture energy,  $G_F^{IIa}$ .
	- 11. Relative value of irreversible deformation,  $\gamma$ . It is the ratio of irreversible crack opening and total inelastic crack opening and it defines the amount of inelastic crack opening that is irreversible,  $\gamma \in < 0, 1 >$ .
	- 12. Tensile stress at the break-point for the bilinear law,  $s_1$ .
	- 13. Crack opening displacement at the break-point for the bilinear law,  $sw_1$ .
	- 14. Cohesion at the break-point for the bilinear law,  $c_1$ .
	- 15. Crack sliding displacement at the break-point for the bilinear law,  $cw_1$ .
	- 16. Asperities type: 0: Gaussian; 1: Hyperbolic.
	- 17. Asperities parameter  $p_1^A$  equals to  $h_0$  for Gaussian and  $r_0$  for hyperbolic asperity.
	- 18. Asperities parameter  $p_2^A$  equals to  $l_0$  for Gaussian and  $\mu_{\alpha 0}$  for hyperbolic asperity.
	- 19. Critical cumulative sliding displacement for asperityy degradation  $w_c$ .
	- 20. Normal stress at which asperity height is zero, d.
	- 21. Penalty stiffness  $K_{na}$  when interface/Joint closure approaches a.
	- 22. Critical value of joint overlapping a for which the penalty stiffness  $K_{na}$  is obtained.
	- 23. Curve id defining viscosity in terms of crack opening rate (to be specified only for transient stress analysis) (units  $FL^{-2}T$ ), Fig. [2.24.](#page-75-0)

 $s_1$ ,  $s_1$ ,  $c_1$  and  $c_1$ , are only used by the program when they are positive and non-zero, which indicates that the bilinear softening law will be used. If either value is negative or zero, the linear softening law will be used.

| 1 t                        |            | $\alpha$             |                     | $\boldsymbol{n}$ | ັ  |      |       |        |         |
|----------------------------|------------|----------------------|---------------------|------------------|----|------|-------|--------|---------|
| $\sim$                     | $u_{Dmax}$ | $\mathcal{C}$ .<br>ಲ | $sw_1$              | $\overline{c}_1$ | cw | エカウト | $m^2$ | $\sim$ | $w_{c}$ |
| $\boldsymbol{\mathcal{u}}$ | na         | $\it a$              | $\mu_{\mathcal{U}}$ |                  |    |      |       |        |         |

Table 2.23: Properties for Material Model 21

- 1. If  $G_F$  is defined explicitly by a curve (sect. [1.1.7\)](#page-20-0), then the value of  $G_F$  should be replaced by the negative of the curve number. Internally, Merlin will determine  $G_F$  from the absolute value of the specified curve. For help on the selection of the above material properties, refer to Sect. 20.2.1.3.
- 2. The following relationship must be satisfied:

$$
f_t' < \frac{c}{\tan \phi} \tag{2.3}
$$

# MESH DEFINITION BLOCK<br>2.2.3.6.4 Interface/Joint Crack Model 3-Concrete-Concrete (MM: 22)

This interface/Joint model is a subset of the original ICM-1 (MM: 8) with the following differences:

- 1. The failure envelope is not hyperbolic, but pure Mohr-Coulomb.
- 2. There is no dilatancy
- 3. There is stiffness degradation
- 4. There are two different normal stiffnesses for tension and compression
- 5. There are two different shear stiffnesses for tension and compression

Model parameters are 13:

- 1. Element thickness, h (used only for 2D problems). If this element is used in an axisymmetric model, the thickness must be specified as  $2\pi x$  ( $x = r$ ). In plane strain  $h = 1$ .
- 2. Mass density of the material,  $\rho$  (used only for explicit dynamic analysis).
- 3. Coefficient of thermal expansion,  $\alpha$  (zero).
- 4. Tangential stiffness in compression  $K_t^c$ .
- 5. Normal stiffness in compression  $K_n^c$ .
- 6. Tensile strength,  $\sigma_t$  (can be zero).
- 7. Cohesion, c (must be greater than the tensile strength).
- 8. Friction angle,  $\phi_f$ , [degrees].
- 9. Specific mode I fracture energy,  $G_F^I$  (can be zero for brittle models).
- 10. Specific mode II fracture energy,  $G_F^{IIa}$  (can be zero for brittle response after shear strength is reached).
- 11. Curve id defining viscosity in terms of crack opening rate (to be specified only for transient stress analysis) (units  $FL^{-2}T$ ), Fig. [2.24.](#page-75-0)
- 12. Shear stiffness in tension  $K_n^t$ .
- 13. Normal stiffness in tension  $K_t^t$ .

|                                                                                         |             | $\alpha$    | $K_t^c$ $K_n^c$ $\sigma_t$ $c$ $\sigma$ |  |  |
|-----------------------------------------------------------------------------------------|-------------|-------------|-----------------------------------------|--|--|
| $7^{\prime\prime}_{\phantom{1}\phantom{1}\phantom{1}\phantom{1}\phantom{1}\phantom{1}}$ | $1 \cdot 7$ | $K^{\iota}$ |                                         |  |  |

Table 2.24: Properties for Material Model 22

- **2.2 ElementGroup** 79<br>
1. If  $G_F$  is defined explicitly by a curve (sect. [1.1.7\)](#page-20-0), then the value of  $G_F$  should be replaced by the negative of the curve number. Internally, Merlin will determine  $G_F$  from the absolute value of the specified curve. For help on the selection of the above material properties, refer to Sect. 20.2.1.3.
	- 2. The following relationship must be satisfied:

$$
f_t' < \frac{c}{\tan \phi} \tag{2.4}
$$

#### 2.2.3.6.5 Interface/Joint Crack Model 4-Rock-Concrete (MM: 23)

This interface/Joint model is a subset of the original ICM-1 (MM:8) with the following differences:

- 1. There is no dilatancy
- 2. There is stiffness degradation
- 3. There are two different normal stiffnesses for tension and compression
- 4. There are two different shear stiffnesses for tension and compression

Model parameters are 13:

- 1. Element thickness, h (used only for 2D problems). If this element is used in an axisymmetric model, the thickness must be specified as  $2\pi x$   $(x = r)$ . In plane strain  $h = 1$ .
- 2. Mass density of the material,  $\rho$  (used only for explicit dynamic analysis).
- 3. Coefficient of thermal expansion,  $\alpha$  (zero).
- 4. Tangential stiffness in compression  $K_t^c$ .
- 5. Normal stiffness in compression  $K_n^c$ .
- 6. Tensile strength,  $\sigma_t$  (can be zero).
- 7. Cohesion, c (must be greater than the tensile strength).
- 8. Friction angle,  $\phi_f$ , [degrees].
- 9. Specific mode I fracture energy,  $G_F^I$  (can be zero for brittle models).
- 10. Specific mode II fracture energy,  $G_F^{IIa}$  (can be zero for brittle response after shear strength is reached).
- 11. Curve id defining viscosity in terms of crack opening rate (to be specified only for transient stress analysis) (units  $FL^{-2}T$ ), Fig. [2.24.](#page-75-0)
- 12. Shear stiffness in tension  $K_n^t$ .
- 13. Normal stiffness in tension  $K_t^t$ .

Table 2.25: Properties for Material Model 23

- 1. If  $G_F$  is defined explicitly by a curve (sect. [1.1.7\)](#page-20-0), then the value of  $G_F$  should be replaced by the negative of the curve number. Internally, Merlin will determine  $G_F$  from the absolute value of the specified curve. For help on the selection of the above material properties, refer to Sect. 20.2.1.3.
- 2. The following relationship must be satisfied:

$$
f_t' < \frac{c}{\tan \phi} \tag{2.5}
$$

#### 2.2.3.6.6 Interface/Joint Continuous Dashpot, 2D (MM 24)

This interface/Joint models a continuous dashpot along the boundary (for silent boundary conditions in the dynamic analysis).

Model parameters are 6:

- 1. Element thickness, h (1. for plane strain) If this element is used in an axisymmetric model, the thickness must be specified as  $2\pi x$   $(x = r)$ . In plane strain  $h = 1$ .
- 2. Mass density of the material,  $\rho$  (zero always).
- 3. Coefficient of thermal expansion,  $\alpha$  (zero always).
- 4.  $C_{tt}$  Normal viscosity per unit length. Usually  $C_{nn} = \rho V_p$ .
- 5.  $C_{nn}$  Tangential viscosity per unit length. Usually  $C_{tt} = \rho V_s$ .
- 6.  $C_{nt}$  Cross viscosity. Usually zero.

where 
$$
V_s = \sqrt{\frac{G}{\rho}}
$$
 and  $V_p = \frac{V_s}{\sqrt{\frac{1-2\nu}{2(1-\nu)}}}$ 

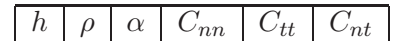

Table 2.26: Properties for Material Model 24

#### 2.2.3.6.7 Interface/Joint Continuous Dashpot, 3D (MM 25)

This interface/Joint models a continuous dashpot along the boundary (for silent boundary conditions in the dynamic analysis).

Model parameters are 9:

- 1. Element thickness, h (1. for plane strain).
- 2. Mass density of the material,  $\rho$  (zero always).
- $\begin{array}{|c|c|c|c|}\n\hline\n & 2.2 \text{ ElementGroup} & & 81 \\
\hline\n & 3 & Coefficient of thermal evansion & c (zero always) & & & \\
\hline\n\end{array}$ 3. Coefficient of thermal expansion,  $\alpha$  (zero always).
	- 4.  $C_{t_1t_1}$  Tangential viscosity per unit length. Usually  $C_{t_1t_1} = \rho V_s$ .
	- 5.  $C_{t_2t_2}$  Tangential viscosity per unit length. Usually  $C_{t_2t_2} = \rho V_s$ .
	- 6.  $C_{nn}$  Normal viscosity per unit length. Usually  $C_{nn} = \rho V_p$ .
	- 7.  $C_{nt_1}$  Cross viscosity. Usually zero.
	- 8.  $C_{t_1t_2}$  Cross viscosity. Usually zero.
	- 9.  $C_{nt_2}$  Cross viscosity. Usually zero.

where 
$$
V_s = \sqrt{\frac{G}{\rho}}
$$
 and  $V_p = \frac{V_s}{\sqrt{\frac{1-2\nu}{2(1-\nu)}}}$ 

|  |                   |                 | $t_2t_2$ | $\sqrt{nn}$ |
|--|-------------------|-----------------|----------|-------------|
|  | $\iota_1 \iota_2$ | $^{\prime}nt_2$ |          |             |

Table 2.27: Properties for Material Model 25

#### 2.2.3.7 Field Problems

#### 2.2.3.7.1 Isotropic, Linear Heat Transfer (MM: 9)

The properties for the isotropic, linear heat transfer material model (i.e, the value of the material model identifier is 9) are as follows:

- 1. Element thickness, h.
- 2. Mass density of the material,  $\rho$ .
- 3. Specific heat, c.
- 4. Conductivity, k.

For axisymmetric idealizations the program automatically assigns a value for the element thickness; the user cannot override this value. For 3-D continuum idealizations the program ignores the element thickness, but a value for it must be provided in the input file.

|--|

Table 2.28: Properties for Material Model 9

## MESH DEFINITION BLOCK<br>
22372 Jectropic Linear Seepage Flow (MM: 10) 2.2.3.7.2 Isotropic, Linear Seepage Flow (MM: 10)

The properties for the isotropic, linear seepage flow material model (i.e, the value of the material model identifier is 10) are as follows:

- 1. Element thickness, h.
- 2. Mass density of the material,  $\rho$ .
- 3. Unknown quantity, c.
- 4. Permeability, k.

For axisymmetric idealizations the program automatically assigns a value for the element thickness; the user cannot override this value. For 3-D continuum idealizations the program ignores the element thickness, but a value for it must be provided in the input file.

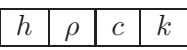

Table 2.29: Properties for Material Model 10

#### 2.2.3.7.3 2-D Orthotropic, Linear Heat Transfer (MM: 11)

The properties for the 2-D orthotropic, linear seepage flow material model (i.e, the value of the material model identifier is 11) are as follows:

- 1. Element thickness, h.
- 2. Mass density of the material,  $\rho$ .
- 3. Specific heat, c.
- 4. Conductivity in material direction 1,  $k_1$ .
- 5. Conductivity in material direction  $2, k_2$ .
- 6. Angle of orientation for material direction 1,  $\theta$ .

This material model is not supported for 1-D elements or 3-D continuum elements. For axisymmetric idealizations the program automatically assigns a value for the element thickness; the user cannot override this value. The angle of orientation is measured in degrees from the x-axis and is considered to be positive in the counter-clockwise direction.

| ۹. |  |  |  |
|----|--|--|--|

Table 2.30: Properties for Material Model 11

## $\frac{2.2 \text{ ElementGroup}}{3.2 \cdot 3.7 \cdot 4 \cdot 2 \cdot \text{D} \cdot \text{Orbotropic}}$  Figure Seeman Element (MM, 12) 2.2.3.7.4 2-D Orthotropic, Linear Seepage Flow (MM: 12)

The properties for the 2-D orthotropic, linear seepage flow material model (i.e, the value of the material model identifier is 12) are as follows:

- 1. Element thickness, h.
- 2. Mass density of the material,  $\rho$ .
- 3. Storativity, c.
- 4. Permeability in material direction 1,  $k_1$ .
- 5. Permeability in material direction  $2, k_2$ .
- 6. Angle of orientation for material direction 1,  $\theta$ .

This material model is not supported for 1-D elements or 3-D continuum elements. For axisymmetric idealizations the program automatically assigns a value for the element thickness; the user cannot override this value. The angle of orientation is measured in degrees from the x-axis and is considered to be positive in the counter-clockwise direction.

|--|

Table 2.31: Properties for Material Model 12

#### 2.2.3.7.5 3-D Orthotropic, Linear Heat Transfer (MM: 13)

The properties for the 3-D orthotropic, linear seepage flow material model (i.e, the value of the material model identifier is 13) are as follows:

- 1. Element thickness, h.
- 2. Mass density of the material,  $\rho$ .
- 3. Specific heat, c.
- 4. Conductivity in material direction  $1, k_1$ .
- 5. Conductivity in material direction  $2, k_2$ .
- 6. Conductivity in material direction 3,  $k_3$ .
- 7. x-component of a vector defining material direction 1,  $v_x^1$ .
- 8. y-component of a vector defining material direction 1,  $v_y^1$ .
- 9. z-component of a vector defining material direction 1,  $v_z^1$ .
- 10. x-component of a vector defining material plane 1-2,  $v_x^2$ .
- 11. *y*-component of a vector defining material plane 1-2,  $v_y^2$ .

MESH DEFINITION BLOCK 12. *z*-component of a vector defining material plane 1-2,  $v_z^2$ .

This material model is not supported for 1-D elements or 2-D continuum elements. For 3-D continuum idealizations the program ignores the element thickness, but a value for it must be provided in the input file. The direction vectors  $v^1$  and  $v^2$  are not required to be unit vectors; the program utilizes them when computing the transformation matrix for the material "stiffness" matrix.

| $\mathsf{l}$ | IJ | $\rightarrow$   $c$   $^{\nu}$ | $k_1$ | $k_2$ | $k_3$ |  |
|--------------|----|--------------------------------|-------|-------|-------|--|
| $\mathsf{I}$ |    |                                |       |       |       |  |

Table 2.32: Properties for Material Model 13

#### 2.2.3.7.6 3-D Orthotropic, Linear Seepage Flow (MM: 14)

The properties for the 3-D orthotropic, linear seepage flow material model (i.e, the value of the material model identifier is 14) are as follows:

- 1. Element thickness, h.
- 2. Mass density of the material,  $\rho$ .
- 3. Storativity, c.
- 4. Permeability in material direction 1,  $k_1$ .
- 5. Permeability in material direction 2,  $k_2$ .
- 6. Permeability in material direction 3,  $k_3$ .
- 7. x-component of a vector defining material direction 1,  $v_x^1$ .
- 8. y-component of a vector defining material direction 1,  $v_y^1$ .
- 9. z-component of a vector defining material direction 1,  $v_z^1$ .
- 10. x-component of a vector defining material plane 1-2,  $v_x^2$ .
- 11. *y*-component of a vector defining material plane 1-2,  $v_y^2$ .
- 12. *z*-component of a vector defining material plane 1-2,  $v_z^2$ .

This material model is not supported for 1-D elements or 2-D continuum elements. For 3-D continuum idealizations the program ignores the element thickness, but a value for it must be provided in the input file. The direction vectors  $v^1$  and  $v^2$  are not required to be unit vectors; the program utilizes them when computing the transformation matrix for the material "stiffness" matrix.

#### <span id="page-83-0"></span>2.2.4 AARProp

The AARProp option enables the user to define the parameters associated with an AAR expansion simulation.

Following the AARProp keyword, the number N of element groups affected by AAR must be specified, then for each group, data should be defined as:

| Iι | $c +$ | $\kappa_1$ | π· | 'n |  |
|----|-------|------------|----|----|--|
|    |       |            |    |    |  |

Table 2.33: Properties for Material Model 14

#### 2.2.4.1 Saouma and Perotti

- 1.  $ID_{group}$  Group ID.
- 2.  $\varepsilon^{\infty}|_{T=T_0^{test}}$  Maximum volumetric strain at temperature  $T_0^{test}$ .
- 3.  $\tau_C(\theta_0^{test})$  Characteristic time at temperature  $\theta_0^{test} = 273 + T_0^{test}$ .
- 4.  $\tau_L(\theta_0^{test})$  Latency time at temperature  $\theta_0^{test} = 273 + T_0^{test}$ .
- 5.  $U_C$  Activation energy associated with  $\tau_C(\theta_0^{test})$  (suggested value 5,400 K).
- 6.  $U_L$  Activation energy associated with  $\tau_L(\theta_0^{test})$  (suggested value 9,400 K).
- 7.  $\Gamma_r$  Residual reduction factor for  $\Gamma_t$ .
- 8.  $\gamma_t$  Fraction of  $\varepsilon_t$  prior to reduction of AAR expansion due to macro cracking.
- 9.  $f_c$  Compressive strength (must be negative).
- 10.  $f_t$  Tensile strength.
- 11.  $a \Gamma_2$  Shape parameter (0. for straight line).
- 12.  $T_0^{Test}$  Reference temperature (°C) of tests for  $\tau_L$  and  $\tau_C$ .
- 13.  $\sigma_U$  Upper compressive stress beyond which there is no more AAR expansion; must be negative.
- 14.  $\beta_E$  Reduction fraction for Young's Modulus when AAR reaction ends.
- 15.  $\beta_f$  Reduction faction for tensile strength when AAR reaction ends.

Note:

- 1. If a linear time dependant expansion is desired (instead of the sigmoid), then  $\tau_C$  and  $\tau_L$ should be assigned very large and small values respectively (such as 10,000.0 and 0.1; However care should be exercised in selecting those values).
- 2. If the effect of temperature is to be neglected, than  $U_C$  and  $U_L$  should be set to zero.

**Note:** for  $\beta_E$ , and  $\beta_f$  to be active, there has to be a *DeltaTime* specified in the corresponding load increment (it can be set to zero if there is no expansion).

#### 2.2.4.2 Charlwood

- 1.  $ID_{group}$  Group ID
- 2.  $\varepsilon^{\infty}|_{T=T_0^{test}}$  Maximum volumetric strain at temperature  $T_0^{test}$ .
- 3.  $\tau_C(\theta_0^{test})$  Characteristic time at temperature  $\theta_0^{test} = 273 + T_0^{test}$ .
- 4.  $\tau_L(\theta_0^{test})$  Latency time at temperature  $\theta_0^{test} = 273 + T_0^{test}$ .
- 5.  $U_C$  Activation energy associated with  $\tau_C(\theta_0^{test})$  (suggested value 5,400 K).
- 6.  $U_L$  Activation energy associated with  $\tau_L(\theta_0^{test})$  (suggested value 9,400 K).
- 7. -1.0 Code to switch to Charlwood's model
- 8. 0. Not used
- 9.  $f_c$  Compressive strength of concrete (must be negative; can not be left as zero)
- 10. 0. Not used
- 11.  $\sigma_L$  Compressive stress for which logarithmic reduction begins
- 12.  $T_0^{Test}$  Reference temperature (°C) of tests for  $\tau_L$  and  $\tau_C$ .
- 13.  $\sigma_U$  Upper compressive stress beyond which there is no more AAR expansion must be negative.
- 14.  $\beta_E$  Reduction fraction for Young's Modulus when AAR reaction ends.
- 15.  $\beta_f$  Reduction faction for tensile strength when AAR reaction ends.

#### 2.2.5 EndMesh

The EndMesh option is used to inform the program that all mesh definition options required to perform the analysis have been specified. This keyword must appear at the end of the mesh definition block. Failure to include an EndMesh option will prohibit the program from recognizing the next keyword appearing in the input file, which will cause the program to print an error message to the formatted output file and terminate execution prematurely.

## 2.3 Nodal Definition

#### <span id="page-85-0"></span>2.3.1 Coordinates

The Coordinates option enables the user to define coordinates for each node. The line in the input file following the keyword contains the number of nodes. The number of nodes must be greater than zero, otherwise the program will print an error message to the formatted output file and program execution will be terminated prematurely. The coordinates of each node appearing in an element connectivity definition in the input file must be defined explicitly in the input file; no generation capabilities are included in the program. The coordinates of midside nodes are assigned automatically by the program. Coordinates are defined as  $x-y$  pairs for two-dimensional analysis,  $r-z$  pairs for axisymmetric analysis, and  $x-y-z$  triplets for threedimensional analysis. Only as many coordinates as are required by the elements used in the 2.3 Nodal Definition 87<br>mesh are entered. Therefore, the ElementGroup option must precede this option in the mesh definition block or the program will print an error message to the formatted output file and terminate execution prematurely. The node number precedes the coordinates and is checked for consistancy (i.e. the tenth node must be node number 10). Discovery of an inconsistant node number is an error, which will cause the program to print an error message to the formatted output file and terminate execution prematurely. Failure to include an Coordinates option is a fatal input error, which will cause the program to print an error message to the formatted output file and terminate execution prematurely.

|  | Node No.   Coordinate 1   Coordinate 2   [Coordinate 3] |
|--|---------------------------------------------------------|

Table 2.34: Nodal Coordinate Input

#### 2.3.2 Master/Slave

The Master/Slave option enables the user to define pairs of duplicate nodes. Duplicate nodes are pairs of nodes that have identical coordinates and primary field variables, but different intermediate and flux-like field variables. They are used primarialy to model discontinuities in the intermediate and flux-like fields at the interface/Joint between two materials. Duplicate nodes are required when materials with different intermediate and flux-like field variables (e.g., the FCM and isotropic, linearly elastic material models) or different idealizations (e.g., plane stress and plane strain) are on opposite sides of the interface, otherwise the nodal values at the shared nodes for intermediate and flux-like field variables are meaningless. The program prints a warning message for each node that is shared by different element groups with the same idealization. When a node is shared by different element groups with different idealizations the program prints an error message to the formatted output file and terminates execution prematurely.

The line in the input file following the keyword contains the number of duplicate node pairs. The number of duplicate node pairs must be greater than zero, otherwise the program will print an error message to the formatted output file and program execution will be terminated prematurely. Each pair of duplicate nodes must be explicitly defined in the input file; no generation capabilities are included in the program. If all corner nodes of an element surface are duplicate nodes, the program will automatically insert duplicate node pairs for the mid-side nodes. When defining pairs of duplicate nodes, the master node appears first and the slave node appears second. There is no convention that defines which node of a pair should be the master node or the slave node. However, consistency should be maintained when defining the duplicate node pairs: all nodes on a particular side of an interface/Joint should be either master nodes or slave nodes, not a combination of master and slave nodes. This is especially true when using duplicate nodes with higher order elements or to connect interface/Joint elements to continuum elements. When using duplicate nodes with higher order elements the convention established by the user in the input file is also used in the program for the inserted duplicate nodes and when connecting interface/Joint elements to continuum elements the program uses the duplicate node pairs to identify nodes subject to constrains. Failure to include a Master/Slave option indicates that there are no duplicate nodes in the mesh.

Master Node No. | Slave Node No.

Table 2.35: Master/Slave Nodes Input

#### 2.3.3 ReinfRods

The ReinfRods option enables the user to define axial members crossing the mesh (typically, steel reinforcement).

Merlin will internally determine which continuum elements are crossed by the reinforcement, and properly adjust the stiffness matrix. Perfect bond is assumed between the reinforcement and the continuum.

The line in the input file following the keyword contains the number of reinforcing rods. This number must be greater than zero. Reinforcing rods should have element type 1 for 2D problems, and element type 44 for 3D problems. Constitutive models  $4(J_2)$  plasticity with radial return) is suggested.

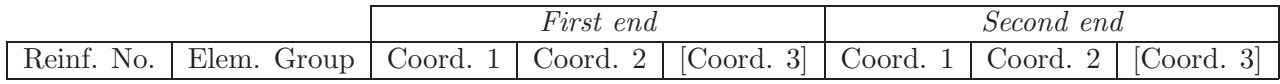

Table 2.36: Reinforcement Input

#### <span id="page-87-0"></span>2.3.4 NodalMass

The NodalMass option enables the user to specify nodal masses for a dynamic analysis. Note, this option has no effect on static analysis. NodalMass (Sect. [3.4.1.7.3\)](#page-107-0) option should be used for dynamic analysis.

The line in the input file following the keyword contains the number of nodes for which nodal masses are specified. The number of nodes for which nodal masses are specified must be greater than zero, otherwise the program will print an error message to the formatted output file and execution will be terminated prematurely. Following the line containing the number of nodes for which nodal masses are specified there must be one line for each node and its specified mass.

Each line includes two pieces of information defining the nodal mass:

- 1. Node number
- 2. Nodal mass

Note:

- 1. The NodalMass might be generated from Kumo to account for the water using Westergaard's or Zangar's method.
- 2. For static analysis, one should use the Westergaard or Zangar option.

#### 2.3.5 NodalDamping

Defines nodal damper boundary condition. The first integer following the keyword is the total number of nodal dashpots.

Node No. | DOF No. | Damping  $C$ 

<span id="page-88-0"></span>Table 2.37: Nodal Damping Input

Then for each nodal dashpot there will be three entries, Fig. [2.37](#page-88-0) where  $F = Ci$ 

It should be noted that this option is used to connect a node to a rigid support through a dashpot (and not two separate nodes).

#### 2.3.6 NodalSprings

Defines nodal spring boundary condition. The first integer following the keyword is the total number of nodal springs.

Then for each nodal spring there will be three entries, Fig. [2.38](#page-88-1) where  $F = K\dot{u}$  It should

|  | $\lceil \text{ode No.} \rceil$ DOF No. $\lceil$ Stiffness K |
|--|-------------------------------------------------------------|
|  |                                                             |

<span id="page-88-1"></span>Table 2.38: Nodal Damping Input

be noted that this option is used to connect a node to a rigid support through a spring. (and not two separate nodes).

#### 2.4 Crack Definitions

#### 2.4.1 CrackSurface

The CrackSurface option enables the user to define the topology of the crack surfaces for each discrete crack.

This is needed only if uplift pressures are to be applied on the crack surfaces, or if crack information (such as COD, CSD) are to be evaluated, or contour line integrals for stress intensity factor calculation are to be used.

The line in the input file following the keyword contains the number of discrete cracks. The number of discrete cracks must be greater than zero, otherwise the program will print an error message to the formatted output file and terminate execution prematurely. The topology of each crack is defined separately, with the first line of the topology definition being the number of element pairs on the crack surface. The number of element pairs on the crack surface must be greater than zero, otherwise the program will print an error message to the formatted output file and terminate execution prematurely. One line is required for each element pair and the contents of the line is as follows:

- 1. Element number of the element on the upper surface,
- 2. Element surface number of the element on the upper surface,
- 3. Element number of the element on the lower surface, and
- 4. Element surface number of the element on the lower surface.

Conventions for the upper and lower surfaces of a discrete crack are discussed in Section ??. Consistency checks are performed on the input data to insure that the element numbers and

MESH DEFINITION BLOCK<br>the element surface numbers are valid. Both the ElementGroup and Connectivity options must precede this option in the mesh definition block, otherwise the program will print an error message to the formatted output file and terminate execution prematurely. Specifying invalid element numbers and element surface numbers and incompatible element surfaces (i.e. surfaces with different numbers of nodes) are also errors which cause the program to print an error message to the formatted output file and terminate execution prematurely. For a LEFM analysis using the displacement correlation method or a FCM analysis it is necessary to identify only that portion of the crack surface that is adjacent to the crack front. A LEFM analysis using a contour integral method (see Sections [1.4.1.1](#page-31-0) and [1.4.1.2\)](#page-31-1) requires that the crack surface be defined from the crack front to the outer-most contour path with the surface pairs listed in that order. However, it is desirable to define the topology for the full length of the crack with those element pairs adjacent to the crack front appearing at the end of the list of element pairs. Failure to include a CrackSurface option is a fatal input error if the LEFM or FCM options have been included in the program control block. If a CrackSurface option is required but not included, an error message will be printed to the formatted output file and execution will be terminated prematurely.

|  | Upper Element No.   Surface No.   Lower Element No.   Surface No. |  |
|--|-------------------------------------------------------------------|--|
|  |                                                                   |  |

Table 2.39: Crack Surface Topology Input

Note: It is not essential to define CrackSurface in NLFM analysis. However, this option must be used if PrintCrack will be used.

#### 2.4.2 CrackFronts

The CrackFronts option enables the user to define the nodes that are located along the crack fronts for each discrete crack.

This option is needed only if stress intensity factors are to be computed.

The line in the input file following the keyword contains the number of discrete cracks. The number of discrete cracks must be greater than zero, otherwise the program will print an error message to the formatted output file and terminate execution prematurely. The crack front nodes for each crack are defined separately, with the first line of the crack front nodes definition being the number of nodes on the crack front. The number of nodes on the crack front must be greater than zero, otherwise the program will print an error message to the formatted output file and terminate execution prematurely. Failure to include a CrackFronts option is a fatal input error if the LEFM or FCM options have been included in the program control block. If a CrackFronts option is required but not included, an error message will be printed to the formatted output file and program execution will be terminated prematurely.

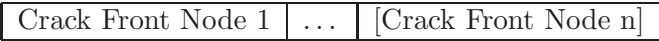

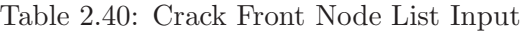

## $\frac{2.4 \text{ Crack Definitions}}{2.4 \text{ } 3 \text{ } \text{ContourPath}}$ 2.4.3 ContourPath

The ContourPath option enables the user to define the paths to be used with contour integral methods for computation of stress intensity factors (see Sections [1.4.1.1](#page-31-0) and [1.4.1.2\)](#page-31-1). Contour paths are defined around a crack front using element surfaces (see Section ??). The line in the input file following the keyword contains the number of contour paths. The number of contour paths must be greater than zero, otherwise the program will print an error message to the formatted output file and terminate execution prematurely. Each contour path is defined separately, with the first line of the contour path definition being the number corresponding to the crack surface about which the contour path is defined. The next line contains the number of element surfaces defining the contour path. The number of element surfaces defining the contour path must be greater than zero, otherwise the program will print an error message to the formatted output file and terminate execution prematurely. One line is required for each element surface on the contour path and the contents of the line is as follows:

- 1. Element number of the element on the contour path and
- 2. Element surface number of the element on the contour path.

Element surfaces are defined tip to tail in the counter-clockwise direction around the contour path (i.e., starting at the upper crack surface and ending at the lower crack surface). Failure to include a ContourPath option is a fatal input error if the LEFM and either the J-integral or S-integral options have been included in the program control block. If a ContourPath option is required but not included, an error message will be printed to the formatted output file and program execution will be terminated prematurely.

Element No. | Surface No.

Table 2.41: Contour Path Input

Draft <sup>92</sup> MESH DEFINITION BLOCK

# Draft

## Chapter 3

## INCREMENTAL LOAD BLOCK

Incremental load blocks appear at the end of the MERLIN input file. One block is required for each increment specified in the Increments option of the program control block (see Section [1.1.8\)](#page-21-0). It enables the user to define the applied incremental loads and incremental displacement boundary conditions as well as convergence tolerances for the equilibrium iterations. Incremental load options are selected using keywords of the form described in Section ?? and can appear in any order within the incremental load block. The keywords associated with the options available in the incremental load block along with a brief description of their functionality are given in Table [3.1.](#page-93-0) A section of this chapter is devoted to a more detailed description of each of these options.

#### 3.1 General

#### 3.1.1 Comment

The Comment option enables the user to enter a one-line comment in the input file. The text of the comment appears on the same line as the keyword, with the keyword and the text being separated by one or more blank spaces. The keyword and the comment text may extend beyond column 80 of the input file, but only those characters that appear in columns 1 through 80 will be echoed to the formatted output file. Comment options can be placed in the file back-to-back for multi-line comments.

#### 3.1.2 TotalMatForm

The TotalMatForm switches the local load increment to a total formulation  $(\sigma^n = E_{sec}(\varepsilon^{n-1} +$  $d\varepsilon^{n}$ ) instead of the default incremental one  $\sigma^{n} = \sigma^{n-1} + E_t d\varepsilon^{n}$ .

This is particularly useful in modeling creep through the equivalent young modulus and creep coefficient (in conjunction with the change of material group).

#### 3.1.3 ZerroDispl

The ZerroDispl reset all displacements to zero at the beginning of the current increment. Stresses are not affected.

This is a particularly useful command in dynamic analysis where effect of initial static analysis must be accounted for (stresses), but only those displacements caused by the dynamic excitation are of interest.

<span id="page-93-0"></span>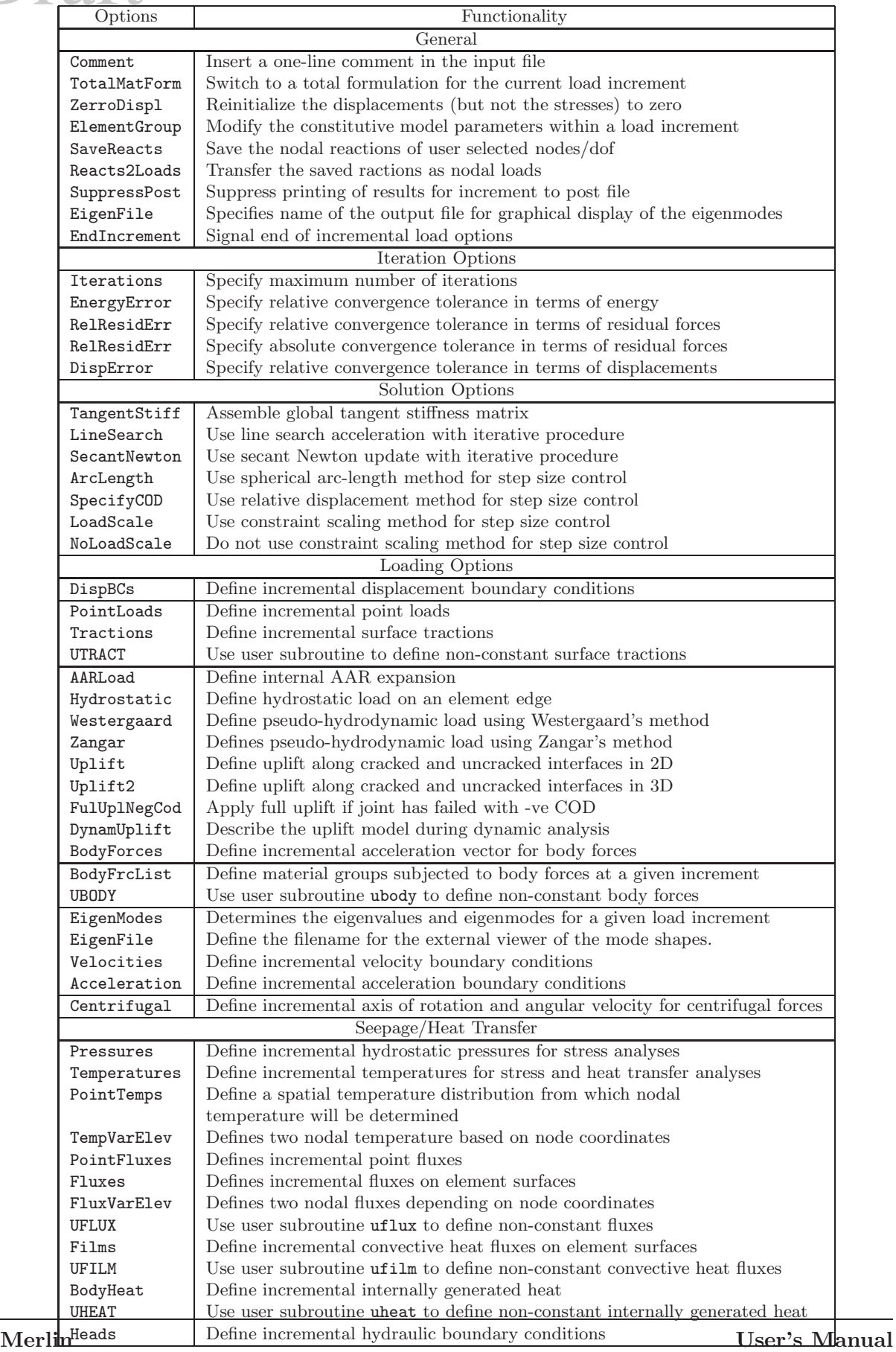

## $\frac{3.1 \text{ General}}{3.1 \text{ } 4 \text{-Element}$  Group 3.1.4 ElementGroup

The ElementGroup option allos the modification of the constitutive model parameters within a load increment. This is particularly useful to simulate staged construction/excavation or creep.

Following the tag, an integer identifies the number of element groups to be changed. Following this is line the model parameters is to be defined identically as in Section [2.2](#page-41-0) with the exception that the first entry is an integer identifying the element group id.

#### 3.1.5 SaveReacts

Save the nodal reactions of user selected nodes and degrees of freedom into an array for subsequent application as nodal loads. This is most useful in dynamic analysis (which includes gravity load) where we start with a constrained static analysis, to be followed by a dynamic one with no constraints.

Following the SaveReacts keyword, an integer specifying the total number of reaction forces to be released must be specified. Then, for each reaction, user must specify:

| $\sqrt{\text{ode}}$ id DOF No. $(1-3)$ |
|----------------------------------------|
|----------------------------------------|

Table 3.2: Nodal Reaction Forces to Be Saved

#### 3.1.6 Reacts2Loads

This single keyword, when inserted inside a load increment, will apply the previously saved nodal reactions (through SaveReacts) as a nodal forces in the current increment.

#### 3.1.7 SuppressPost

The SuppressPost option enables the user to suppress the writing of computed results for the current increment to the unformatted output file.

Note, this option can not be used with the first increment.

For analyses with many increments the unformatted output file can be quite large and in any cases results will be reviewed at only a few key increments. This option allows the user to selectively write to the unformatted output file the results for only those increments that are of interest. However, the user should be aware that an analysis may only be restarted (see Section [1.1.3\)](#page-19-0) at increments that immediately follow those included in the unformatted output file. If the SuppressPost option does not appear in the incremental load block the computed results for the current increment will automatically be written to the unformatted output file.

Note: Windows does not support files greater than 2.1 GB. Hence, if the generated .pst file reaches this limit, there will be an abnormal interruption (without warning) of the program.

#### 3.1.8 EndIncrement

The EndIncrement option is used to inform the program that all incremental load options required to perform the analysis have been specified. This keyword must appear at the end of the incremental load block. Failure to include an EndIncrement option will cause the program to continue reading incremental load information from the input file until the end-of-file is encountered, which will cause the program to print an error message to the formatted output file and terminate execution prematurely.

## Better INCREMENTAL LOAD BLOCK<br>
3.2 Iterations Control 3.2 Iterations Control

#### 3.2.1 Iterations

The Iterations option enables the user to specify the maximum number of iterations to be performed for the modified-Newton algorithm (Crisfield, M.A. 1979). The line in the input file following the keyword contains the maximum number of iterations to perform. The number of iterations must be greater than or equal to zero, otherwise the program will print an error message to the formatted output file and terminate execution prematurely. The number of iterations required for convergence depends on the presence of sharp corners or cracks in the mesh, the level of mesh discretization, and the specified convergence tolerances. For a linear analysis with no sharp corners or cracks using the mixed-iterative method, convergence should be reached within two to three iterations provided the mesh discretization is satisfactory. For a linear analysis with sharp corners or cracks using the mixed-iterative method, convergence should be reached within three to five iterations provided the mesh discretization is satisfactory. For a nonlinear analysis, convergence should be reached in five to thirty iterations provided the mesh discretization is satisfactory. In any case, an excessive number of iterations typically indicates the need for a denser mesh, particularly in areas of high primary field variable gradients such as would be present near a sharp corner or crack tip. For each iteration, a summary of the error measures and the specified convergence tolerances are printed in the formatted output file (see Section [4.1\)](#page-126-0). When convergence is reached, a message is printed to the formatted file indicating that this is the case. If the Iterations option is omitted from the incremental load block, the number of iterations will default to a value of zero (i.e., the modified-Newton algorithm is disabled), which is acceptable for linear analyses using the displacement method.

#### 3.2.2 EnergyError

The EnergyError option enables the user to specify the convergence tolerance for the energy error. The energy error is the ratio of the absolute values of the external work done by the applied incremental loads and the residual loads for the current increment. The line in the input file following the keyword contains the convergence tolerance, which is a floating point number that is greater than zero but less than or equal to one. Typically, values between 0.001 and 0.005 are satisfactory for most problems. If the EnergyError option is omitted from the incremental load block, the energy error tolerance will default to a value of one.

#### 3.2.3 RelResidErr

The RelResidErr option enables the user to specify the convergence tolerance for the relative residual error. The relative residual error is ratio of the Euclidean norms of the current and initial residual load vectors. The line in the input file following the keyword contains the convergence tolerance, which is a floating point number that is greater than zero but less than or equal to one. Typically, a value of 0.1 is satisfactory for most problems. If the RelResidErr option is omitted from the incremental load block, the relative residual error tolerance will default to a value of one.

#### 3.2.4 AbsResidErr

The AbsResidErr option enables the user to specify the convergence tolerance for the absolute residual error. The absolute residual error is the infinity norm of the residual load vector.

### 97 97<br>The line in the input file following the keyword contains the convergence tolerance, which is a floating point number that is greater than zero but significantly less than the value of the maximum reaction force component. Typically, a value that is ten percent of the maximum reaction component is satisfactory for most problems. This error tolerance is most useful in stress analyses where the only loads are due to thermal gradients in the structure. If the AbsResidErr is omitted from the incremental load block, the absolute residual error tolerance will default to a large positive value.

#### 3.2.5 DispError

The DispError option enables the user to specify the convergence tolerance for the displacement error. The displacement error is ratio of the Euclidean norms of the iterative displacement correction and incremental displacement vectors. The line in the input file following the keyword contains the convergence tolerance, which is a floating point number that is greater than zero but less than or equal to one. Typically, a value of 0.01 is satisfactory for most problems. If the DispError option is omitted from the incremental load block, the displacement error tolerance will default to a value of one.

#### 3.3 Solution

A summary of the solution options compatibility is shown in Table [3.3](#page-96-0)

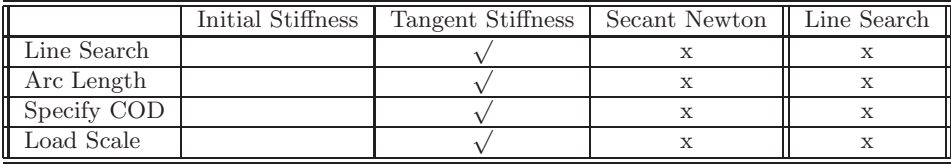

<span id="page-96-0"></span>Table 3.3: Compatibility of Various Non-Linear Options

#### 3.3.1 Incremental Analyses

The default option is the the initial elastic stiffness where the same initial stiffness of increment one, iteration one is used throughout the analyses for all increments.

The advantage of this method is there is no update of the stiffness matrix, hence there will be no problem associated with unloading (and resulting negative terms along the diagonal). However, if this default option is used, large number of iterations should be specified.

#### <span id="page-96-1"></span>3.3.1.1 TangentStiff

The TangentStiff option enables the user to invoke the assembly of the global stiffness matrix using tangent material stiffness matrices at the element level. Currently, the Fictitious Crack Model and the Interface Crack Model support a tangent material stiffness matrix. Specifically, the TangentStiff option should be used when the fracture process zone is unloading (i.e., the crack is closing), as the rate of convergence is greatly improved.

This is practically identical to a full Newton-Raphson, in which the stiffness matrix is updated at each iteration. However, when softening (resulting in negative terms) or dilatancy

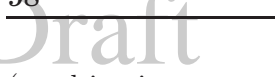

INCREMENTAL LOAD BLOCK<br>(resulting in unsymmetric terms), then the previous stiffness matrix is kept intact. Otherwise, a rank one update is performed.

If the TangentStiff option is omitted from the incremental load block, the global stiffness matrix will be formed using elastic material stiffness matrices.

#### 3.3.1.2 SecantNewton

The SecantNewton option enables the user to accelerate the convergence of the modified-Newton algorithm by performing a rank-one update of the stiffness matrix (Davidon, W.C. 1968).

Since nonlinear analyses cannot be performed for heat transfer or seepage flow analyses, the SecantNewton option has not been implemented for use with either heat transfer or seepage flow analyses. If the SecantNewton option is requested for a heat transfer or seepage flow analysis, the request will be ignored and a warning message will be printed to the formatted output file.

Rank-one updates are especially useful in nonlinear analyses where convergence of the modified-Newton algorithm is relatively slow, as is the case when large step sizes are used or a peak load is being approached. Rank-one updates may be useful when using the mixediterative method since the updated stiffness matrix may be much closer to the mixed stiffness matrix than the displacement method stiffness matrix. However, it should not be used in linear analyses with the mixed-iterative method in an attempt to accelerate the rate of convergence for poorly discretized meshes, as the modified-Newton algorithm might fail to converge to the specified tolerances regardless of the number of iterations.

The rank-one update is implemented in such a manner that an explicit update of either the stiffness matrix or its inverse is never performed; an update formula for the iterative displacement corrections involving a small number of vector operations is used (Crisfield 1991). This approach allows the rank-one update to be used with softening materials in the post-peak regime without having to worry about the update producing a non-positive definite stiffness matrix, provided the initial stiffness matrix for the increment is positive definite. The rank-one update is also implemented such that it can be used together with the LineSearch option. The user should be aware that using the SecantNewton and LineSearch options together does not guarentee fewer iterations than using either option alone. If the SecantNewton option is omitted from the incremental load block, no line searches will be performed for the current increment.

#### 3.3.2 LineSearch

The LineSearch option enables the user to accelerate the convergence of the modified-Newton algorithm by performing a line search (Crisfield, M.A. 1979). Since nonlinear analyses cannot be performed for heat transfer or seepage flow analyses, the LineSearch option has not been implemented for use with either heat transfer or seepage flow analyses. If the LineSearch option is requested for a heat transfer or seepage flow analysis, the request will be ignored and a warning message will be printed to the formatted output file.

Line searches are especially useful in nonlinear analyses where convergence of the modified-Newton algorithm is relatively slow, as is the case when large step sizes are used. Line searches should not be used in linear analyses with the mixed-iterative method in an attempt to accelerate the rate of convergence for poorly discretized meshes, as the modified-Newton algorithm might fail to converge to the specified tolerances regardless of the number of iterations. Situations in which the line search is not working properly are easily recognized by observing the **99**<br>values of the error measures printed in the formatted output file: they will appear to be converging and then suddenly diverge only to appear to converge again before suddenly diverging. If enough iterations are requested this pattern will occur repeatedly, with the error measures never decreasing below a particular value (i.e., the error due to the mesh discretization), which is unfortunately greater than the specified tolerances. If the line search should fail in this manner, the applied loads should be changed and, contrary to intuition, increasing the load sometimes achieves better results than decreasing the load.

The line search is implemented in such a manner that it is only performed for iterations where the errors are large; when the errors are relatively small, the request for a line search is ignored by the program. If the LineSearch option is omitted from the incremental load block, no line searches will be performed for the current increment.

#### 3.3.3 Indirect Control Methods

One of the following three indirect control methods can be used:

- 1. Arc-Length
- 2. Specified COD/CMD (crack opening displacement)
- 3. Load scale

The default control is the traditional load/displacement control.

For any of the following indirect control methods, MERLIN will output both the incremental and total load scale factors.

#### 3.3.3.1 Arc-Length

The Arc-Length option enables the user to control the step size for the modified-Newton algorithm through a spherical arc-length method (Crisfield, M.A. 1981b, Crisfield, M.A. 1981a). Since nonlinear analyses cannot be performed for heat transfer or seepage flow analyses, the ArcLength option has not been implemented for use with either heat transfer or seepage flow analyses. If the ArcLength option is requested for a heat transfer or seepage flow analysis, the request will be ignored and a warning message will be printed to the formatted output file.

This option can not be used with imposed displacements.

The arc-length is the Euclidean norm (i.e. the "length") of the incremental displacement vector. This norm is printed in the formatted output file as part of the summary of the iterative error measures when the ArcLength option is included in the incremental load block. The line in the input file following the keyword contains the prescribed arc-length, which is a floating point number that is greater than zero. The arc-length method is generally used with proportional loadings, but it can also be used with arbitrary loadings by adjusting the arc-lengths such that the changes in the loading occur at the proper instances. A load factor, which indicates the magnitude of a proportional loading, is introduced to scale the applied incremental loads for each iteration such that the Euclidean norm of the incremental displacement vector is equal to the specified arc-length. Incremental load factors are accumulated to obtain a total load factor, which is meaningful only for proportional loadings, and both the incremental and total load factors are printed to the formatted output file at the end of each increment. The ArcLength option can be used in the same analysis with either the SpecifyCOD or LoadScale options to simulate a change in the loading, but not in the same increment as it would be virtually impossible to satisfy all the step size constrains simultaneously.

INCREMENTAL LOAD BLOCK<br>The arc-length method is especially useful for capturing snap-back or snap-through behavior in nonlinear analyses and may be used in conjunction with the LineSearch option but not the SecantNewton option. It is also useful for nonlinear analyses with hardening materials such as  $J_2$  plasticity (see Section [2.2.3.4.1\)](#page-66-0), where the arc-length for the nonlinear increments is a fraction of the arc-length required to reach the onset of nonlinearity. For analyses with snapback or snap-through the arc-length might require adjustment during the analyses to capture this behavior, but for analyses with hardening it may be possible to use the same arc-length for all nonlinear increments. If the ArcLength option is omitted from the incremental load block, the incremental loads defined in the input file are applied unscaled.

#### 3.3.3.2 SpecifyCOD

The SpecifyCOD option enables the user to control the step size for the modified-Newton algorithm by specifying a relative displacement component between two nodes (de Borst 1986, de Borst 1987). Since nonlinear analyses cannot be performed for heat transfer or seepage flow analyses, the SpecifyCOD option has not been implemented for use with either heat transfer or seepage flow analyses. If the SpecifyCOD option is requested for a heat transfer or seepage flow analysis, the request will be ignored and a warning message will be printed to the formatted output file.

The line in the input file following the keyword contains pieces up to six pieces of information:

- 1. Magnitude of the prescribed relative displacement component,  $\Delta u'$ ,
- 2. Node number for the reference node,
- 3. Node number for the "moving" node,
- 4. First component  $v_x$  of the vector **v** defining the direction of the relative displacement component,
- 5. Second component  $v_y$  of the vector **v** defining the direction of the relative displacement component, and
- 6. Third component  $v<sub>z</sub>$  of the vector **v** defining the direction of the relative displacement component.

The magnitude of the prescribed relative displacement component and the direction vector components are floating point numbers and the node numbers are integers. The relative displacements (in the global coordinate system) are defined by subtracting the displacements for the "moving" node from the displacements for the reference node. The direction vector v is not required to be a unit vector; the program utilizes it before computing the relative displacement component. For two-dimensional analyses the third component  $v<sub>z</sub>$  of the vector **v** is not input; it is only input for three-dimensional analyses.

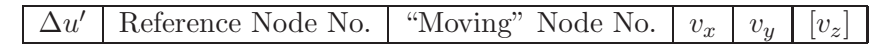

Table 3.4: SpecifyCOD Input

This method of step size control is generally used with proportional loadings, but it can also be used with arbitrary loadings by adjusting the relative displacement magnitudes such that 101<br>the changes in the loading occur at the proper instances. A load factor, which indicates the magnitude of a proportional loading, is introduced to scale the applied incremental loads for each iteration such that the magnitude of the relative displacement component is equal to the prescribed value. Incremental load factors are accumulated to obtain a total load factor, which is meaningful only for proportional loadings, and both the incremental and total load factors are printed to the formatted output file at the end of each increment. The SpecifyCOD option can be used in the same analysis with either the ArcLength or LoadScale options to simulate a change in the loading, but not in the same increment as it would be virtually impossible to satisfy all the step size constrains simultaneously.

This method of step size control is especially useful for capturing snap-back or snap-through behavior in nonlinear analyses and may be used in conjunction with the LineSearch option but not the SecantNewton option. It is particularly useful for nonlinear analyses of notched structures made of softening materials such as those modeled using Drucker-Prager plasticity (see Section [2.2.3.4.2\)](#page-67-0). It can also be used to simulate displacement controlled unloading and reloading, such as that associated with an unload/reload cycle in an experiment. If this type of behavior is being simulated for a structure with a discrete crack and softening modeled using the Fictitious Crack Model (see Section [2.2.3.6.1\)](#page-73-0), the TangentStiff option (see Section [3.3.1.1\)](#page-96-1) should also be used to improve the rate of convergence for those increments. For analyses with snap-back or snap-through the relative displacement magnitude might require adjustment during the analyses to capture this behavior. If the SpecifyCOD option is omitted from the incremental load block, the incremental loads defined in the input file are applied unscaled.

#### 3.3.3.3 LoadScale

The LoadScale option enables the user to control the step size for the modified-Newton algorithm in FCM analyses based on the value of the normal surface traction on the constrained interface at the crack tip (Reich 1993). Since nonlinear analyses cannot be performed for heat transfer or seepage flow analyses, the LoadScale option has not been implemented for use with either heat transfer or seepage flow analyses. If the LoadScale option is requested for a heat transfer or seepage flow analysis, the request will be ignored and a warning message will be printed to the formatted output file. A request for the LoadScale option will be ignored and a warning message will be printed to the formatted output file if a stress analysis is being performed and there are no interface elements in the mesh.

This method of step size control is generally used with proportional loadings, but it can also be used with arbitrary loadings by adjusting the relative displacement magnitudes such that the changes in the loading occur at the proper instances. A load factor, which indicates the magnitude of a proportional loading, is introduced to scale the applied incremental loads for each iteration such that the normal stress at the crack tip on the interface is equal to uniaxial tensile strength specified in the FCM material properties (see Section [2.2.3.6.1\)](#page-73-0). Incremental load factors are accumulated to obtain a total load factor, which is meaningful only for proportional loadings, and both the incremental and total load factors are printed to the formatted output file at the end of each increment. The LoadScale option can be used in the same analysis with either the ArcLength or SpecifyCOD options to simulate a change in the loading, but not in the same increment as it would be virtually impossible to satisfy all the step size constrains simultaneously.

When using this algorithm for step size control another interface element should enter the fracture process zone at the beginning of every increment after increment 0. Therefore, the total number of increments is limited by the number of interface elements on the assumed INCREMENTAL LOAD BLOCK<br>crack path; further loading of the structure should be terminated when the fracture ligament is defined by no less than two interface elements. The algorithm will fail if all interface elements are allowed to become part of the fracture process zone. If the LoadScale option is omitted from the incremental load block, the incremental loads defined in the input file are applied unscaled.

### 3.4 Loading

#### 3.4.1 Stress Analysis

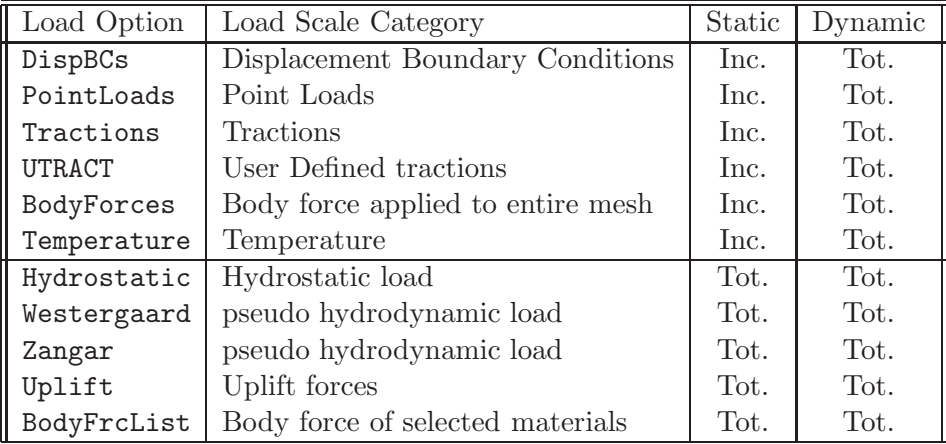

The various type of loads supported by MERLIN are shown in Table [3.5.](#page-101-0)

<span id="page-101-0"></span>Table 3.5: Incremental and Total Loads

Incremental and Total loads are also referred to as Direct and Indirect loads.

Indirect loads are those which are defined as a total load for a given increment only. This feature is essential for proper handling of the uplift/hydrostatic and some types of body forces loads in a nonlinear analysis.

#### 3.4.1.1 Static vs Dynamic Loads

It should be noted that most (but not all) static loads are incremental. However, in the dynamic analysis it is the total load which is defined for each time step. Hence, if there is a constant load on a dynamically loaded structure, the constant load must be defined for each and every time increment.

#### 3.4.1.2 NoLoadScale

Because of MERLIN's capability to handle differently hydrostatic loads from other codes, each load is categorized as either *Direct* or *Indirect*.

Thus the NoLoadScale option could have either one of two arguments, Direct or Indirect. The first will imply that none of the direct loads are scalable in a nonlinear analysis, whereas in the second none of the indirect loads are scaled. The default is that all loads (direct and indirect) are scalable.

103<br>By default, all loads are scaled. This option is useful if in the same load increment some<br> $\frac{103}{2}$ loads are scalable and others are not.

#### 3.4.1.3 DispBCs

The DispBCs option enables the user to define the incremental displacement boundary conditions. Displacement boundary conditions are the essential boundary conditions for stress analyses. For heat transfer and seepage flow analyses, displacement boundary conditions are not valid essential or natural boundary conditions and their presence is considered an error. On encountering this error, a message is printed to the formatted output file and execution of the program is terminated prematurely.

The line in the input file following the keyword contains the number of displacement boundary conditions. The number of displacement boundary conditions must be greater than zero, otherwise the program will print an error message to the formatted output file and terminate execution prematurely. The number of displacement boundary conditions is the number of displacement boundary conditions prescribed for nodes that appear in the input file. Displacement boundary conditions are automatically prescribed for mid-side nodes by the program if all corner nodes of an element surface have a displacement boundary condition prescribed for the same degree of freedom. Displacements at the mid-side nodes are computed using the shape functions of the lower order element defined by the corner nodes (i.e., the displacements on an element surface are not required to be constant). Following the line containing the number of displacement boundary conditions there must be one line for each displacement boundary condition. Each line includes three pieces of information defining the displacement boundary condition:

- 1. Node number,
- 2. DOF number, and
- 3. Magnitude of the displacement.

The DOF number is 1 for a displacement in the  $x_1$ -direction, 2 for a displacement in the  $x_2$ direction, and 3 for a displacement in the  $x_3$ -direction. The  $x_1$ -,  $x_2$ -, and  $x_3$ -directions are defined in Section [2.3.1.](#page-85-0) In two-dimensional analyses a DOF number of 3 is not allowed. If this situation is encountered the program will print an error message to the formatted output file and terminate execution prematurely. Failure to include a DispBCs option indicates that no displacement boundary conditions are to be prescribed for the current increment. Eventually, the lack of displacement boundary conditions will cause the program to terminate execution prematurely, since the solver is not capable of handling singular systems of equations (Felippa 1974). However, it is capable of recognizing a singular system and an error message indicating where the singularity occurred is printed to the formatted output file before execution terminates.

#### Node No. DOF No. Displacement

Table 3.6: Displacement Boundary Conditions Input

#### 3.4.1.4 PointLoads

The PointLoads option enables the user to define the incremental point loads. Point loads are a natural boundary condition for stress analyses. For heat transfer and seepage flow analyses, INCREMENTAL LOAD BLOCK point loads are not valid essential or natural boundary conditions and their presence is considered an error. On encountering this error, a message is printed to the formatted output file and execution of the program is terminated prematurely.

The line in the input file following the keyword contains the number of point loads. The number of point loads must be greater than zero, otherwise the program will print an error message to the formatted output file and terminate execution prematurely. Following the line containing the number of point loads there must be one line for each point load. Each line includes three pieces of information defining the point load:

- 1. Node number,
- 2. DOF number,
- 3. Magnitude of the point load.

The DOF number is 1 for a point load in the  $x_1$ -direction, 2 for a point load in the  $x_2$ -direction, and 3 for a point load in the  $x_3$ -direction. The  $x_1$ -,  $x_2$ -, and  $x_3$ -directions are defined in Section [2.3.1.](#page-85-0) In two-dimensional analyses a DOF number of 3 is not allowed. If this situation is encountered the program will print an error message to the formatted output file and terminate execution prematurely. Point loads should be avoided when using the mixed-iterative method, as they tend to cause convergence problems unless the mesh around the point load is very fine; surface tractions (see Section [3.4.1.5\)](#page-103-0) should be used to model point loads when the mixediterative method is used. Failure to include a PointLoads option indicates that no point loads are to be applied for the current increment.

Loads are defined as  $F/L$ , for axisymmetric analysis, the larger the radius  $(x)$ , the smaller the stress induced by the point load.

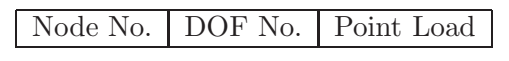

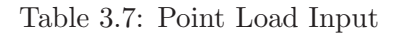

#### <span id="page-103-0"></span>3.4.1.5 Tractions

The Tractions option enables the user to define the incremental surface tractions for both 2- and 3-D elements. Surface tractions are a natural boundary condition for stress analyses. For heat transfer and seepage flow analyses, surface tractions are not valid essential or natural boundary conditions and their presence is considered an error. On encountering this error, a message is printed to the formatted output file and execution of the program is terminated prematurely.

The line in the input file following the keyword contains the number of surface tractions. The number of surface tractions must be greater than zero, otherwise the program will print an error message to the formatted output file and terminate execution prematurely. Following the line containing the number of surface tractions there must be one line for each surface traction. Each line includes up to eight pieces of information which define the surface traction:

- 1. Element number,
- 2. Surface number (see Section [2.2.2.2\)](#page-56-0),
- 3. Magnitude of the normal surface traction,  $t_1$ ,
- 
- **105**<br>4. Magnitude of the tangential surface traction in the local  $x_2$ -direction,  $t_2$ ,
	- 5. Magnitude of the tangential surface traction in the local  $x_3$ -direction,  $t_3$ ,
	- 6. First component  $v_x$  of the vector **v**, defining the local coordinate system on the surface,
	- 7. Second component  $v_y$  of the vector **v**, defining the local coordinate system on the surface, and
	- 8. Third component  $v<sub>z</sub>$  of the vector **v**, defining the local coordinate system on the surface.

The traction is always defined as  $F/L^2$ .

The direction for the normal surface traction corresponds to the local  $x_1$ -direction. A positive sign on the magnitude of the normal surface traction indicates that the traction is directed away from the interior of the element (i.e., produces a tensile stress in the element) and a negative sign indicates that the traction is directed into the interior of the element (i.e., produces a compressive stress in the element). The sign on the magnitude of the tangential surface traction in either the  $x_2$ - or  $x_3$ -directions indicates whether the traction is applied in the positive or negative direction. The magnitude of the tangential surface traction in the local  $x_3$ -direction is required only for three-dimensional analyses; it is omitted for two-dimensional analyses. For three-dimensional analyses a vector v, defining the local coordinate system for the element surface, is also required. The vector **v** lies in the local  $x_1-x_2$  plane. The conventions for the local coordinates systems for two- and three-dimensional elements are defined in Figures [3.1](#page-104-0) and [3.2,](#page-105-0) respectively. Failure to include a Tractions option indicates that no surface tractions are to be applied for the current increment.

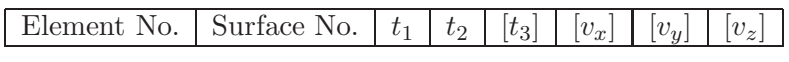

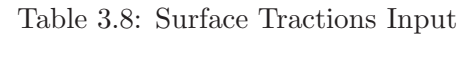

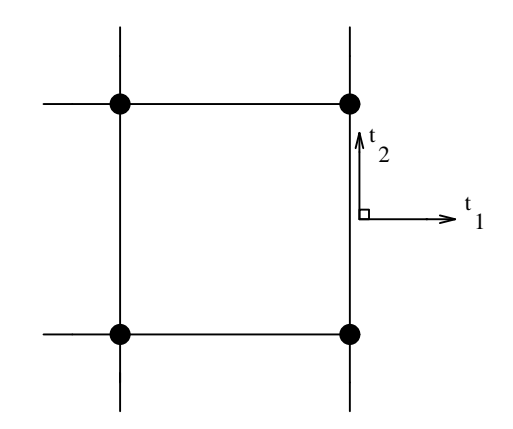

<span id="page-104-0"></span>Figure 3.1: Positive local directions of surface tractions in 2D

Note that for 2D problems, the traction is defined for unit width. Hence, MERLIN will internally multiply the user defined traction by the thickness of the element. For 3D problems, the user defined traction is multiplied by the area of the corresponding surface.

To apply non-constant surface tractions for an element surface, the user must modify user subroutine utract to define the variation of the surface tractions. The default version of utract

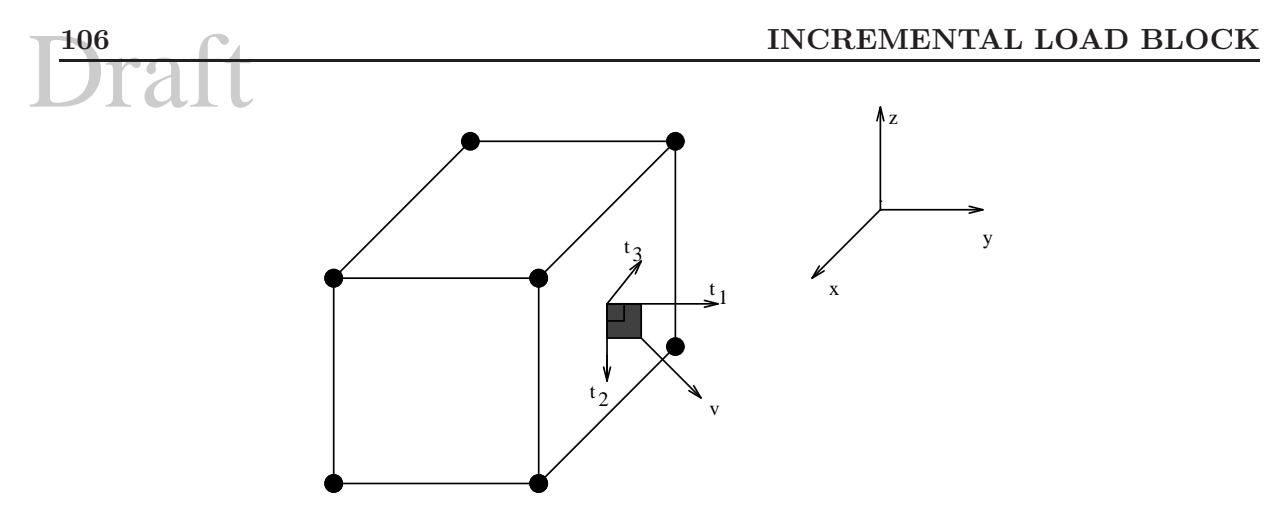

<span id="page-105-0"></span>Figure 3.2: Positive local directions of surface tractions in 3D

provides the user with the capability to apply hydrostatic loads by specifying the elevation of the fluid surface and the unit weight of the fluid in place of the magnitudes of the normal and tangential surface tractions. When using this option the mesh must be oriented such that the surface of the fluid is parallel to the global x-axis.

Note that if this option is used along with utract, then the arguments will be used by utract for internal operations and thus need not conform with the default definition.

3.4.1.5.1 UTRACT The UTRACT option enables the user to specify non-constant surface tractions on element surfaces through user subroutine utract. User subroutine utract is discussed in Section [B.2](#page-136-0) and an example problem illustrating the use of utract can be found in the MERLIN EXAMPLE PROBLEMS MANUAL. This option is used in conjunction with the Tractions option, otherwise the UTRACT option is ignored by the program. Each element surface to which a non-constant surface traction is to be applied must be defined in the Tractions option using fictitious values for the surface traction component magnitudes. The values of the surface traction magnitudes used to compute the equivalent nodal forces are computed in user subroutine utract. Failure to include a UTRACT option indicates that the applied surface tractions are constant over each element face.

#### 3.4.1.6 AAR: DeltaTime

The DeltaTime option specifies the time corresponding to the current increment in which AAR expansion is assumed. The time must be in the same unit as the one adopted in the definition of  $\tau_C(\theta_0^{test})$  and  $\tau_L(\theta_0^{test})$  in Section [2.2.4.](#page-83-0)

Note: If *DeltaTime* is set to zero, then there is no expansion during this time increment. This may be useful to apply a load following AAR expansion.

#### 3.4.1.7 Dam Load

**3.4.1.7.1** Hydrostatic The Hydrostatic option enables the user to define the hydrostatic loads for both 2- and 3-D elements.

This is the full load (not incremental) applied during a given increment.

Hydrostatic loads are special forms of surface tractions and as such they are natural boundary conditions for stress analyses. For heat transfer and seepage flow analyses, hydrostatic loads 107<br>are not valid essential or natural boundary conditions and their presence is considered an error. On encountering this error, a message is printed to the formatted output file and execution of the program is terminated prematurely.

The line in the input file following the keyword contains the number of hydrostatic loads. The number of hydrostatic loads must be greater than zero, otherwise the program will print an error message to the formatted output file and terminate execution prematurely. Following the line containing the number of hydrostatic loads there must be one line for each hydrostatic load. Each line includes five pieces of information which define the hydrostatic load:

- 1. Element number,
- 2. Surface number (see Section [2.2.2.2\)](#page-56-0),
- 3. Axis along which the fluid level is defined, axis. Integer number between 1 and 3. The number 1 means x axis, number 2 means y axis and number 3 means z axis.
- 4. Fluid level in the coordinates of the axis that was defined in the previous item, EL. Note that if the element integration point is higher than the current fluid level, then a zero pressure is assumed,
- 5. Weight density of the fluid  $\gamma_w$ .

It is assumed that the fluid surface is perpendicular to the specified coordinate system axis. The actual hydrostatic pressure is determined automatically in the program from the depth below the fluid surface. Any point that lies above this surface is considered to have zero hydrostatic pressure. Failure to include a Hydrostatic option indicates that no hydrostatic loads are to be applied for the current increment.

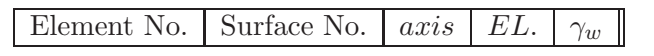

Table 3.9: Hydrostatic Load Input

3.4.1.7.2 Westergaard Hydrodynamic The Westergaard option enables the user to define the pseudo-hydrodynamic loads formulated by Westergaard for dams for both 2- and 3-D elements. Note this option should be used only in Static analysis. For dynamic analysis, one should use the NodalMass option described in [2.3.4.](#page-87-0)

This is the full load (not incremental) applied during a given increment.

Hydrodynamic loads are similar to hydrostatic loads, and as such are special forms of surface tractions. These are natural boundary conditions for stress analyses and are not valid essential or natural boundary conditions for heat transfer and seepage flow analyses. The presence of hydrodynamic loads for heat transfer or seepage flow analyses is considered an error, and on encountering this error a message is printed to the formatted output file and execution of the program is terminated prematurely.

The line in the input file following the keyword contains the number of Westergaard hydrodynamic loads. The number of hydrodynamic loads must be greater than zero, otherwise the program will print an error message to the formatted output file and terminate execution prematurely. Following the line containing the number of hydrodynamic loads there must be one line for each hydrodynamic load. Each line contains eleven pieces of information which define the hydrodynamic load:

- INCREMENTAL LOAD BLOCK<br>
1 Element number 1. Element number,
	- 2. Surface number (see Section [2.2.2.2\)](#page-56-0),
	- 3. Axis along which the fluid level is defined, axis. Integer number between 1 and 3. The number 1 means x axis, number 2 means  $y$  axis, and number 3 means  $z$  axis.
	- 4. Direction of the applied hydrodynamic traction in relation to the element being loaded, dir. 1 means the load is applied normal to the element surface **towards** the element centroid, while -1 means the load is applied normal to the element surface away from the element centroid.
	- 5. Fluid level in the coordinates of the axis that was previously defined, El. Note that if the element integration point is higher than the current fluid level, then a zero pressure is assumed. Units of length.
	- 6. Total height of the dam begin subjected to the hydrodynamic load, h. Note that dam over-topping by the hydrodynamic load is not permissible, so if the fluid level is set higher than the total dam height, the fluid level will be held at the dam height. Units of length.
	- 7. K factor for Westergaard's equation. Defined by Westergaard as  $51.0 \text{ lb/ft}^3$  or  $8011.4$  $N/m^3$ .
	- 8. Weight density of the fluid,  $\gamma_w$ . Units of force/length<sup>3</sup>.
	- 9. Acceleration of gravity, g. Units of length/time<sup>2</sup>.
	- 10. Modulus of elasticity of volume of the fluid,  $E_w$ . This is the fluid pressure divided by the reduction of volume per unit of volume, a measure of the compressibility of the fluid. Units of force/length<sup>2</sup>.
	- 11. Period to characterize the seismic acceleration imposed to the dam,  $t<sub>e</sub>$ . Units of time.
	- 12. Horizontal seismic acceleration coefficient applied at the base of the dam  $\alpha$ , expressed in terms of the peak ground acceleration or spectral acceleration (fraction of  $g$ ). Unit-less.

Failure to include a Westergaard option indicates that no hydrodynamic loads are to be applied for the current increment.

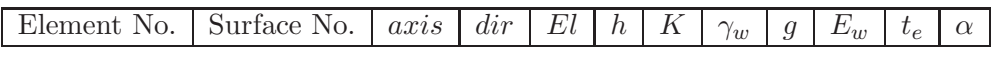

Table 3.10: Westergaard Hydrodynamic Load Input

<span id="page-107-0"></span>**3.4.1.7.3** Zangar Hydrodynamic The Zangar option enables the user to define the pseudohydrodynamic loads formulated by Zangar for dams for both 2- and 3-D elements. Note this option should be used only in Static analysis. For dynamic analysis, one should use the NodalMass option described in [2.3.4.](#page-87-0)

This is the full load (not incremental) applied during a given increment.

Hydrodynamic loads are similar to hydrostatic loads, and as such are special forms of surface tractions. These are natural boundary conditions for stress analyses and are not valid essential or natural boundary conditions for heat transfer and seepage flow analyses. The presence of
109<br>hydrodynamic loads for heat transfer or seepage flow analyses is considered an error, and on encountering this error a message is printed to the formatted output file and execution of the program is terminated prematurely.

The line in the input file following the keyword contains the number of Zangar hydrodynamic loads. The number of hydrodynamic loads must be greater than zero, otherwise the program will print an error message to the formatted output file and terminate execution prematurely. Following the line containing the number of hydrodynamic loads there must be one line for each hydrodynamic load. Each line contains eleven pieces of information which define the hydrodynamic load:

- 1. Element number
- 2. Surface number (see Section [2.2.2.2\)](#page-56-0)
- 3. Axis along which the fluid level is defined, axis. Integer number between 1 and 3. The number 1 means  $x$  axis, number 2 means  $y$  axis, and number 3 means  $z$  axis.
- 4. Fluid level in the coordinates of the axis that was previously defined, El. Note that if the element integration point is higher than the current fluid level, then a zero pressure is assumed. Units of length.
- 5. Total height of the dam begin subjected to the hydrodynamic load, h. Note that dam over-topping by the hydrodynamic load is not permissible, so if the fluid level is set higher than the total dam height, the fluid level will be held at the dam height, L.
- 6. Weight density of the fluid,  $\gamma_w$ ,  $(F/L^3)$ .
- 7. Acceleration coefficient  $a_h/g$ .
- 8. Surface angle with respect to the vertical in radians.

| Element No.   Surface No.   axis   El   $h$   $\gamma_w$   $a_h/g$   $\alpha$ |  |  |  |  |
|-------------------------------------------------------------------------------|--|--|--|--|

Table 3.11: Zangar Hydrodynamic Load Input

**3.4.1.7.4** Uplift/Uplift2 The Uplift 2 option enables the user to define (hydrostatic) uplift pressures on the discrete crack surfaces in 3D.

Note that for the full uplift to occur, the crack must have locally failed, and the crack opening displacement must be positive.

For the uplift to be fully applied with shear failure, user must specify FulUplNegCod (see sect. [3.4.1.7.5\)](#page-114-0).

2D problems should use the keyword Uplift, careful make sure that the interface elements are numbered counterclockwise.

This is the full load (not incremental) applied during a given increment.

Uplift pressures are a natural boundary condition for stress analyses. For heat transfer and seepage flow analyses, uplift pressures are not valid essential or natural boundary conditions and their presence is considered an error. On encountering this error, a message is printed to the formatted output file and execution of the program is terminated prematurely.

INCREMENTAL LOAD BLOCK<br>The line in the input file following the keyword contains the number of discrete cracks subjected to uplift pressures. The number of discrete cracks subjected to uplift pressures must be greater than zero, otherwise the program will print an error message to the formatted output file and terminate execution prematurely. Following the line containing the number of discrete cracks subjected to uplift pressures there must be one or two lines for each discrete crack. The first line includes seven pieces of information which define uplift2:

- 1. Discrete crack number,
- 2. Uplift model type (1-4), Fig. [3.4](#page-112-0)
- 3. Water elevation in global coordinate system
- 4. Id of the global coordinate axis along which the uplift is applied  $(x =1, y=2, z=3)$ .
- 5. Unit weight of water,  $\gamma_W$ .
- 6. Directions of uplift forces. 0: both sides, -1: lower side, 1: upper side.
- 7. Direction of crack (from upstream to downstream)
	- (a) 2D: User must simply define direction of  $\pm 1$  if along  $\pm x$ , and  $\pm 2$  if along  $\pm y$ .
	- (b) 3D: User must define a vector  $v_x, v_y, v_z$  from upstream to downstream direction.

The discrete crack number must be greater than zero and less than or equal to the number of discrete cracks specified in the CrackSurface option (see Section [2.4.1\)](#page-88-0), otherwise the program will print an error message to the formatted output file and terminate execution prematurely.

For 3D cracks, the uplift pressure profile is calculated based on the selected uplift model and it is interpolated along the specified direction of crack propagation, Fig. ??. Then it is applied along the true crack path, which may differ from a straight line. The following assumptions are made during the uplift calculation:

- 1. It is assumed that the crack propagates along the direction of crack propagation.
- 2. Uplift value is calculated and written into the output file as an average value over the whole element surface.
- 3. The distance from the crack mouth is calculated as the largest projection from the current point to the most far point along the specified crack propagation direction.
- 4. Crack tip distance is assumed constant over the crack surface and it is calculated as an average from all crack tip positions.

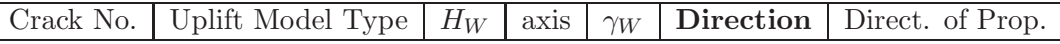

## Table 3.12: Uplift Pressures Input

The second line would contain specific information for each of the selected uplift models.

Model 1: Full Uplift There is no need for additional line

Model 2: FERC Model should have the following six data, (FERC 2006), Fig. [3.5.](#page-113-0)

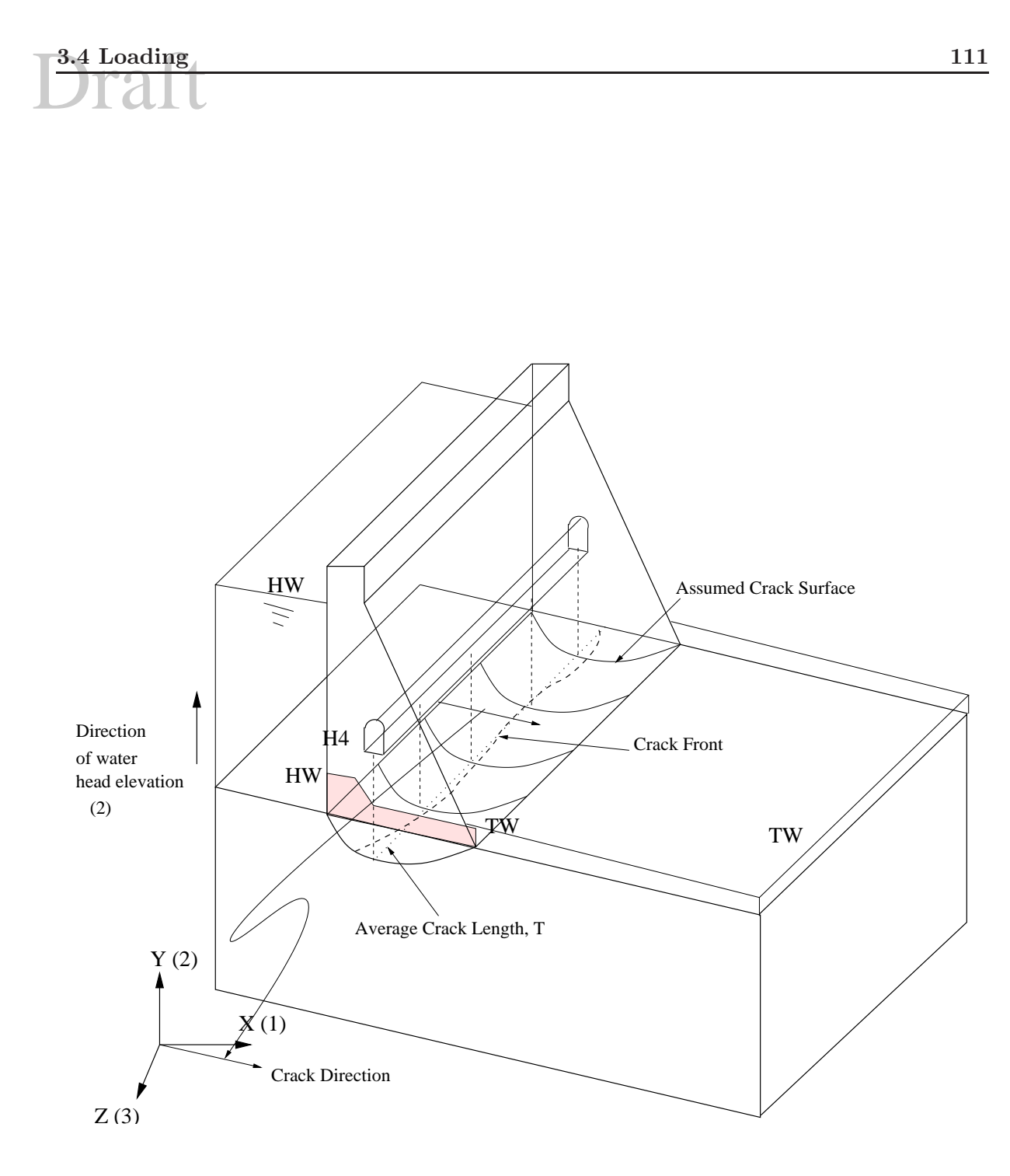

Figure 3.3: Uplift Description in 3D

- 1. Distance from crack mouth to the drain
- 2. Drain efficiency  $e (0 \lt e \lt 1)$  where 1. corresponds to full efficiency) before it is intersected by the crack. If there is no drain, specify 0.
- 3. Drain efficiency after it has been intersected by the crack
- 4. Vertical distance between the crack subjected to uplift and the drain
- 5. Tail water elevation (or water elevation at the end of the crack) measured with respect to the crack subjected to uplift
- 6. Total base length of the dam from upstream to downstream.
	- (a) 2D:User must specify the length.
	- (b) 3D: If left as 0., then Merlin internally computes this length, if non-zero, then Merlin will consider this value as the length.

Note that this is not the projected length, but the actual "curvilinear" length of the crack.

**Model 3: Brühwiler/Reich Model** in which the uplift pressure is a function of the crack opening displacements. No additional data need to be specified for this model. However, if an LEFM option (see Section [1.4.1\)](#page-31-0) appears in the program control block, the  $p_W0$ -COD WO option (see Section [1.4.2\)](#page-33-0) must also appear in the program control block. The program does not support a default  $p_{W0} - COD_{W0}$  relationship (in order to avoid problems with units), so a  $p_{W0} - COD_{W0}$  relationship must be defined in the input file for the program to be able to compute uplift pressures. If the program control block includes the LEFM option but not the p W0-COD W0 option the program will print an error message to the formatted output file and terminate execution prematurely. Failure to include an Uplift option indicates that no uplift pressures are to be applied for the current increment.

## Model 4: User Defined There should be four data

- 1. Distance from crack mouth to the drain
- 2. Drain efficiency (0.-1.0 where 1.0 corresponds to full efficiency) before it is intersected by the crack (drains are typically 50 to 60% efficient when new), (Illangasekare, Amadei and Chinnaswamy 1992).
- 3. Drain efficiency after it has been intersected by the crack
- 4. Drain elevation
- 5. Number of data points N specifying the uplift pressure

Following this, there should be  $N$  lines, each one containing

- 1. Distance from crack mouth.
- 2. Corresponding water elevation (uplift pressure)

## Note:

- 1. When interface elements are used, the uplift pressure is applied when the corresponding Gauss point has failed (i.e.  $F > 0$ ), and there is a positive crack opening displacement.
- 2. In a nonlinear incremental analysis, the uplift water elevations are automatically adjusted.
- 3. Uplift models 2 and 4 are not yet implemented in 3D analysis.

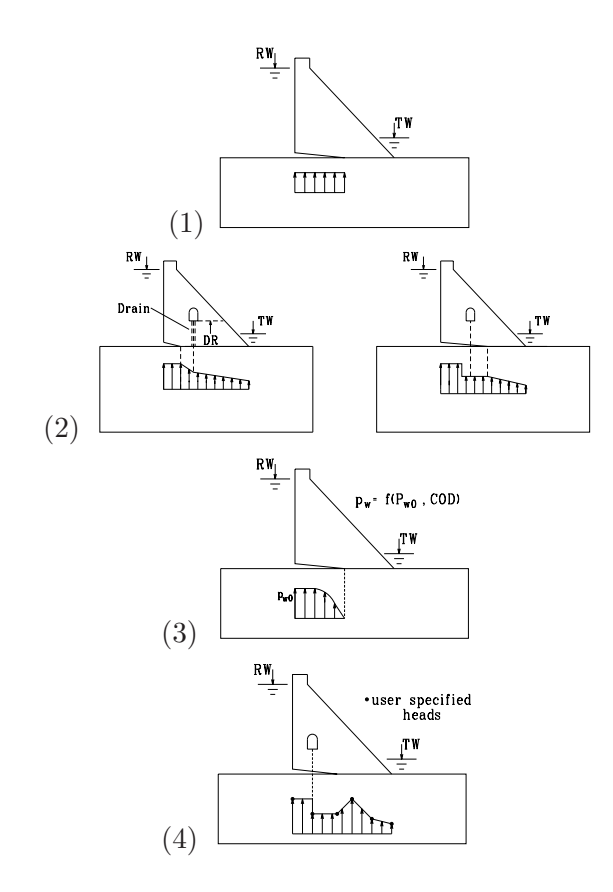

<span id="page-112-0"></span>Figure 3.4: Uplift models in MERLIN ((1) Full, (2) FERC, (3) Brühwiller-Reich, (4) User defined).

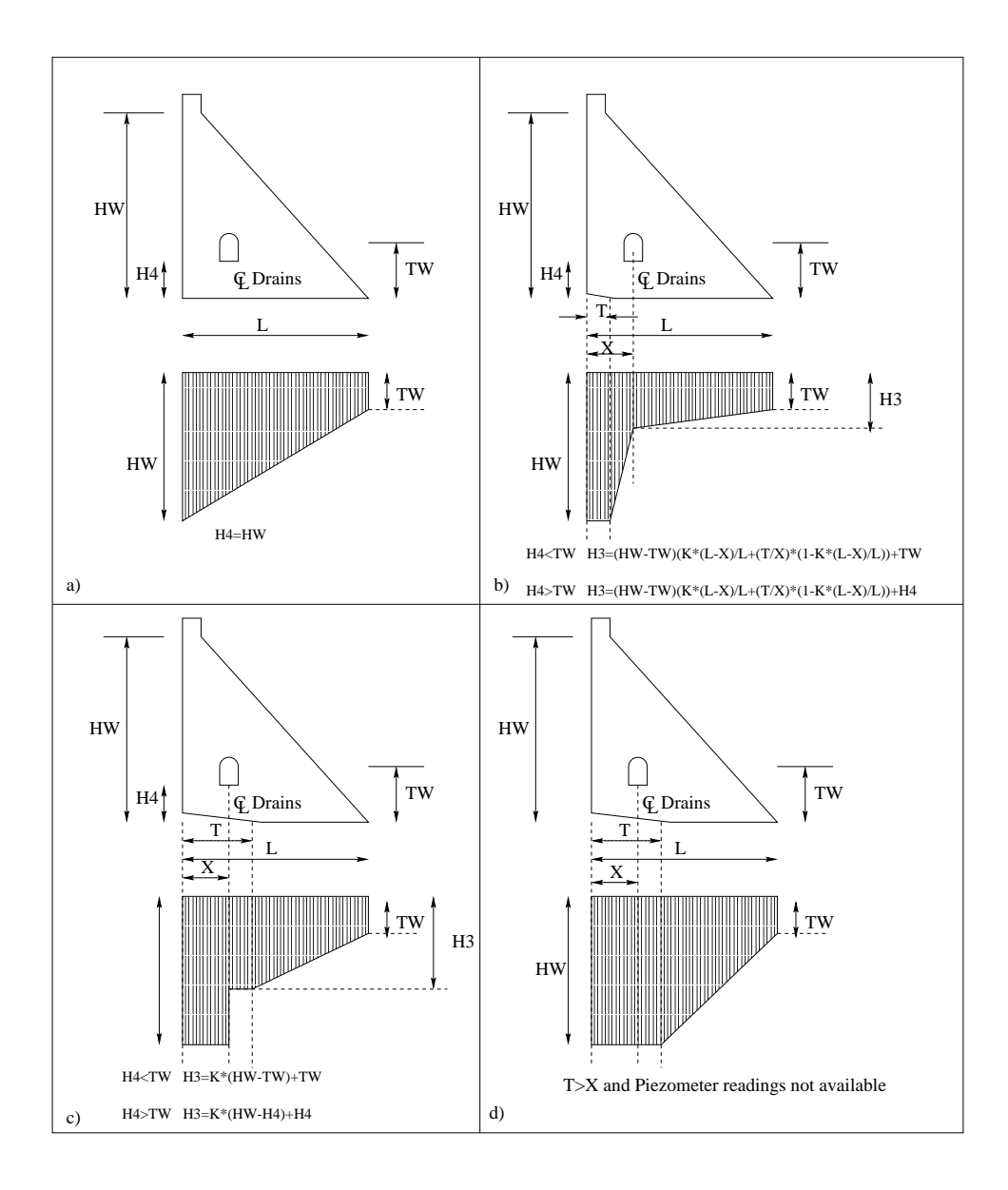

<span id="page-113-0"></span>Figure 3.5: FERC Uplift Model as Implemented in Merlin

115<br>4. uplift relies heavily on the fact that the crack surface definition (not part of the uplift) must be from crack tip to crack mouth and a crack direction is used. Crack direction can be only x-y-z (too restrictive) and relied heavily on the crack surface definition. When we tried to extend to 3d, this information was not sufficient, and not easy, which is why we first introduced the crack direction, but this was not enough, so we introduced uplift2.

<span id="page-114-0"></span>**3.4.1.7.5** FulUplNegCod By default, Merlin will apply the full uplift if there is a positive crack opening displacement and the joint has failed.

FulUplNegCod will apply the full uplift if the joint has failed eventhough we may still have a negative crack opening displacement (i.e. shear failure).

**3.4.1.7.6** DynamUplift DynamUplift is used to specify the uplift model to be adopted in a dynamic analysis. Failure to specify this option will result in Merlin maintaining the static uplift during dynamic analysis.

Following the keyword, is an integer which is the number  $n$  of cracks to be subjected to a dynamic uplift. Then, are  $n$  pairs of integers which are the crack number, and the dynamic uplift model specified as a curve defined in UserCurves.

The corresponding UserCurves defines the ratio of the dynamic uplift to the static one  $(y)$ in terms of the crack opening displacement rate,  $(x)$ .

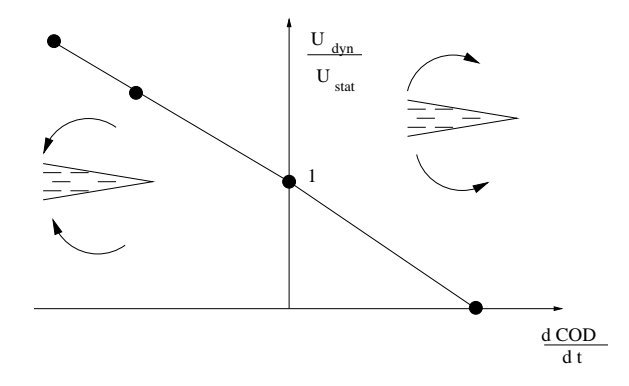

Figure 3.6: Dynamic Uplift Definition

## 3.4.1.8 Body Forces

**3.4.1.8.1 BodyForces** The BodyForces option enables the user to define the incremental body forces for stress analyses. For heat transfer and seepage flow analyses, body forces are not valid and their presence is considered an error. On encountering this error, a message is printed to the formatted output file and execution of the program is terminated prematurely.

The line in the input file following the keyword contains the magnitude of the acceleration,  $a$ , and the vector defining the direction of acceleration,  $v_i$ . The direction vector is not required to be a unit vector; the program unitizes the vector before computing the components of the acceleration vector. The number of components required to define the direction vector corresponds to the number of coordinates defining the geometry of the mesh (i.e., two components for a two-dimensional analysis and three components for a three-dimensional analysis). Failure to include a BodyForces option indicates that no body forces are to be applied for the current increment.

 $a \mid v_1 \mid v_2 \mid |v_3|$ 

Table 3.13: Body Forces Input

To apply non-constant body forces, the user must modify user subroutine ubody to define the variation of the body forces. The default version of ubody simply returns body forces based on the values provided by the user with the BodyForce option.

**3.4.1.8.1.1 UBODY** The UBODY option enables the user to specify non-constant body forces through user subroutine ubody. User subroutine ubody is discussed in Section [B.3](#page-137-0) and an example problem illustrating the use of ubody can be found in the MERLIN EXAMPLE PROBLEMS MANUAL. This option is used in conjunction with the BodyForces option, otherwise the UBODY option is ignored by the program. The information defined in the BodyForces option is available in user subroutine ubody and can be used in the computation of the nonconstant body forces. Failure to include a UBODY option indicates that the applied body forces are constant over the problem domain.

**3.4.1.8.2** BodyFrcList The BodyFrcList enables the user to specify those material groups subjected to the previously defined BodyForces option.

BodyForces first applies by default body forces to all the groups, whereas BodyFrcList selectively applies the body forces to one or more groups. This should enable the user to partially simulate stage construction and/or excavation.

It should be noted that contrary to BodyForces which are direct loads (once defined, they are acive in all subsequent increments), BodyFrcList are indirect loads and are active only in the current load increment.

Furthermore, BodyFrcList must always be preceded by BodyForces.

The line in the input file following the keyword contains the number of material groups subjected to body forces.

Following the line containing the number of materials be one line for each material group id.

## 3.4.1.9 Eigen Analysis

**3.4.1.9.1** EigenModes The EigenModes instructs MERLIN to compute the n lowest eigenvalues and corresponding eigenvectors for the current  $\text{load} / \text{time}$  increment. *n* should have been specified in the control block in conjunction with the NumEigenVals keyword.

For a static (linear or nonlinear) analysis, the stiffness matrix eigenvalues are determined on the basis of  $|\mathbf{K}_{tan} - \lambda \mathbf{I}| = \mathbf{0}$ . Those eigenvalues, in the context of a nonlinear analysis, may provide additional indicators of failure and failure modes for a given increment.

For a transient (linear or nonlinear) analysis, the structure eigenvalues are determined on the basis of  $|\mathbf{K}_{tan} - \lambda \mathbf{M}| = 0$ .

**3.4.1.9.2** EigenFile The EigenFile option instructs MERLIN to output the results of an eigenvalue and eigenvector calculations to an ASCII external file whose name is specified as an argument for this keyword.

Note that for this file to be viewed by the accompanying external viewer, the filename should have an extension .eig.

## $\frac{3.4 \text{ Loading}}{3.4 \text{ L}10 \text{ }}$  117 3.4.1.10 Time Integration

3.4.1.10.1 Velocities The Velocities option enables the user to define the incremental velocity boundary conditions. Velocity boundary conditions are the essential boundary conditions for stress analysis. For heat transfer and seepage flow analysis, velocity boundary conditions are not valid essential or natural boundary conditions and their presence is considered an error. On encountering this error, a message is printed to the formatted output file and execution of the program is terminated prematurely.

The line in the input file following the keyword contains the number of velocity boundary conditions. The number of velocity boundary conditions must be greater than zero, otherwise the program will print an error message to the formatted output file and terminate execution prematurely. The number of velocity boundary conditions is the number of velocity boundary conditions prescribed for nodes that appear in the input file. Velocity boundary conditions are automatically prescribed for mid-side nodes by the program if all corner nodes of an element surface have a velocity boundary condition prescribed for the same degree of freedom. Velocities at the mid-side nodes are computed using the shape functions of the lower order element defined by the corner nodes (i.e., the velocities on an element surface are not required to be constant). Following the line containing the number of velocity boundary conditions there must be one line for each velocity boundary condition. Each line includes three pieces of information defining the velocity boundary condition:

- 1. Node number,
- 2. DOF number, and
- 3. Magnitude of the velocity.

The DOF number is 1 for a velocity in the  $x_1$ -direction, 2 for a velocity in the  $x_2$ -direction, and 3 for a velocity in the  $x_3$ -direction. The  $x_1$ -,  $x_2$ -, and  $x_3$ -directions are defined in Section [2.3.1.](#page-85-0) In two-dimensional analysis a DOF number of 3 is not allowed. If this situation is encountered the program will print an error message to the formatted output file and terminate execution prematurely. Failure to include a Velocities option indicates that no velocity boundary conditions are to be prescribed for the current increment.

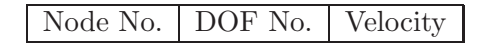

Table 3.14: Velocity Boundary Conditions Input

**3.4.1.10.2** Acceleration The Acceleration option enables the user to define the incremental acceleration boundary conditions. Acceleration boundary conditions are the essential boundary conditions for stress analysis. For heat transfer and seepage flow analysis, acceleration boundary conditions are not valid essential or natural boundary conditions and their presence is considered an error. On encountering this error, a message is printed to the formatted output file and execution of the program is terminated prematurely.

The line in the input file following the keyword contains the number of acceleration boundary conditions. The number of acceleration boundary conditions must be greater than zero, otherwise the program will print an error message to the formatted output file and terminate execution prematurely. The number of acceleration boundary conditions is the number of acceleration boundary conditions prescribed for nodes that appear in the input file. Acceleration INCREMENTAL LOAD BLOCK<br>boundary conditions are automatically prescribed for mid-side nodes by the program if all corner nodes of an element surface have an acceleration boundary condition prescribed for the same degree of freedom. Accelerations at the mid-side nodes are computed using the shape functions of the lower order element defined by the corner nodes (i.e., the accelerations on an element surface are not required to be constant).

Merlin will automatically dump the acceleration boundary condition to the post file. Hence, the accelerogram could be viewed by Spider.

3.4.1.10.2.1 Flag=0 in Transient Option of Control Block This is the most general alternative to specify both Velocities and Accelerations at each time increment.

Within each time increment, we can specify boundary values for velocities or accelerations. For Accelerations, following the Acceleration keyword, user must specify:

- 1. Total number of degrees of freedom with prescribed accelerations at the current time increment.
- 2. For each degree of freedom, enter:
	- (a) Node number.
	- (b) DOF number.
	- (c) Magnitude of the acceleration.

The DOF number is 1 for an acceleration in the  $x_1$ -direction, 2 for an acceleration in the  $x_2$ -direction, and 3 for an acceleration in the  $x_3$ -direction. The  $x_1$ -,  $x_2$ -, and  $x_3$ -directions are defined in Section [2.3.1.](#page-85-0) In two-dimensional analysis a DOF number of 3 is not allowed. If this situation is encountered the program will print an error message to the formatted output file and terminate execution prematurely. Failure to include a Acceleration option indicates that no acceleration boundary conditions are to be prescribed for the current increment.

Node No. DOF No. Acceleration

Table 3.15: Acceleration Boundary Conditions Input

The same process is repeated for velocities (if any). Following the Velocities keyword, user must specify:

- 1. Total number of degrees of freedom with prescribed accelerations at the current time increment.
- 2. For each degree of freedom, enter:
	- (a) Node number.
	- (b) DOF number.
	- (c) Magnitude of the velocity.

The DOF number is 1 for an velocity in the  $x_1$ -direction, 2 for a velocity in the  $x_2$ direction, and 3 for a velocity in the  $x_3$ -direction. The  $x_1$ -,  $x_2$ -, and  $x_3$ -directions are 119<br>defined in Section [2.3.1.](#page-85-0) In two-dimensional analysis a DOF number of 3 is not allowed. If this situation is encountered the program will print an error message to the formatted output file and terminate execution prematurely. Failure to include a Velocities option indicates that no velocity boundary conditions are to be prescribed for the current increment.

| Node No.   DOF No.   Velocity |  |
|-------------------------------|--|

Table 3.16: Velocity Boundary Conditions Input

3.4.1.10.2.2 Flag=1 in Transient Option of Control Block This is a more compact way of defining the dynamic load. First we specify the nodes which will be subjected to the accelerations, and then we specify the accelerations for each time  $t$ . Hence, all the nodes will be subjected to the same acceleration. Note in this case, only one "Increment" is written.

Following the Acceleration keyword, user must specify:

- 1. Total number of degrees of freedom subjected to imposed acceleration.
- 2. For each excited degree of freedom, enter: node number, dof No., followed by a zero (0.0)
- 3. Total number of time increments.
- 4. For each time increment, enter t, flag for pst file output  $(1=$ yes,  $0=$ no), followed by the two or three nodal accelerations.

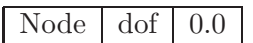

Table 3.17: Degrees of Freedom Subjected to Imposed Acceleration Boundary Conditions

Then a line containing the number of acceleration boundary conditions and the following set of information must be supplied

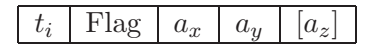

Table 3.18: Acceleration Boundary Conditions Input

where  $t_i$  is the time at increment i, The flag is set to 0 if results of this increment are not to be included in the post file, 1 otherwise.  $a_x$ ,  $a_y$  and  $a_z$  are the corresponding accelerations to all the restrained DOF. For two dimensional analysis,  $a<sub>z</sub>$  is not specified.

For seismic analysis it is advisable to use Flag=0 in the Transient option. Note that if  $\Delta t^* = t_{i+1} - t_i$  is different from the  $\Delta t$  specified in the Transient option, then MERLIN will use  $\Delta t^*$ .

## 3.4.1.11 Centrifugal

The Centrifugal option enables the user to define the incremental centrifugal forces for stress analyses. For heat transfer and seepage flow analyses, centrifugal forces are not valid and INCREMENTAL LOAD BLOCK<br>their presence is considered an error. On encountering this error, a message is printed to the formatted output file and execution of the program is terminated prematurely.

This option is to be used when the centrifugal (or gravity) forces varies along a structure (such as in tests performed inside a centrifuge, or electromagnetic forces).

The line in the input file following the keyword contains the magnitude of the angular velocity in radians per second,  $\omega$ , a point on the axis of rotation,  $x_i$ , and a vector specifying the direction of the axis of rotation,  $v_i$ . The direction vector is not required to be a unit vector; the program utilizes the vector before computing the components of the radius vector and, eventually, the components of the acceleration vector. The number of coordinates required to define the point on the rotation axis and the number of components required to define the direction vector corresponds to the number of coordinates defining the geometry of the mesh (i.e., two components for a two-dimensional analysis and three components for a threedimensional analysis). Failure to include a Centrifugal option indicates that no centrifugal forces are to be applied for the current increment.

| w<br>u<br>u<br>v<br>◡<br>ັ<br>. .<br>- |  |  |  |  | $ -$ |  |  |  |
|----------------------------------------|--|--|--|--|------|--|--|--|
|----------------------------------------|--|--|--|--|------|--|--|--|

Table 3.19: Centrifugal Forces Input

It should be recalled that  $F = m\omega^2 r$ , where  $r = x_i$  and that  $\omega = \sqrt{\frac{g}{r}}$ .

## 3.4.1.12 Pressures

The Pressures option enables the user to specify nodal hydrostatic pressures inside the structure for stress analyses. For heat transfer and seepage flow analyses, internal hydrostatic pressures are not valid and their presence is considered an error. On encountering this error, a message is printed to the formatted output file and execution of the program is terminated prematurely.

The internal hydrostatic pressures could be either pore pressures or pressures due to seepage flow. The pressures are interpolated to the integration points for each element and assembled into stress vectors. The product of the transpose of the strain-displacement matrix and the stresses are integrated over the element domains to compute element nodal force vectors. The element nodal force vectors are added to the applied load vector for the structure (?, Reich 1993). When internal hydrostatic pressures are specified for the structure, the stresses printed in the formatted and unformatted output files are effective stresses. The effective stresses are used when evaluating the contour integrals (see Sections [1.4.1.1](#page-31-1) and [1.4.1.2\)](#page-31-2) and the pressure gradients are treated as body forces for the elements within the contour paths (Reich 1993).

The line in the input file following the keyword contains the number of nodes for which pressures are specified. The number of nodes for which pressures are specified must be greater than zero, otherwise the program will print an error message to the formatted output file and execution will be terminated prematurely. Following the line containing the number of nodes for which pressures are specified there must be one line for each node and its specified pressure. Each line includes two pieces of information defining the nodal pressure:

- 1. Node number and
- 2. Pressure.

121<br>At those nodes for which no pressure is defined, a pressure of zero is assumed. Failure to include a Pressures option indicates that hydrostatic pressures are not present in the structure for the current increment.

## 3.4.1.13 Temperatures

**3.4.1.13.1 NodalTemperatures** The Temperatures option enables the user to specify incremental nodal temperatures for stress analysis. In an incremental analysis at increment i the temperatures correspond to the  $\Delta T_i$  with respect to the previously accumulated differential temperatures  $\sum_{j=1}^{j=i-1} T_j$ .

If no temperature is specified for a node it is assumed to be at the stress free temperature. The temperature differentials are used to compute initial strains and, through the constitutive law, thermal stresses. The product of the transpose of the strain-displacement matrix and the thermal stresses are integrated over the element domains to compute element nodal force vectors. The element nodal force vectors are added to the applied initial load vector for the structure (?).

The line in the input file following the keyword contains the number of nodes for which temperatures are specified. The number of nodes for which temperatures are specified must be greater than zero, otherwise the program will print an error message to the formatted output file and execution will be terminated prematurely. Following the line containing the number of nodes for which temperatures are specified there must be one line for each node and its specified temperature. Each line includes two pieces of information defining the nodal temperature:

- 1. Node number and
- 2. Temperature.

Failure to include a Temperatures option for a stress analysis indicates that temperature effects are not to be considered for the current increment.

3.4.1.13.2 PointTemps The PointTemps option enables the user to import a spatial temperature distribution (most likely obtained from a separate analysis with a different mesh) and then Merlin will map it into nodes of user specified element groups.

- 1. Number of element groups which nodes are to be assigned a temperature from the subsequent set of data.
- 2. Element group(s).
- 3. Number of data points.
- 4.  $x_i, y_i, [z_i], T_i$

Note that no internal interpolation is performed. Merlin will simply loop on each node inside the selected group, identify the closest point with a user supplied temperature, and assigns this temperature to that node.

INCREMENTAL LOAD BLOCK<br>3.4.1.13.3 TempVarElev The TempVarElev option enables the user to define two nodal temperatures at a node, a coordinate axis, and a reference elevation.

If the selected coordinate is lower than the specified one, one temperature is assigned, otherwise the other is assigned.

This feature is useful when a dam upstream face is subjected to a variable pool elevation, and air and water have different temperatures.

Following the TempVarElev keyword, the number of nodes to be assigned a temperature is specified, followed by where node id is the node number, axis id is the axis  $(1, 2 \text{ or } 3)$ 

node id | axis id  $T_1$  |  $T_2$  | Elev.

Table 3.20: Variable Nodal Temperature Definition

corresponding to the elevation definition,  $T_1$  and  $T_2$  are the temperatures, and is the elevation. If  $x_{axisid}$  is below Elev. than the node is assigned temperture  $T_1$ , otherwise it is assigned temperature  $T_2$ .

## 3.4.2 Field Problems

## 3.4.2.1 Temperatures

The Temperatures option enables the user to specify nodal temperatures for heat transfer analyses.

In transient analysis, the temperature is the total absolute temperature.

In steady state analysis, the temperature is the incremental one (CHECK).

The line in the input file following the keyword contains the number of nodes for which temperatures are specified. The number of nodes for which temperatures are specified must be greater than zero, otherwise the program will print an error message to the formatted output file and execution will be terminated prematurely. Following the line containing the number of nodes for which temperatures are specified there must be one line for each node and its specified temperature. Each line includes two pieces of information defining the nodal temperature:

- 1. Node number and
- 2. Temperature.

If the Temperatures option is omitted for a heat transfer analysis, the program will eventually terminate prematurely as the solver is not capable of handling singular systems of equations (Felippa 1974). However, the solver is capable of recognizing that a singularity exists and an error message indicating where the singularity occurred is printed to the formatted output file before execution terminates.

## 3.4.2.2 PointFluxes

The PointFluxes option enables the user to define the incremental point fluxes. Point fluxes are a natural boundary condition for heat transfer and seepage flow analyses. For stress analyses, point fluxes are not valid essential or natural boundary conditions and their presence is considered an error. On encountering this error, a message is printed to the formatted output file and execution of the program is terminated prematurely.

## 123<br>The line in the input file following the keyword contains the number of point fluxes. The<br>The line in the input file following the keyword contains the number of point fluxes. The number of point fluxes must be greater than zero, otherwise the program will print an error message to the formatted output file and terminate execution prematurely. Following the line containing the number of point fluxs there must be one line for each point flux. Each line includes two pieces of information defining the point flux:

- 1. Node number and
- 2. Magnitude of the point flux.

Point fluxes should be avoided when using the mixed-iterative method (after it has been implemented), as they tend to cause convergence problems unless the mesh around the point flux is very fine; surface fluxes (see Section [3.4.2.3\)](#page-122-0) should be used to model point fluxes when the mixed-iterative method is used. Failure to include a PointFluxes option indicates that no point fluxes are to be applied for the current increment.

Node No. | Point Flux

Table 3.21: Point Flux Input

## <span id="page-122-0"></span>3.4.2.3 Fluxes

The Fluxes option enables the user to specify incremental surface fluxes. Surface fluxes are a natural boundary condition for heat transfer and seepage flow analyses. For stress analyses, surface fluxes are not valid essential or natural boundary conditions and their presence is considered an error. On encountering this error, a message is printed to the formatted output file and execution of the program is terminated prematurely.

The line in the input file following the keyword contains the number of element surfaces for which fluxes are specified. The number of element surfaces for which fluxes are specified must be greater than zero, otherwise the program will print an error message to the formatted output file and execution will be terminated prematurely. Following the line containing the number of element surfaces for which fluxes are specified there must be one line for each element surface and its specified flux. Each line includes three pieces of information defining the surface flux:

- 1. Element number,
- 2. Element surface number, and
- 3. Flux.

The flux is applied normal to the element surface. A positive sign for the magnitude of the flux indicates that the heat flow is directed away from the interior of the element and a negative sign indicates that the flow is directed into the interior of the element. Failure to include a Fluxes option indicates that no surface fluxes are to be applied for the current increment.

To apply non-constant surface fluxes for an element surface, the user must modify the user subroutine uflux to define the variation of the surface fluxes. The default version of uflux simply returns the surface fluxes defined by the user in the input file.

INCREMENTAL LOAD BLOCK<br>3.4.2.3.1 FluxVarElev The FluxVarElev option enables the user to define two fluxes for an element surface, a coordinate axis, and a reference elevation.

If the selected coordinate is lower than the specified one, one flux value is assigned, otherwise the other is assigned.

This feature is useful when a dam upstream face is subjected to a variable pool elevation, and air and water have different fluxes.

Following the FluxVarElev keyword, the number of elements to be assigned a flux is specified, followed by where element id is the node number, surface  $#$  corresponds to the element

element id surface  $\#$  axis id q<sub>1</sub> q<sub>2</sub> Elev.

Table 3.22: Variable Element FLux Definition

surface number defined in Sect. [2.2.2.2,](#page-56-0) axis id is the axis  $(1, 2 \text{ or } 3)$  corresponding to the elevation definition,  $q_1$  and  $q_2$  are the fluxes, and Elev. is the elevation. If  $x_{axis,d}$  is below Elev. than the node is assigned flux  $q_1$ , otherwise it is assigned flux  $q_2$ .

3.4.2.3.2 UFLUX The UFLUX option enables the user to specify non-constant fluxes on element surfaces for heat transfer and seepage flow analyses. User subroutine uflux is discussed in Section [B.4](#page-138-0) and an example problem illustrating the use of uflux can be found in the MERLIN EXAMPLE PROBLEMS MANUAL. This option is used in conjunction with the Fluxes option, otherwise the UFLUX option is ignored by the program. Each element surface to which a non-constant flux is to be applied must be specified in the Fluxes option using arbitrary values for the flux magnitudes. The values of the flux magnitudes used to compute the equivalent nodal "loads" are determined in user subroutine uflux. If the UFLUX option is omitted from the incremental load block but the Fluxes option is not, the resulting fluxes will be constant over the element surfaces.

## 3.4.2.4 Films

The Films option enables the user to specify incremental convection heat fluxes (i.e., film coefficients and fluid temperatures) on element surfaces. Convection heat fluxes are a natural boundary condition for heat transfer. For stress analyses and seepage flow analyses, convection heat fluxes are not valid essential or natural boundary conditions and their presence is considered an error. On encountering this error, a message is printed to the formatted output file and execution of the program is terminated prematurely.

The line in the input file following the keyword contains the number of element surfaces for which convection heat fluxes are specified. The number of element surfaces for which convection fluxes are specified must be greater than zero, otherwise the program will print an error message to the formatted output file and execution will be terminated prematurely. Following the line containing the number of element surfaces for which convection heat fluxes are specified there must be one line for each element surface and its specified film coefficient and fluid temperature. Each line includes four pieces of information defining the convection heat flux:

- 1. Element number,
- 2. Element surface number,
- 3. Film coefficient, and

The convection heat flux is applied normal to the element surface.

Note In steady state analysis, user must specify incremental temperature. For transient analysis it should correspond to the total temperature.

To apply non-constant fluid temperatures and film coefficients for an element surface, the user must modify the user subroutine ufilm to define the variation of the film coefficients and fluid temperatures. The default version of  $\pi$  ufilm simply returns the film coefficients and fluid temperatures defined by the user in the input file.

3.4.2.4.1 UFILM The UFILM option enables the user to specify non-constant convection heat fluxes on element surfaces for heat transfer analyses. User subroutine ufilm is discussed in Section [B.4](#page-138-0) and an example problem illustrating the use of ufilm can be found in the MERLIN EXAMPLE PROBLEMS MANUAL. This option is used in conjunction with the Films option, otherwise the UFILM option is ignored by the program. Each element surface to which a nonconstant convection heat flux is to be applied must be specified in the Films option using arbitrary values for the film coefficient and fluid temperature magnitudes. The values of the film coefficient and fluid temperature magnitudes used to compute the equivalent nodal "loads" are determined in user subroutine ufilm. If the UFILM option is omitted from the incremental load block but the Films option is not, the resulting convective heat fluxes will be constant over the element surfaces.

## 3.4.2.5 BodyHeat

The BodyHeat option enables the user to define the incremental internally generated heat (i.e., body heat) on an element-by-element basis. For stress analyses and seepage flow analyses, internally generated heat is not valid and its presence is considered an error. On encountering this error, a message is printed to the formatted output file and execution of the program is terminated prematurely.

The line in the input file following the keyword contains the number of elements for which internally generated heat is specified. The number of elements for which internally generated heat is specified must be greater than zero, otherwise the program will print an error message to the formatted output file and execution will be terminated prematurely. Following the line containing the number of elements for which internally generated heat is specified there must be one line for each element and its prescribed internally generated heat. Each line includes two pieces of information defining the internally generated heat:

- 1. Element number and
- 2. Internally generated heat.

A positive sign for the magnitude of the internally generated heat indicates that the heat flow is out of the element and negative sign indicates that the flow is into the element. Failure to include a BodyHeat option indicates that no internally generated heat is to be applied for the current increment.

## Element No. Body Heat

Table 3.23: Body Heat Input

INCREMENTAL LOAD BLOCK<br>To apply non-constant internally generated heat, the user must modify user subroutine uheat to define the variation of the internally generated heat. The default version of uheat simply returns the internally generated heat defined by the user in the input file.

**3.4.2.5.1** UHEAT The UHEAT option enables the user to specify non-constant internally generated heat through user subroutine uheat. User subroutine uheat is discussed in Section [B.6](#page-140-0) and an example problem illustrating the use of uheat can be found in the MERLIN EXAMPLE PROBLEMS MANUAL. This option is used in conjunction with the BodyHeat option, otherwise the UHEAT option is ignored by the program. The information defined in the BodyHeat option is available in user subroutine uheat and can be used in the computation of the non-constant internally generated heat. Failure to include a UHEAT option indicates that the internally generated heat is constant over each element.

## 3.4.2.6 Heads

The Heads option enables the user to specify nodal heads that are used to define essential boundary conditions in seepage flow analyses. For stress and heat transfer analyses, the heads are not valid essential or natural boundary conditions and their presence is considered an error. On encountering this error, a message is printed to the formatted file and execution of the program is terminated prematurely.

The line in the input file following the keyword contains the number of nodes for which heads are specified. The number of nodes for which heads are specified must be greater than zero, otherwise the program will print an error message to the formatted output file and execution will be terminated prematurely. Following the line containing the number of nodes for which heads are specified there must be one line for each node and its specified head. Each line includes two pieces of information defining the nodal head:

- 1. Node number and
- 2. Head.

At those nodes for which no head is defined, the head is a primary unknown. If the Heads option is omitted from the incremental load block, execution of the program will eventually terminate prematurely as the solver is not capable of handling singular systems of equations (Felippa 1974). However, the solver is capable of recognizing that a singularity exists and an error message indicating where the singularity occurred is printed to the formatted output file before execution terminates.

# Draft

# Chapter 4 OUTPUT FILES

MERLIN produces two output files: one formatted and one unformatted. The formatted output file is an ASCII file that contains an echo print of the input data, informational messages, and incremental results. The unformatted output file is a binary file that contains incremental results and information required for program restart and post-processing. The contents of each output file are discussed in detail in this chapter. Users should make a point of reading this chapter so that they are fully aware of the contents of the output files and the tasks for which they were designed.

## 4.1 Formatted Output File

The formatted output file contains an echo print of the information read from the input file; informational messages generated by the program; and incremental analysis results. Each piece of information appearing in the input file is written to the formatted output file so that the user can locate and correct input errors more quickly. Informational messages report the status of the iterative solution and indicate that an actual or potential error has been encountered. Incremental analysis results are included in the formatted output file only when the user specifically requests their presence (see Sections [1.7.4](#page-36-0) through [1.7.8\)](#page-37-0).

Information from the input file that is echoed in the formatted output file is written in the format prescribed in Chapters [1](#page-16-0) through [3](#page-92-0) of this manual. Keywords are echoed with the appropriate combination of upper and lower case letters. Integer values are printed using a field width of five and floating point values are printed in exponential form using a field width of ten. The logical line structure defined for the input options discussed in Chapters [1](#page-16-0) through [3](#page-92-0) is strictly adhered to.

An informational message reporting the status of the iterative solution is printed for each iteration. This message includes the computed value for each error measure and the corresponding tolerance used to determine convergence. When convergence is reached, a message is written indicating that this is the case. Informational messages reporting the status of the line search acceleration and the load factors for the arc-length and load scaling step size control methods are also printed for each iteration when the LineSearch, ArcLength, and LoadScale options have been included in the incremental load block (see Sections [3.3.2,](#page-97-0) [3.3.3.1,](#page-98-0) and [3.3.3.3\)](#page-100-0).

When MERLIN encounters what it considers to be an actual error or a potential error, a message is written indicating what the error is. An actual error is an error that would adversely affect the execution of the program, eventually causing the program to crash or produce meaningless results. An example of an actual error would be the use of a node in the DRAFT OUTPUT FILES<br>
connectivity definition that does not appear in the coordinate definition. Program execution is terminated prematurely when an actual error is encountered. A potential error is an error that may or may not adversely effect the execution of the program. An example of a potential error would be a node belonging to two or more element groups, which is perfectly valid if both groups have identical material constants but different thicknesses. Messages for actual and potential errors begin with a line containing a message indicator and a message number. The message indicator is ERROR for an actual error and WARNING for a potential error. The message number is a unique four digit integer including leading zeroes. A summary of the actual and potential errors, listed according to their indicators and numbers, is included in Appendix [D.](#page-146-0)

Incremental results written to the formatted output file are reported as nodal quantities only. It is not possible to print integration point quantities, even when the DispMethod option (see Section [1.3.1\)](#page-25-0) has been included in the program control block of the input file. Nodal quantities for secondary unknowns such as strain, stress, or flux are computed using the variational projection techniques of the mixed-iterative method regardless of whether it is being used. Incremental results for each unknown field variable, primary, intermediate, or flux-like, are printed in tabular form with each line containing the information for one node. The table is preceded by an informational message indentifying the unknown; a legend for the table column labels; and the table column labels. The table column labels are intentionally cryptic as they must be ten characters or less in length, so the legend is included to provide a more explicit description of the quantities in the table. Each line in the table begins with the node number; the remaining columns contain floating point values. The node number is an integer value that is printed using a field width of five. Floating point values in the table are printed in exponential form using a field width of ten.

## 4.2 Unformatted Output File

The unformatted output file contains all the information necessary to restart an analysis that has been suspended in progress (see Section [1.1.3\)](#page-19-0). Regardless of the analysis type, the results for each increment always appear in the unformatted output file. For nonlinear fracture mechanics analyses, the unformatted output file also contains the updated mesh topology for each increment. If MERLIN was to be used in conjunction with a program performing adaptive mesh refinement, the updated mesh topology generated by this program would need to be included in the unformatted output file. Although the unformatted output file was designed to facilitate analysis restart, its primary function is data transfer for graphical post-processing.

The unformatted output file is written and read using the buffered I/O utilities provided in the C programming language. As MERLIN is written in FORTRAN, these utilities are accessed through a library of FORTRAN callable C functions. This function library is included in the MERLIN utils object library and discussions for each of the functions in the library are included in the MERLIN PROGRAMMER'S MANUAL.

The use of a binary file for analysis restart has four benefits: machine precision of all quantities is maintained; minimum disk space is required; disk access is decreased; and random positioning within the file is enabled. The availability of machine precision quantities is critical to the success of a restarted analysis. Anything less than machine precision would tend to cause the solution of a restarted analysis to "drift" away from the solution of an analysis that was not restarted. In a binary file, the space required to store a number in the file is identical to the space required to store it in the program. However, in an ASCII file, the space required to store 129<br> **a** number in the file is usually greater than the space required to store it in the program. Since fewer words are required to store information in a binary file than in an ASCII file, disk access is decreased with a binary file in comparison to an equivalent ASCII file. In addition, numbers in an ASCII file must be converted from character strings to numerical values while numbers in a binary file do not require conversion, decreasing the time spent performing disk I/O even further. Using the buffered I/O utility functions provided in the C programing language it is possible to move about in a file without reading information from the file. This capability is invaluable for analysis restarts and post-processing the results of multi-increment analyses. In either case, it would be necessary to read a large amount of useless information to arrive at the appropriate location in the file if the ability to move about the file without reading was not available.

Like the input file, the unformatted output file is divided into a number of blocks, each containing a specific type of information. There are three blocks in all: the file header block, the generic finite element information block, and the incremental results block. An unformatted output file contains only one file header block, appearing at the beginning of the file. The file header block is primarily a list of the post variables appearing in the incremental results block. For each increment, there can be an arbitrary number of generic finite element information blocks, but only one incremental result block. The generic finite element information block can be used to store updated mesh definition information or non-nodal analysis results such as stress intensity factors. If no information corresponding to the general description of generic finite element information is required for analysis restart, the generic finite element information block can be omitted from the unformatted file altogether. The incremental analysis block is assembled in a tabular format with the columns corresponding to post variables and the rows corresponding to the nodes. The order of the information in a row of the table is defined in the file header.

# Draft output FILES

# Draft

## Appendix A

## PROGRAM EXECUTION

## A.1 Merlin

## A.1.1 Static Analysis

Merlin can be executed from:

- 1. The Merlin Tool box.
- 2. Inside a DOS window and typing

merlin fn.inp fn.out fn.pst

where

- fn.inp is a text file containing the input data for the finite element analysis. Default name for the input file is input.dat.
- fn.out is a text file, where the results of the finite element analysis will be stored. Default name of the output file is output.dat.
- fn.pst is a binary file containing the results of the finite element analysis in a format that can be used either to restart the finite element analysis or to graphically visualize the results using the post-processing program Post-MERLIN. Default name for post file is post.dat.
- 3. From a run.bat (batch file) which contains the appropriate DOS commands.

## A.1.1.1 Dynamic Analysis

is listed below:

A dynamic analysis requires a sequence of two analysis, a static one, and then a dynamic one. Following the static analysis of  $fn1.in$ ,  $fn1.pstmust$  be copied into a new file  $fn2.pst$ where  $fn2.in$  is the dynamic input file. A sample batch file which performs such an operation

c:\merlin fn1.inp fn1.out fn1.pst copy fn1.pst fn2.pst c:\merlin fn2.inp fn2.out fn2.pst

## PROGRAM EXECUTION<br>A 2 Merlin-MPI A.2 Merlin-MPI

The parallel version of merlin is called merlin-mpi. It can be run on a single CPU computer, multiple-CPU computer or a computer network.

Great care should be exercised in generating the input files for Merlin-mpi through kumonosu.

## A.2.1 Initial Setup (done only once)

- 1. On each computer create identical set of directories
	- (a) For Merlin executable (such as  $c:\Merrin)$  where Merlin.exe and various mpd files will have to reside.
	- (b) For data files (such as c:\temp)
- 2. All computers must be in the same workgroup;
	- (a) Click Start, point to Settings, click Control Panel, and then double-click System.
	- (b) On the Computer Name tab, click Change.
	- (c) In Computer name, type your computer name. The computer name must be unique. You cannot use a name already in use on the network.
	- (d) In Workgroup, type the workgroup name.
- 3. All computers must have the same user configuration (not sure about password).
- 4. Optional
	- (a) You may check that the computers are on the same workgroup by: Select Start, Search, Files or Folders, Other Search Options, Computer or People, A Computer on the network, Search. No need to put any text in the box. Search will identify computers on the local network sharing the same Workgroup.
	- (b) We can run mpiconfig and press select. It will autodetect the machines that are on the network. We should be able to then quit mpiconfig and run guiMPIrun (next step) and have all the machines listed on the right.

## A.2.2 Execution

- 1. Open a DOS window inside the Merlin directory, and type mpd -d this will place the computer in "wait" mode; Repeat this operation on each of the computers which will be used.
- 2. Open another DOS window inside the Merlin directory and type

```
mpirun -np 2 -dir c:\Temp c:\merlin\merlin-mpi.exe file.inp file.out file.pst
```
where:

- (a) -np n is the number of processors.
- (b) -dir is the directory containing the input data files.

133<br>
(c) File.inp is the merlin input file generated by Kumo. Note that this particular file<br>
(c) File.inp is the merlin input file generated by Kumo. Note that this particular file does not exist, however file.inp.001 file.inp.002 etc. should be placed inside all computers.

$$
\boxed{\frac{134}{\text{21}}}
$$
 **PROGRAM EXECUTION**

# Draft

# Appendix B USER SUBROUTINES

Many of MERLIN's capabilities have been intentionally implemented using the most elementary approaches. For example, the input data for surface tractions, conduction heat fluxes, and convection heat fluxes is based on the assumption that these quantities are constants for a given element surface. This assumption may simplify the definition of input data, but it also excludes a large number of common "load" conditions such as surface tractions due to hydrostatic loads. The intent of the user subroutines is to provide general capabilities without complicating the input for the most basic cases. The user subroutines for "loads" typically would compute the "load" at a point based on the coordinates of the point (i.e., the "load" is a function of the coordinates) and perhaps the "load" definitions in the input file. In many cases, the user subroutine would replace a separate computer program used to generate the general data that normally would appear in the input file, eliminating a particularly unwieldy step in the preparation of the input file.

In this chapter, each of the user subroutines provided in MERLIN will be discussed separately. The discussions will include a description of the intended capabilities; a description of the default capabilities; a description of the variables in the argument list; and guidelines for proper usage. The user subroutines delivered with MERLIN include code that provides certain basic capabilities. These capabilities may be useful as is, but the primary purpose for including the code is to illustrate the proper usage of the user subroutines. The importance of following the guidelines for proper usage cannot be overemphasized. Failure to follow these guidelines could lead to the computation of erroneous results or cause the program to crash. Situations in which failure to follow these guidelines could cause the program to crash will be identified specifically.

## B.1 User Subroutine UFCMLW

User subroutine **ufcmlw** computes the resisting stresses and tangent stiffness matrix for the Fictitious Crack Model (FCM) given the material properties and the crack displacements. The resisting stresses and the crack displacements are related through softening laws. The tangent stiffness matrix is simply the first derivative of the softening laws with respect to the crack displacements. The classical implementation of the FCM (Hillerborg et al. 1976) has only one softening law, relating the normal closing stress to the crack opening displacement (COD) in a linear or bilinear fashion. The code provided with ufcmlw is for the Continuous Function Model (Hordijk 1991), which uses an exponential softening law to define the relationship between the normal closing stress and the COD and assumes that there are no resisting stresses

USER SUBROUTINES<br>in the tangential directions. The Continuous Function Model also allows for cyclic loading, including hysteretic behavior. The displacements tangent to the crack surface are passed into ufcmlw along with the COD, allowing for additional softening laws defining the resisting stresses tangent to the crack surfaces in terms of crack displacements. The user is not prohibited from using more than one crack displacement component in the definition of a softening law defining a particular resisting stress component.

The argument list for  $\mathbf{u}$  formly includes twelve arguments: eight arguments for passing input data, three arguments for passing output data, and one argument for passing input/output data. The arguments for passing input data appear at the beginning of the argument list, followed by the arguments for passing output data. The eight arguments for passing input data, listed in order of appearance in the argument list, are as follows:

nelprp: The number of material properties.

nelstr: The number of crack displacement and resisting stress components.

melstr: The maximum number of crack displacement and resisting stress components.

nstvar: The number of state variables.

matprp: Material properties.

epstot: Total crack displacements (excluding the current increment).

epsinc: Incremental crack displacements.

sigtot: Total resisting stresses (excluding the current increment).

Arguments nelprp, nelstr, melstr, and nstvar are scalar integers and arguments matprp, epstot, epsinc, and sigtot are floating point vectors. The value of nelprp defines the length of matprp and the value of nelstr defines the length of epstot, epsinc, and sigtot. Arguments for input data should never be modified by the user; modification of these variables could lead to a program crash. The argument for passing input/output data is as follows:

state: Current/updated state variables.

Argument state is a floating point vector. The value of nstvar defines the length of state. On input argument state contains the current state variables and on output argument state contains the updated state variables. The three arguments for passing output data, listed in order of appearance in the argument list, are as follows:

stfflg: A flag indicating a change of stiffness associated with unloading or reloading.

sigtrl: Updated total resisting stresses.

dtngnt: Tangent stiffness matrix.

Argument stfflg is an integer scalar; argument sigtrl is a floating point vector; and argument dtngnt is a two-dimensional floating point matrix. The value of nelstr defines the length of sigtrl and the value of melstr defines both dimensions of dtngnt. The value of stfflg should be set to -1 if unloading from the softening law is detected; 1 if reloading after unloading is detected; and 0 there is no change from the current loading condition. By default, sigtrl and dtngnt are assigned values based on the material properties matprp and the current total crack

B.2 User Subroutine UTRACT 137<br>displacements (i.e. the sum of vectors epstot and epsinc) using the Continuous Function Model (Hordijk 1991).

When using **ufcmly**, the user should pay close attention to the functions used to define softening laws; the shape functions defining the stress fields for the interface elements in the fictitious crack; and the mesh discretization near the fictitious crack. If a softening law should include a region of extreme nonlinearity, great care should be taken when using lower order interface elements in the fictitious crack. Too coarse a mesh near the fictitious crack will adversely effect the accuracy of the computed results regardless of the softening law or assumed stress fields in the interface elements.

## B.2 User Subroutine UTRACT

User subroutine utract computes the normal and tangential tractions on an element surface given the element nodal coordinates, the element surface definition, a point on the element surface, and the prescribed surface tractions. Typically, the surface tractions are a function of the coordinates of the point on the element surface. However, the prescribed surface tractions can be used as variables in the definition of the surface tractions. The code provided with utract defines a hydrostatic loading using the first two components of the prescribed surface tractions to define the elevation of the fluid and the unit weight of the fluid.

The argument list for utract includes eight arguments: seven arguments for passing input data and one argument for passing output data. The arguments for passing input data appear at the beginning of the argument list, followed by the arguments for passing output data. The seven arguments for passing input data, listed in order of appearance in the argument list, are as follows:

nelcrd: The number of coordinates per node.

nelnod: The number of nodes defining the element.

nelsnd: The number of nodes defining the element surface.

elmcrd: Element nodal coordinates.

elmsrf: Element node numbers defining the element surface.

pntcrd: Coordinates of a point on the element surface.

tracts: Prescribed surface tractions.

Arguments nelcrd, nelnod, and nelsnd are integer scalars; argument elmcrd is a floating point matrix; argument elmsrf is an integer vector; and arguments pntcrd and tracts are floating point vectors. The values of nelcrd and nelnod define the dimensions of elmcrd; the value of nelsnd defines the length of elmsrf; and the value of nelcrd defines the length of pntcrd and tracts. Arguments for input data should never be modified by the user; modification of these variables could lead to a program crash. The argument for passing output data is as follows:

usrtrc: Computed surface tractions.

Argument usrtrc is a floating point vector and the value of nelcrd defines the length of usrtrc. By default, the normal component of usrtrc is assigned a value equal to the product of the fluid unit weight and the difference between the fluid surface elevation and the y-coordinate of

USER SUBROUTINES<br>the point, provided the point is not above the fluid surface; all other components of usrtrc are zero. The normal component of usrtrc is also zero if the point is above the fluid surface.

When using utract, the user should pay close attention to the functions used to define the surface tractions; the shape functions defining the stress field over the element domains; and the mesh discretization. If the functions defining the surface tractions are of a higher order than the shape functions defining the stress field over the element domains, great care should be taken when constructing the mesh. Too coarse a mesh in a region of extreme nonlinearity of the surface tractions will adversely effect the accuracy of the computed results regardless of the order of the shape functions defining the stress field over the element domains.

Note that when using utract, the user can access two user defined arguments for 2D through the Tractions options, and six in 3D.

## <span id="page-137-0"></span>B.3 User Subroutine UBODY

User subroutine ubody computes the body forces given the mass density, the prescribed acceleration vector, and a point within the element. The prescribed acceleration vector is that defined in the input file and the point within the element corresponds to a node. Typically, the body forces are a function of the coordinates of the point within the element. However, the mass density and the prescribed acceleration vector can be used as variables in the definition of the body forces. The code provided with ubody computes a body force vector assuming that the mass density and the prescribed acceleration are constant over the element and the direction of the acceleration vector does not change. Using ubody without modifying the source code is the same as using the standard body force capabilities provided in the program.

The argument list for ubody includes five arguments: four arguments for passing input data and one argument for passing output data. The arguments for passing input data appear at the beginning of the argument list, followed by the arguments for passing output data. The seven arguments for passing input data, listed in order of appearance in the argument list, are as follows:

nelcrd: The number of coordinates per node.

masden: Mass density.

accel: Prescribed acceleration vector.

pntcrd: Coordinates of a point within the element.

Arguments nelcrd is an integer scalar; argument masden is a floating point scalar; and arguments accel and pntcrd are floating point vectors. The value of nelcrd defines the length of accel and pntcrd. Arguments for input data should never be modified by the user; modification of these variables could lead to a program crash. The argument for passing output data is as follows:

bdyfrc: Computed body forces.

Argument bdyfrc is a floating point vector and the value of nelcrd defines the length of bdyfrc. By default, bdyfrc is assigned the value of the scalar-vector product of masden and accel.

When using ubody, the user should pay close attention to the functions used to define the body forces; the shape functions defining the stress field over the element domains; and the mesh discretization. If the functions defining the body forces are of a higher order than the

## <span id="page-138-0"></span>B.4 User Subroutine UFLUX

shape functions defining the stress field over the element domains.

User subroutine uflux computes the conduction heat flux on an element surface given the element nodal coordinates, the element surface definition, a point on the element surface, and the prescribed conduction heat flux. The point on the element surface generally corresponds to an integration point and the prescribed conduction heat flux is that defined in the input file. Typically, the conduction heat flux is a function of the coordinates of the point on the element surface. However, the prescribed conduction heat flux can be used as variables in the definition of the conduction heat flux. The code provided with uflux simply returns the prescribed conduction heat flux as the user defined value. Using uflux without modifying the source code is the same as using the standard conduction heat flux capabilities provided in the program.

The argument list for uflux includes eight arguments: seven arguments for passing input data and one argument for passing output data. The arguments for passing input data appear at the beginning of the argument list, followed by the arguments for passing output data. The seven arguments for passing input data, listed in order of appearance in the argument list, are as follows:

nelcrd: The number of coordinates per node.

nelnod: The number of nodes defining the element.

nelsnd: The number of nodes defining the element surface.

elmcrd: Element nodal coordinates.

elmsrf: Element node numbers defining the element surface.

pntcrd: Coordinates of a point on the element surface.

flux: Prescribed conduction heat flux.

Arguments nelcrd, nelnod, and nelsnd are integer scalars; argument elmcrd is a floating point matrix; argument elms of is an integer vector; argument pntcrd is a floating point vector; and argument flux is a floating point scalar. The values of nelcrd and nelnod define the dimensions of elmcrd; the value of nelsnd defines the length of elmsrf; and the value of nelcrd defines the length of pntcrd. Arguments for input data should never be modified by the user; modification of these variables could lead to a program crash. The argument for passing output data is as follows:

usrflx: Computed conduction heat flux.

Argument usrflx is a floating point scalar. By default, usrflx is assigned the value of flux.

When using **uflux**, the user should pay close attention to the functions used to define the conduction heat flux; the shape functions defining the flux field over the element domains; and the mesh discretization. If the function defining the conduction heat flux is of a higher order

USER SUBROUTINES<br>than the shape functions defining the flux field over the element domains, great care should be taken when constructing the mesh. Too coarse a mesh in a region of extreme nonlinearity of the conduction heat flux will adversely effect the accuracy of the computed results regardless of the order of the shape functions defining the flux field over the element domains.

## B.5 User Subroutine UFILM

User subroutine **ufilm** computes the fluid temperature and film coefficient defining a convection heat flux on an element surface given the element nodal coordinates, the element surface definition, a point on the element surface, the prescribed fluid temperature, and the prescribed film coefficient. The point on the element surface generally corresponds to an integration point and the prescribed fluid temperature and film coefficient are those defined in the input file. Typically, the convection heat flux is a function of the coordinates of the point on the element surface. However, the prescribed fluid temperature and film coefficient can be used as variables in the definition of the convection heat flux. The code provided with ufilm simply returns the prescribed fluid temperature and film coefficient as the user defined values. Using ufilm without modifying the source code is the same as using the standard convection heat flux capabilities provided in the program.

The argument list for ufilm includes ten arguments: eight arguments for passing input data and two arguments for passing output data. The arguments for passing input data appear at the beginning of the argument list, followed by the arguments for passing output data. The eight arguments for passing input data, listed in order of appearance in the argument list, are as follows:

nelcrd: The number of coordinates per node.

- nelnod: The number of nodes defining the element.
- nelsnd: The number of nodes defining the element surface.
- elmcrd: Element nodal coordinates.
- elmsrf: Element node numbers defining the element surface.

pntcrd: Coordinates of a point on the element surface.

temp: Prescribed fluid temperature.

film: Prescribed film coefficient.

Arguments nelcrd, nelnod, and nelsnd are integer scalars; argument elmcrd is a floating point matrix; argument elms of is an integer vector; argument pntcrd is a floating point vector; and arguments temp and film are floating point scalars. The values of nelcrd and nelnod define the dimensions of elmcrd; the value of nelsnd defines the length of elmsrf; and the value of nelcrd defines the length of pntcrd. Arguments for input data should never be modified by the user; modification of these variables could lead to a program crash. The arguments for passing output data, listed in order of appearance in the argument list, are as follows:

usrtmp: Computed fluid temperature.

usrflm: Computed film coefficient.

B.6 User Subroutine UHEAT 141<br>Arguments usrtmp and usrflm are floating point scalars. By default, usrtmp is assigned the value of temp and usrflm is assigned the value of film.

When using **ufilm**, the user should pay close attention to the functions used to define the fluid temperature and film coefficient; the shape functions defining the flux field over the element domains; and the mesh discretization. If the functions defining the fluid temperature and film coefficient are of a higher order than the shape functions defining the flux field over the element domains, great care should be taken when constructing the mesh. Too coarse a mesh in a region of extreme nonlinearity of the fluid temperature and film coefficient will adversely effect the accuracy of the computed results regardless of the order of the shape functions defining the flux field over the element domains.

## <span id="page-140-0"></span>B.6 User Subroutine UHEAT

User subroutine uheat computes the internally generated heat (i.e., body heat) given the prescribed internally generated heat and a point within the element. The prescribed internally generated heat is that defined in the input file and the point within the element corresponds to a node. Typically, the internally generated heat is a function of the coordinates of the point within the element. However, the prescribed internally generated heat can be used as a variable in the definition of the internally generated heat. The code provided with uheat simply returns the prescribed internally generated heat as the user defined value. Using uheat without modifying the source code is the same as using the standard internally generated heat capabilities provided in the program.

The argument list for uheat includes four arguments: three arguments for passing input data and one argument for passing output data. The arguments for passing input data appear at the beginning of the argument list, followed by the arguments for passing output data. The seven arguments for passing input data, listed in order of appearance in the argument list, are as follows:

nelcrd: The number of coordinates per node.

heat: Prescribed internally generated heat.

pntcrd: Coordinates of a point within the element.

Arguments nelcrd is an integer scalar; argument heat is a floating point scalar; and argument pntcrd is a floating point vector. The value of nelcrd defines the length of pntcrd. Arguments for input data should never be modified by the user; modification of these variables could lead to a program crash. The argument for passing output data is as follows:

usrhet: Computed internally generated heat.

Argument usrhet is a floating point scalar. By default, usrhet is assigned the value of heat.

When using uheat, the user should pay close attention to the functions used to define the internally generated heat; the shape functions defining the flux field over the element domains; and the mesh discretization. If the functions defining the internally generated heat are of a higher order than the shape functions defining the flux field over the element domains, great care should be taken when constructing the mesh. Too coarse a mesh in a region of extreme nonlinearity of the internally generated heat will adversely effect the accuracy of the computed results regardless of the order of the shape functions defining the flux field over the element domains.

# Draft

# Appendix C GLOSSARY

- Displacement correlation method: A method for computing stress intensity factors in which the crack tip is surrounded by 6-node triangles or 8-node quadrilaterals with mid-side nodes on element edges radiating from the crack tip node moved toward the crack tip node to the quarter-point position (i.e., singular elements). The displacements from the nodes on the crack surface for the singular elements are inserted in the analytical solution for the displacement field in the neighborhood of the crack tip to compute the stress intensity factors.
- Volume integral method: A method for computing stress intensity factors in which an energy quantity is computed using a volume integral in the neighborhood of the crack tip. Auxiliary solutions or functions with special characteristics may appear in the integrand. The stress intensity factors can be computed from the energy quantities or an energy criterion can be used to detect crack propagation.
- Contour integral method: A method for computing stress intensity factors in which an energy quantity is computed using a line integral that begins on one crack surface and ends on the opposite crack surface surrounding the crack tip. This line integral is supplemented by an additional line integral on the crack surfaces when the crack surfaces are loaded and a volume integral over the area inside the line integral when body forces are present. Auxiliary solutions or functions with special characteristics may appear in the integrands. The stress intensity factors can be computed directly from the integral or indirectly from the energy quantities. Either the stress intensity factors or an energy criterion can be used to detect crack propagation.
- Mixed-iterative methods: Mixed finite element methods result in a system of equations involving two or more field variables as unknowns. There is limited coupling between field variables in these mixed systems of equations, resulting in very sparse coefficient matrices. Unfortunately, if direct solution methods are applied to these sparse coefficient matrices a significant amount of terms are added, thus destroying the sparsity and making the solution prohibitively expensive. If an iterative solution strategy in which the mixed system of equations is solved in a staggered fashion the cost of obtaining a solution is greatly reduced, making it possible to obtain the accuracy of a mixed without much of the associated overhead.
- Variational principles: A variational principle is an integral equation defining a scalar value in terms of one or more independent variables (i.e. the field variables). The integral

GLOSSARY<br>
equation is called a functional and for the majority of variational principles the scalar value defined by the functional is an energy quantity. For the variational principle to be useful the functional must possess a stationary point in the solution space where small changes in the independent variables (i.e. variations of the field variables) produce no change in the scalar value defined by the functional. Stationary points are located by taking the first variation of the functional with respect to each of the independent variables and setting this scalar quantity equal to zero; the first variation of the functional is called a variational statement or weak variational form. If a stationary point exists for the functional, there are well established techniques available for obtaining approximate solutions using the finite element method. A useful feature of variational principles is that the discrete form yields a symmetric system of equations.

- Primary field variable: The field variable that is differentiated in the field equations is the primary field variable. For stress analyses the primary field variable is the displacement; for heat transfer analyses the primary field variable is the temperature; and for seepage flow analyses the primary field variable is the head.
- Intermediate field variable: The differentiated primary field variable in the field equations is the intermediate field variable. For stress analyses the intermediate field variable is the strain; for heat transfer analyses the intermediate field variable is the temperature gradient; and for seepage flow analyses the intermediate field variable is the head gradient.
- Flux-like field variable: The field variable that is the product of an operator matrix defined by the material properties and the intermediate field variable is the flux-like field variable. For stress analyses the flux-like field variable is the stress; for heat transfer analyses the flux-like field variable is the heat flux; and for seepage flow analyses the flux-like field variable is the flux.
- Essential boundary conditions: Boundary conditions in which the value of the primary field variable are prescribed are essential boundary conditions. In finite element analysis, essential boundary conditions are required to obtain a non-singular global stiffness matrix.
- Natural boundary conditions: Boundary conditions in which the value of the flux-like field variable are prescribed are natural boundary conditions. In finite element analysis, natural boundary conditions are not required, but the computed primary field variable will be zero at all nodes in the mesh if non-zero essential boundary conditions or some form of body "loads" are not prescribed.
- Reactions: The result of integrating the product of the transpose of the differential operator matrix used to obtain the intermediate field variable and the flux-like field variable over the element domain. For stress analyses, the reaction vector for an element is defined as

$$
\mathbf{p}_e = \int_{\Omega_e} \mathbf{B}^T \, \boldsymbol{\sigma} \, d\Omega \tag{3.1}
$$

and for heat transfer and seepage flow analyses the reaction vector is defined as

$$
\mathbf{p}_e = \int_{\Omega_e} \mathbf{B}^T \mathbf{q} \, d\Omega. \tag{3.2}
$$

Element load vectors are summed to create a global reaction vector, which should have non-zero elements for only those degrees of freedom with prescribed essential or natural boundary conditions in the absence of body forces.
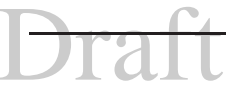

- 145<br>Residual loads: The difference between the applied loads and the reactions are the residual loads. The residual loads are a measure of the error in the computed solution. For linear elastic, displacement method analyses there should be no difference between the applied loads and the reactions, which means that the residual load vector would be a null vector. However, for linear elastic analyses performed using the mixed-iterative method or nonlinear analyses there are rarely differences between the applied loads and the reactions. In fact, the object of these analyses is to minimize, within prescribed tolerances, the residual loads.
	- Constraint variables: When interfaces between materials are treated using constraint equations on the primary field variable, a system of mixed equations with two field variables results. In this system of mixed equations the primary field variable is called the constrained variable and the other field variable is the constraint variable. The constraint variable is the product of the flux-like field variable and a normal vector. For stress analyses the constraint variables are surface tractions and for heat transfer and seepage flow the constraint variables are normal fluxes.
	- State variables: Nonlinear material models often require parameters other than the material properties and the intermediate field variable to define the flux-like field variable. These extra parameters are called state variables. An example of a state variable would be the equivalent plastic strain.
	- Preconditioner: A matrix used to compute an estimate of an unknown vector in iterative solution methods. The preconditioner should be less complex than the coefficient matrix for the system of equations whose solution it is estimating while retaining the most dominant of its characteristics. The goal is to balance the cost of obtaining the estimate with the quality of the estimate.
	- Conjugate gradient: An iterative solution method for linear systems of equations in which the solution is updated in the direction of the steepest gradient in the solution space. For well conditioned coefficient matrices, the cost of obtaining a solution using this method can be much less than that of a direct solution method, especially if the specified convergence tolerance is "loose". Typically, preconditioners are introduced to accelerate convergence, with the form of the preconditioner being dependent on the characteristics of the coefficient matrix.
	- Euclidean norm: The length of a vector, computed as the square root of the sum of the vector components squared

$$
\|\mathbf{v}\|_{2} = \sqrt{\sum_{i=1}^{N} v_i^2}
$$
 (3.3)

is called the Euclidean norm of the vector. In two- and three-dimensions this concept is quite simple to visualize, but for vectors defined in an  $N$ -dimensional space it is not, even though the operation is the same. The quotient of the Euclidean norms of the residual loads and the reactions is a measure of the overall error in the solution.

Infinity norm: The maximum absolute value of the vector components

$$
\|\mathbf{v}\|_{\infty} = \max\left(\sum_{i=1}^{N} \text{abs}(v_i)\right) \tag{3.4}
$$

GLOSSARY<br>is called the infinity norm of the vector. The quotient of the infinity norms of the residual loads and the reactions is a measure of the component error in the solution.

Spectral radius: The maximum eigenvalue of a matrix is called the spectral radius. The spectral radius is used to compare the convergence characteristics of the iterative strain projection algorithms. The spectral radius must be less than one to insure convergence and the smaller the spectral radius the faster the convergence.

# Appendix D

# ERRORS, WARNING AND HELP

The error and warning messages written into the formatted output file and the error file include a number that allows for easy identification. In this appendix the situations that would cause each message to be printed and the corrective measures that can be taken by the user to prevent those situations are discussed. In this discussion error and warning messages will be treated separately.

# D.1 Error Messages

All error messages written by MERLIN indicate fatal errors that would either cause the program to crash or the computed results to be erroneous if execution were allowed to continue. Error messages are identified by a four digit number with leading zeroes. The error message numbers begin at 0001 and increase sequentially.

#### Error Message 0001

Error message 0001

aaaaaaaaaaaa was not found in the keyword list for this input block.

occurs when a keyword read from the input file does not match any of the keywords in the keyword list for the current input block. Misspelling and omitted input data for the previous input option are the most common culprits for this error.

#### Error Message 0002

Error message 0002

Heat transfer analysis cannot be performed concurrently with seepage flow analysis.

occurs when the HeatTransfer option appears in the program control block along with the SeepageFlow option, but following the SeepageFlow option. The program interprets this as a request to perform both a heat transfer and a seepage flow analysis concurrently. Either the **HeatTransfer** option or the **SeepageFlow** option must be removed from the program control block.

#### Error Message 0003

Error message 0003

```
Seepage flow analsysis cannot be performed concurrently with heat
transfer analysis.
```
ERRORS, WARNING AND HELP<br>
occurs when the SeepageFlow option appears in the program control block along with the HeatTransfer option, but following the HeatTransfer option. The program interprets this as a request to perform both a heat transfer and a seepage flow analysis concurrently. Either the **HeatTransfer** option or the **SeepageFlow** option must be removed from the program control block.

#### Error Message 0004

Error message 0004

The number of increments must be greater than zero.

occurs when the number of load or time increments specified for the Increments option is less than or equal to zero. The number of increments must be positive and non-zero.

#### Error Message 0005

Error message 0005

The increment number for program restart must be greater than zero.

occurs when the increment number at which an analysis is to be resumed using the Restart option is less than or equal to zero. This increment number must be positive and non-zero.

#### Error Message 0006

Error message 0006

```
The extraction method must be specified by a number between one and
three, inclusive.
```
occurs when the value for the specified extraction method for the B-integral option is either less than 1 or greater than 3. There are only three extraction methods available and they are numbered 1, 2, and 3.

#### Error Message 0007

Error message 0007

The number of discs must be a positive, non-zero number less than 5.

occurs when the value for the B-integral option that specifies the number of discs (i.e. volumes of integration) to be evaluated is either less than 1 or greater than 5. At least one disc is required, but the program is not capable of handling more than 5 discs.

#### Error Message 0008

Error message 0008

The alpha coeficient for transient analyses must be in the interval  $(0.0.1.0)$ .

occurs when the specified  $\alpha$ -factor for the Transient option, which indicates when the equations of motion for transient analyses will be evaluted, is either less that zero or greater than one. Since this value is a fraction, it must be defined on the open interval (0.0,1.0).

#### Error Message 0009

Error message 0009

The number of element groups must be greater than zero.

occurs when the number of element groups specified for the ElementGroup option is less than or equal to zero. This value must positive and non-zero.

# D.1 Error Messages 149 Error Message 0010

Error message 0010

Element type iiiiiiiiii is not valid.

occurs when the specified element type for an element group is less than one or greater than the number of element types in the element library. Tables [2.6,](#page-47-0) [2.7](#page-48-0) and [2.8](#page-48-1) in Section [2.2.2](#page-43-0) describe the element types in the element library.

#### Error Message 0011

Error message 0011

Material type iiiiiiiiii is not valid.

occurs when the specified material type for an element group is less than one or greater than the number of material models supported by the program. Table [2.2](#page-42-0) in Section [2.2](#page-41-0) descibes the material models supported by the program.

#### Error Message 0012

Error message 0012

Material type ii cannot be used with element type jj.

occurs when the specified material type for an element group cannot be used with the specified element type. Tables [2.3](#page-44-0) and [2.4](#page-45-0) in Section [2.2](#page-41-0) indicates which material models are supported for each element in the element library.

#### Error Message 0013

Error message 0013

The material identifier must be specified as either 0, 1, or 2.

occurs when the value for the specified material identifier for an element group is either less than 0 or greater than 2. A value of 0 implies that the material around the crack tip is homogeneous and values of 1 and 2 identify materials on either side of a crack on a bi-material interface.

#### Error Message 0014

Error message 0014

Element type ii is not valid for a heat transfer analysis.

occurs when an element type for stress analysis is specified for a heat transfer analysis. Consult Table [2.8](#page-48-1) in Section [2.2.2](#page-43-0) to determine the appropriate element type.

#### Error Message 0015

Error message 0015

Element type ii is not valid for a seepage flow analysis.

occurs when an element type for stress analysis is specified for a seepage flow analysis. Consult Table [2.8](#page-48-1) in Section [2.2.2](#page-43-0) to determine the appropriate element type.

#### Error Message 0016

Error message 0016

Element type ii is not valid for a stress analysis.

occurs when an element type for heat transfer or seepage flow analysis is specified for a stress analysis. Consult Tables [2.6](#page-47-0) and [2.7](#page-48-0) in Section [2.2.2](#page-43-0) to determine the appropriate element type.

Element type ii cannot be used with the Mixed-Iterative Method.

occurs when the DispMethod option does not appear in the program control block for a stress analysis and an element type for which the mixed-iterative method is not supported appears in the element group data. The support status of the mixed-iterative method is given for each element type in Table [2.6](#page-47-0) and [2.7.](#page-48-0)

#### Error Message 0018

Error message 0018

Element type ii appearing in element group jjjjjj cannot be used with the C-splitting option.

occurs when the C-splitting option appears in the program control block and an element type for which Csplitting option is not supported appears in the element group data.

#### Error Message 0019

Error message 0019

The ElementGroup option must appear prior to the Connectivity option.

occurs when the Connectivity option appears before the ElementGroup option in the mesh definition block. The ElementGroup option must appear before the Connectivity option because a number of parameters affecting the memory requirements of the program, such as the maximum number of nodes per element, are determined by the element group data.

#### Error Message 0020

Error message 0020

The number of elements must be greater than zero.

occurs when the number of elements specified for the Connectivity option is less than or equal to zero. This value must be positive and non-zero.

#### Error Message 0021

Error message 0021

```
Element iiiii appears in the position where element jjjjj should
appear.
```
occurs when elements are input out of order in the Connectivity option. Elements must be numbered from one to the specified number of elements, with the elements appearing in ascending order.

#### Error Message 0022

Error message 0022

Element group iiiii used with element jjjjj is not valid.

occurs when the specified element group number for an element is less than one or greater than the number of element groups specified in the ElementGroups option.

Error message 0023

```
Inconsistent definition of interface element connectivity detected:
node iiiii appears on surface 1 of element jjjjj and on surface 2 of
element kkkkk.
```
occurs when a node appears on surface 1 of one interface element and on surface 2 of another element. Interface elements must be defined such that surface 1 for all elements is on one surface of the interface and surface 2 for all elements is on the other surface of the interface.

#### Error Message 0024

Error message 0024

The ElementGroup option must appear prior to the Coordinates option.

occurs when the Coordinates option appears before the ElementGroup option in the mesh definition block. The ElementGroup option must appear before the Coordinates option because a number of parameters affecting the memory requirements of the program, such as the maximum number of coordinates per node, are determined by the element group data.

#### Error Message 0025

Error message 0025

The number of nodes must be greater than zero.

occurs when the number of nodes specified for the Coordinates option is less than or equal to zero. This value must be positive and non-zero.

#### Error Message 0026

Error message 0026

Node iiiii appears in the position where node jjjjj should appear.

occurs when nodes are input out of order in the Coordinates option. Nodes must be numbered from one to the specified number of nodes, with the nodes appearing in ascending order.

#### Error Message 0027

Error message 0027

The number of duplicate node pairs must be greater than zero.

occurs when the number of duplicate node pairs specified for the Master/Slave option is less than or equal to zero. This value must be positive and non-zero.

#### Error Message 0028

Error message 0028

Node iiiii was used as a master node in duplicate node pair jjjjj.

occurs when the node number for the master node of a duplicate node pair is less than one or greater than the number of nodes specified in the Coordinates option.

Node iiiii was used as a slave node in duplicate node pair jjjjj.

occurs when the node number for the slave node of a duplicate node pair is less than one or greater than the number of nodes specified in the Coordinates option.

#### Error Message 0030

Error message 0030

The ElementGroup option must appear prior to the CrackSurface option.

occurs when the CrackSurface option appears before the ElementGroup option in the mesh definition block. The ElementGroup option must appear before the CrackSurface option because a number of parameters effecting the memory requirements of the program, such as the maximum number of nodes per element surface, are determined by the element group data.

#### Error Message 0031

Error message 0031

The Connectivity option must appear prior to the CrackSurface option.

occurs when the CrackSurface option appears before the Connectivity option in the mesh definition block. The Connectivity option must appear before the CrackSurface option to allow for consistency checks to be made on the element numbers and element surface numbers defining the crack surfaces.

#### Error Message 0032

Error message 0032

The number of discrete cracks must be greater than zero.

occurs when the number of discrete cracks specified for the CrackSurface option is less than or equal to zero. This value must be positive and non-zero.

#### Error Message 0033

Error message 0033

The number of element pairs on the surface of crack iiiii must be greater than zero.

occurs when the specified number of elements pairs defining the surface of a discrete crack is less than or equal to zero. This value must be positive and non-zero.

#### Error Message 0034

Error message 0034

Element iiiii used in crack surface pair jjjjj of crack kkkkk is invalid.

occurs when an element number appearing in a crack surface definition is less than one or greater than the number of elements specified in the Connectivity option.

# D.1 Error Messages 153

# Error Message 0035

Error message 0035

```
Surface iiiii of element jjjjj used in crack kkkkk surface pair lllll
of crack mmmmm is invalid.
```
occurs when an element surface number appearing in a crack surface definition is less than one or greater than the number of surfaces for the element.

## Error Message 0036

Error message 0036

Surface iiiii of element jjjjj and surface kkkkk of element lllll used in crack surface pair mmmmm of crack nnnnn are not compatible.

occurs when the element surfaces appearing in a crack surface definition do not have the same number of nodes. Elements opposite one another on the crack surface must have the same number of nodes on the element surfaces defining the crack surface.

#### Error Message 0037

Error message 0037

The number of discrete crack fronts must be greater than zero.

occurs when the number of discrete cracks specified for the CrackFronts option is less than or equal to zero. This value must be positive and non-zero.

#### Error Message 0038

Error message 0038

The number of nodes defining crack front must be greater than zero.

occurs when the specified number of nodes defining the crack front of a discrete crack is less than or equal to zero. This value must be positive and non-zero.

#### Error Message 0039

Error message 0039

The number of contour paths must be greater than zero.

occurs when the number of contour paths specified for the ContourPath option is less than or equal to zero. This value must be positive and non-zero.

#### Error Message 0040

Error message 0040

Crack iiiii used in contour path jjjjj is invalid.

occurs when the crack number specifying about which discrete crack front the contour path is defined is less than one or greater than the number of discrete crack fronts defined in the Crack Surface and CrackFronts options. This value must be positive and non-zero.

Error message 0041

The number of element surfaces defining contour path jjjjj must be greater than zero.

occurs when the specified number of element surfaces defining the contour path is less than zero. This value must be positive and non-zero.

## Error Message 0042

Error message 0042

The mesh definition block must contain an ElementGroup option.

occurs when the ElementGroup option is not included in the mesh definition block. It is not possible to perform an analysis without this information.

#### Error Message 0043

Error message 0043

The mesh definition block must contain a Connectivity option.

occurs when the Connectivity option is not included in the mesh definition block. It is not possible to perform an analysis without this information.

#### Error Message 0044

Error message 0044

```
Node iiiii appearing in the connectivity of element jjjjj is not valid.
```
occurs when a node number appearing in an element connectivity definition is less than one or greater than the number of nodes specified in the Coordinates option.

#### Error Message 0045

Error message 0045

The mesh definition block must contain an Coordinates option.

occurs when the Coordinates option is not included in the mesh definition block. It is not possible to perform an analysis without this information.

#### Error Message 0046

Error message 0046

Node iiiii appearing in duplicate node pair jjjjj is not valid.

occurs when a node number appearing in a duplicate node pair definition is less than one or greater than the number of nodes specified in the Coordinates option.

#### Error Message 0047

Error message 0047

Node iiiii appearing in the connectivity of (interface) element jjjjj is a master node in duplicate node pair kkkkk.

occurs when a node defining the connectivity of an interface element appears as a master node in a duplicate node pair. Nodes defining the connectivity of interface elements must always appear as slave nodes in a duplicate node pair.

Error message 0048

The mesh definition block must contain a CrackSurface option because the program control block contained an LEFM option.

occurs when the LEFM option appears in the program control block but the CrackSurface option does not appear in the mesh definition block. All of the methods for computing stress intensity factors that are implemented in the program require the topology of the crack surface adjacent to the crack tip to be known.

#### Error Message 0049

Error message 0049

The mesh definition block must contain a CrackFronts option because the program control block contained an LEFM option.

occurs when the LEFM option appears in the program control block but the CrackFronts option does not appear in the mesh definition block. All of the methods for computing stress intensity factors that are inplemented in the program require the coordinates of the crack tip to be known.

#### Error Message 0050

Error message 0050

The mesh definition block must contain a ContourPath option because the program control block contained an LEFM option and a J-integral option.

occurs when the LEFM and J-integral options appear in the program control block but the ContourPath option does not appear in the mesh definition block. Without contour paths defined through the mesh it is impossible to compute the stress intensity factors.

#### Error Message 0051

Error message 0051

The mesh definition block must contain a ContourPath option because the program control block contained an LEFM option and a S-integral option.

occurs when the LEFM and S-integral options appear in the program control block but the ContourPath option does not appear in the mesh definition block. Without contour paths defined through the mesh it is impossible to compute the stress intensity factors.

#### Error Message 0052

Error message 0052

Incremental data separator does not appear prior to increment iiiii.

occurs when the incremental data separator does not appear in the unformatted output (i.e., post) file preceding the information for increment iiiii. This error would be the result of a program error (i.e., a bug in the program) rather than a user error (i.e., improper input).

#### Error Message 0053

Error message 0053

The mesh is not defined in increment 0 of the post file.

occurs when the mesh definition (i.e., the coordinates and connectivity) is not included in the unformatted output (i.e., post) for increment 0, making it impossible to resume an analysis in progress using the Restart option in the program control block. This error would be the result of a program error (i.e., a bug in the program) rather than a user error (i.e., improper input).

Element group parameters are not defined in the post file.

occurs when element group parameters (i.e., the element type, the material model identifier, and the bi-material identifier) are not included in the unformatted output (i.e., post) file, making it impossible to resume an analysis in progress using the Restart option in the program control block. This error would be the result of a program error (i.e., a bug in the program) rather than a user error (i.e., improper input).

#### Error Message 0055

Error message 0055

Material properties are not defined in the post file.

occurs when the material properties for the element groups are not included in the unformatted output (i.e., post) file, making it impossible to resume an analysis in progress using the Restart option in the program control block. This error would be the result of a program error (i.e., a bug in the program) rather than a user error (i.e., improper input).

#### Error Message 0056

Error message 0056

Element connectivity is not defined in the post file.

occurs when the element connectivity is not included in the unformatted output (i.e., post) file, making it impossible to resume an analysis in progress using the Restart option in the program control block. This error would be the result of a program error (i.e., a bug in the program) rather than a user error (i.e., improper input).

#### Error Message 0057

Error message 0057

Nodal coordinates are not defined in the post file.

occurs when the nodal coordinates are not included in the unformatted output (i.e., post) file, making it impossible to resume an analysis in progress using the **Restart** option in the program control block. This error would be the result of a program error (i.e., a bug in the program) rather than a user error (i.e., improper input).

#### Error Message 0058

Error message 0058

Cannot read the mesh definition from the post file.

occurs when there is information missing from the unformatted output (i.e., post) file required for a program restart or an I/O error occurs while attempting to read information from the unformatted output file for a program restart. This error would be the result of a program error (i.e., a bug in the program) rather than a user error (i.e., improper input).

#### Error Message 0059

Error message 0059

Node iiiii in duplicate node pair jjjjj is not connected to an element.

occurs when a "dangling" node appears as either a master or slave node in a duplicate node pair. All nodes appearing in duplicate pairs must be connected to an element.

# D.1 Error Messages 157 Error Message 0060

Error message 0060

```
The maximum number of equilibrium iterations must be greater than
or equal to zero.
```
occurs when the specified maximum number of iterations to be performed in the Iterations option is less than zero.

#### Error Message 0061

Error message 0061

Displacement boundary conditions cannot be prescribed for a heat transfer analysis.

occurs when the DispBCs option appears in the incremental load block for a heat transfer analysis. The DispBCs option is used to prescribe essential boundary conditions for stress analyses.

#### Error Message 0062

Error message 0062

Displacement boundary conditions cannot be prescribed for a seepage flow analysis.

occurs when the DispBCs option appears in the incremental load block for a seepage flow analysis. The DispBCs option is used to prescribe essential boundary conditions for stress analyses.

#### Error Message 0063

Error message 0063

The number of displacement boundary conditions must be greater than zero.

occurs when the number of displacement boundary conditions specified for the DispBCs option is less than or equal to zero. This value must be positive and non-zero.

#### Error Message 0064

Error message 0064

Node iiiii is invalid; cannot prescribe displacement boundary condition.

occurs when a node number appearing in a displacement boundary condition definition is less than one or greater than the number of nodes specified in the Coordinates option.

#### Error Message 0065

Error message 0065

DOF iiiii is invalid; cannot prescribe displacement boundary condition.

occurs when a DOF number appearing in a displacement boundary condition definition is less than one or greater than the dimensionality of the mesh. For two-dimensional analyses 1 and 2 are valid DOF numbers and for three-dimensional analyses 1, 2, and 3 are valid DOF numbers.

Point loads cannot be prescribed for a heat transfer analysis.

occurs when the PointLoads option appears in the incremental load block for a heat transfer analysis. The PointLoads option is used to prescribe natural boundary conditions for stress analyses.

#### Error Message 0067

Error message 0067

Point loads cannot be prescribed for a seepage flow analysis.

occurs when the PointLoads option appears in the incremental load block for a seepage flow analysis. The PointLoads option is used to prescribe natural boundary conditions for stress analyses.

#### Error Message 0068

Error message 0068

The number of point loads must be greater than zero.

occurs when the number of point loads specified for the PointLoads option is less than or equal to zero. This value must be positive and non-zero.

#### Error Message 0069

Error message 0069

Node iiiii is invalid; cannot prescribe point load.

occurs when a node number appearing in a point load definition is less than one or greater than the number of nodes specified in the Coordinates option.

#### Error Message 0070

Error message 0070

DOF iiiii is invalid; cannot prescribe point load.

occurs when a DOF number appearing in a displacement boundary condition definition is less than one or greater than the dimensionality of the mesh. For two-dimensional analyses 1 and 2 are valid DOF numbers and for three-dimensional analyses 1, 2, and 3 are valid DOF numbers.

#### Error Message 0071

Error message 0071

Surface tractions cannot be prescribed for a heat transfer analysis.

occurs when the Tractions option appears in the incremental load block for a heat transfer analysis. The Tractions option is used to prescribe natural boundary conditions for stress analyses.

#### Error Message 0072

Error message 0072

Surface tractions cannot be prescribed for a seepage flow analysis.

occurs when the Tractions option appears in the incremental load block for a seepage flow analysis. The Tractions option is used to prescribe natural boundary conditions for stress analyses.

Error message 0073

The number of surface tractions must be greater than zero.

occurs when the number of surface tractions specified for the Tractions option is less than or equal to zero. This value must be positive and non-zero.

#### Error Message 0074

Error message 0074

Element iiiii is invalid; cannot prescribe surface tractions.

occurs when an element number appearing in a surface tractions definition is less than one or greater than the number of elements specified in the Connectivity option.

#### Error Message 0075

Error message 0075

Vector defining the local coordinate system for the element surface must have a non-zero length.

occurs when the vector defining the local coordinate system on an element surface for the specification of surface tractions for three-dimensional elements is of zero length (i.e., the values for all three components are zeros). At least one of the vector components must be non-zero.

#### Error Message 0076

Error message 0076

Surface iiiii is not defined for element type jjjjj.

occurs when the surface number appearing in a surface tractions definition is less than one or greater than the number of element surfaces. Consult Section [2.2.2.2](#page-56-0) to determine the number of surfaces for the various element geometries.

#### Error Message 0077

Error message 0077

Surface tractions are not supported for surface iiiii of element type jjjjj.

occurs when surface tractions are not supported for the specified surface of a given element type. Currently, surface tractions are supported for each face of the elements described in Table [2.6](#page-47-0) and [2.7](#page-48-0) in Section [2.2.2.](#page-43-0)

#### Error Message 0078

Error message 0078

Uplift pressures cannot be prescribed for a heat transfer analysis.

occurs when the Uplift option appears in the incremental load block for a heat transfer analysis. The Uplift option is used to prescribe natural boundary conditions on crack surfaces due to non-constant hydrostatic pressure for stress analyses.

Error message 0079

Uplift pressures cannot be prescribed for a seepage flow analysis.

occurs when the Uplift option appears in the incremental load block for a seepage flow analysis. The Uplift option is used to prescribe natural boundary conditions on crack surfaces due to non-constant hydrostatic pressure for stress analyses.

#### Error Message 0080

Error message 0080

The p\_W0-COD\_W0 option was not included in the program control block.

occurs when the LEFM option appears in the program control block but the **p\_W0-COD\_W0** option does not. Without the relationship between  $pw_0$  and  $COD_{W0}$  it is impossible for the program to prescribe the non-constant hydrostatic pressure in terms of the COD.

#### Error Message 0081

Error message 0081

The number of crack surfaces subject to nonlinear uplift pressures must be greater than zero.

occurs when the number of discrete cracks specified for the Uplift option is less than or equal to zero. This value must be positive and non-zero.

#### Error Message 0082

Error message 0082

Crack iiiii is invalid; cannot prescribe uplift pressure.

occurs when a discrete crack number appearing in a uplift pressure definition is less than one or greater than the number of discrete cracks specified in the CrackSurface option.

#### Error Message 0083

Error message 0083

Body forces cannot be prescribed for a heat transfer analysis.

occurs when the BodyForce option appears in the incremental load block for a heat transfer analysis. The BodyForce option is used to prescribe body forces due to uniform acceleration for stress analyses.

#### Error Message 0084

Error message 0084

Body forces cannot be prescribed for a seepage flow analysis.

occurs when the BodyForce option appears in the incremental load block for a seepage flow analysis. The BodyForce option is used to prescribe body forces due to uniform acceleration for stress analyses.

#### Error Message 0085

Error message 0085

Centrifugal forces cannot be prescribed for a heat transfer analysis.

occurs when the Centrifugal option appears in the incremental load block for a heat transfer analysis. The Centrifugal option is used to prescribe body forces due to centrifugal loading for stress analyses.

# D.1 Error Messages 161 Error Message 0086

Error message 0086

Centrifugal forces cannot be prescribed for a seepage flow analysis.

occurs when the Centrifugal option appears in the incremental load block for a seepage flow analysis. The Centrifugal option is used to prescribe body forces due to centrifugal loading for stress analyses.

#### Error Message 0087

Error message 0087

Nodal pressures cannot be prescribed for a heat transfer analysis.

occurs when the Pressures option appears in the incremental load block for a heat transfer analysis. The Pressures option is used to prescribe initial stresses for stress analyses.

#### Error Message 0088

Error message 0088

Nodal pressures cannot be prescribed for a seepage flow analysis.

occurs when the Pressures option appears in the incremental load block for a seepage flow analysis. The Pressures option is used to prescribe initial stresses for stress analyses.

#### Error Message 0089

Error message 0089

The number of nodal pressures must be greater than zero.

occurs when the number of nodes specified for the Pressures option is less than or equal to zero. This value must be positive and non-zero.

#### Error Message 0090

Error message 0090

Node iiiii is invalid; cannot prescribe hydrostatic pressures.

occurs when a node number appearing in a hydrostatic pressure definition is less than one or greater than the number of nodes specified in the Coordinates option.

#### Error Message 0091

Error message 0091

Nodal temperatures cannot be prescribed for a seepage flow analysis.

occurs when the Temperatures option appears in the incremental load block for a seepage flow analysis. The Temperatures option is used to prescribe initial strains for stress analyses and essential boundary conditions for heat transfer analyses.

#### Error Message 0092

Error message 0092

The number of nodal temperatures must be greater than zero.

occurs when the number of nodes specified for the Temperatures option is less than or equal to zero. This value must be positive and non-zero.

Node iiiii is invalid; cannot prescribe temperatures.

occurs when a node number appearing in a temperature definition is less than one or greater than the number of nodes specified in the Coordinates option.

#### Error Message 0094

Error message 0094

Point fluxes cannot be prescribed for a stress analysis.

occurs when the PointFluxes option appears in the incremental load block for a stress analysis. The Point-Fluxes option is used to prescribe natural boundary conditions for heat transfer and seepage flow analyses.

#### Error Message 0095

Error message 0095

The number of point fluxes must be greater than zero.

occurs when the number of point fluxes specified for the PointFluxes option is less than or equal to zero. This value must be positive and non-zero.

#### Error Message 0096

Error message 0096

Node iiiii is invalid; cannot prescribe point flux.

occurs when a node number appearing in a point flux definition is less than one or greater than the number of nodes specified in the Coordinates option.

#### Error Message 0097

Error message 0097

Surface fluxes cannot be prescribed for a stress analysis.

occurs when the Fluxes option appears in the incremental load block for a stress analysis. The Fluxes option is used to prescribe natural boundary conditions for heat transfer and seepage flow analyses.

#### Error Message 0098

Error message 0098

The number of surface fluxes must be greater than zero.

occurs when the number of surface fluxes specified for the Fluxes option is less than or equal to zero. This value must be positive and non-zero.

#### Error Message 0099

Error message 0099

Element iiiii is invalid; cannot prescribe surface flux.

occurs when an element number appearing in a surface flux definition is less than one or greater than the number of elements specified in the Connectivity option.

Error message 0100

Surface fluxes are not supported for surface iiiii of element type jjjjj.

occurs when surface fluxes are not supported for the specified surface of a given element type. Currently, surface tractions are supported for each face of the elements described in Table [2.8](#page-48-1) in Section [2.2.2.](#page-43-0)

#### Error Message 0101

Error message 0101

Surface films cannot be prescribed for a seepage flow analysis.

occurs when the Films option appears in the incremental load block for a seepage flow analysis. The Films option is used to prescribe natural boundary conditions for heat transfer analyses.

#### Error Message 0102

Error message 0102

Surface films cannot be prescribed for a stress analysis.

occurs when the Films option appears in the incremental load block for a stress analysis. The Films option is used to prescribe natural boundary conditions for heat transfer analyses.

#### Error Message 0103

Error message 0103

The number of surface films must be greater than zero.

occurs when the number of surface films specified for the Films option is less than or equal to zero. This value must be positive and non-zero.

#### Error Message 0104

Error message 0104

Element iiiii is invalid; cannot prescribe surface film.

occurs when an element number appearing in a surface film definition is less than one or greater than the number of elements specified in the Connectivity option.

#### Error Message 0105

Error message 0105

Surface films are not supported for surface iiiii of element type jjjjj.

occurs when surface films are not supported for the specified surface of a given element type. Currently, surface tractions are supported for each face of the elements described in Table [2.8](#page-48-1) in Section [2.2.2.](#page-43-0)

#### Error Message 0106

Error message 0106

Body heat cannot be prescribed for a seepage flow analysis.

occurs when the BodyHeat option appears in the incremental load block for a seepage flow analysis. The BodyHeat option is used to prescribe internally generated heat (i.e. body "forces") for heat transfer analyses.

Body heat cannot be prescribed for a stress analysis.

occurs when the BodyHeat option appears in the incremental load block for a stress analysis. The BodyHeat option is used to prescribe internally generated heat (i.e. body "forces") for heat transfer analyses.

#### Error Message 0108

Error message 0108

The number of elements with body heat must be greater than zero.

occurs when the number of elements specified for the BodyHeat option is less than or equal to zero. This value must be positive and non-zero.

#### Error Message 0109

Error message 0109

Element iiiii is invalid; cannot prescribe body heat.

occurs when an element number appearing in a body heat definition is less than one or greater than the number of elements specified in the Connectivity option.

#### Error Message 0110

Error message 0110

Heads cannot be prescribed for a heat transfer analysis.

occurs when the Heads option appears in the incremental load block for a heat transfer analysis. The Heads option is used to prescribe essential boundary conditions for seepage flow analyses.

#### Error Message 0111

Error message 0111

Heads cannot be prescribed for a stress analysis.

occurs when the Heads option appears in the incremental load block for a stress analysis. The Heads option is used to prescribe essential boundary conditions for seepage flow analyses.

#### Error Message 0112

Error message 0112

The number of heads must be greater than zero.

occurs when the number of nodes specified for the Heads option is less than or equal to zero. This value must be positive and non-zero.

#### Error Message 0113

Error message 0113

Node iiiii is invalid; cannot prescribe head.

occurs when a node number appearing in a head definition is less than one or greater than the number of nodes specified in the Coordinates option.

# D.1 Error Messages 165 Error Message 0114

Error message 0114

Indefinite stiffness matrix; factorization failed at equation iiiiii.

occurs when a negative number is encountered on the diagonal of the global stiffness matrix during factorization. Once this occurs, program execution is terminated as the solution for a non-positive definite stiffness matrix may not be unique.

#### Error Message 0115

Error message 0115

Singular stiffness matrix; factorization failed at equation iiiiii.

occurs when a zero is encountered on the diagonal of the global stiffness matrix during factorization. Once this occurs, program execution is terminated as the solver is equipped to deal with singular matrices. This error is typically the result of missing or improper essential boundary conditions.

#### Error Message 0116

Error message 0116

Arc-length method failed: negative operand for square root detected.

occurs when a value for the iterative load factor correction cannot be computed when the ArcLength option has been used to specify the indirect displacement control method.

#### Error Message 0117

Error message 0117

Attempt to compute iterative load scale factor correction failed.

occurs when a value for the iterative load factor correction cannot be computed when either the SpecifyCOD or LoadScale options have been used to specify the indirect displacement control method.

#### Error Message 0118

Error message 0118

 $J_1$  is less than  $J_2$  for contour path ii. Cannot compute  $K_I$  and  $K_{II}$ .

occurs when the computed value of  $J_1$  is less than the computed value of  $J_2$ , making it impossible to obtain a real valued solution for the stress intensity factors.

#### Error Message 0119

Error message 0119

Cannot compute  $K_I$  and  $K_{II}$  for contour path ii.

occurs when the pair of nonlinear equations defining the stress intensity factors does not yield a real valued solution.

#### Error Message 0120

Error message 0120  $J_1$  is equal to zero for contour path ii. occurs when the computed value of  $J_1$  is zero, which indicates that the contour path is not defined around a crack tip or that the structure has not been loaded.

Error message 0121

Character string read from binary is not null terminated. The string is aaaaaaaaaaa.

occurs when the last character of a character string read from a binary file (i.e., the unformatted output file) is not the NULL character. This error would be the result of a program error (i.e., a bug in the program) rather than a user error (i.e., improper input).

#### Error Message 0122

Error message 0122

```
Insufficient program memory available to allocate array aaaaaa:
     Number of words required = iiiiiiiiii
     Number of words available = jjjjjjjjjjj
```
occurs when the memory requirements of a problem exceed the available memory in the program.

#### Error Message 0123

Error message 0123

```
Insufficient program memory available to reallocate array aaaaaa:
     Number of words required = iiiiiiiiii
    Number of words available = jjjjjjjjjjj
```
occurs when the memory requirements of a problem exceed the available memory in the program.

#### Error Message 0124

Error message 0124

Attempt to locate array aaaaaa for purpose of reallocation failed.

occurs when an attempt is made to resize an array not stored in program memory. This error would be the result of a program error (i.e., a bug in the program) rather than a user error (i.e., improper input).

### Error Message 0125

Error message 0125

Reduction of array size is not yet supported; array in question is aaaaaa.

occurs when an attempt is made to decrease the size an array stored in program memory. This error would be the result of a program error (i.e., a bug in the program) rather than a user error (i.e., improper input).

#### Error Message 0126

Error message 0126

Attempt to locate array aaaaaa for purpose of returning attributes failed.

occurs when an attempt is made to query the attributes of an array not stored in program memory. This error would be the result of a program error (i.e., a bug in the program) rather than a user error (i.e., improper input).

#### Error Message 0127

Error message 0127

Attempt to locate array aaaaaa failed.

occurs when an attempt is made to locate an array not stored in program memory. This error would be the result of a program error (i.e., a bug in the program) rather than a user error (i.e., improper input).

Error message 0128

Row dimension mismatch between arrays aaaaaa and bbbbbb; copy failed.

occurs when an attempt is made to copy information from between arrays stored in program memory that do not have the same number of rows. This error would be the result of a program error (i.e., a bug in the program) rather than a user error (i.e., improper input).

### Error Message 0129

Error message 0129

Column dimension mismatch between arrays aaaaaa and bbbbbb; copy failed.

occurs when an attempt is made to copy information from between arrays stored in program memory that do not have the same number of columns. This error would be the result of a program error (i.e., a bug in the program) rather than a user error (i.e., improper input).

### Error Message 0130

Error message 0130

Page dimension mismatch between arrays aaaaaa and bbbbbb; copy failed.

occurs when an attempt is made to copy information from between arrays stored in program memory that do not have the same number of pages (i.e., the third dimension of three-dimensional array). This error would be the result of a program error (i.e., a bug in the program) rather than a user error (i.e., improper input).

## Error Message 0131

Error message 0131

Cannot copy to or from a nonexistent memory block.

occurs when an attempt is made to copy information to or from an array not stored in program memory. This error would be the result of a program error (i.e., a bug in the program) rather than a user error (i.e., improper input).

#### Error Message 0132

Error message 0132

Attempt to locate array aaaaaa for purpose of deleting it from program memory failed.

occurs when an attempt is made to delete an array not stored in program memory. This error would be the result of a program error (i.e., a bug in the program) rather than a user error (i.e., improper input).

# D.2 Warning Messages

Warning messages written by MERLIN indicate either potenial errors or situations in which an option has been disabled or will be ignored. Like error messages, warning messages are identified by a four digit number with leading zeroes. The warning message numbers also begin at 0001 and increase sequentially.

Warning message 0001

The number of iterations for strain smoothing must be greater than zero. Strain smoothing has been turned off for this analysis.

occurs when the maximum number of iterations specified for the StrainSmooth option is less than zero. In this situation the **StrainSmooth** option is ignored and the default strain projection algorithm is used.

#### Warning Message 0002

Warning message 0002

The number of iterations for C-splitting must be greater than zero. Strain smoothing has been turned off for this analysis.

occurs when the maximum number of iterations specified for the C-splitting option is less than zero. In this situation the C-splitting option is ignored and the default strain projection algorithm is used.

#### Warning Message 0003

Warning message 0003

The J-integral option was used without the LEFM option. The J-integral option has been turned off for this analysis.

occurs when the J-integral option appears in the program control block but the LEFM option does not. Stress intensity factors are not computed by the program if the LEFM option is not present in program control block.

#### Warning Message 0004

Warning message 0004

The S-integral option was used without the LEFM option. The S-integral option has been turned off for this analysis.

occurs when the S-integral option appears in the program control block but the LEFM option does not. Stress intensity factors are not computed by the program if the LEFM option is not present in program control block.

#### Warning Message 0005

Warning message 0005

The B-integral option was used without the LEFM option. The B-integral option has been turned off for this analysis.

occurs when the B-integral option appears in the program control block but the LEFM option does not. Stress intensity factors are not computed by the program if the LEFM option is not present in program control block.

#### Warning Message 0006

Warning message 0006

The UFCMLW option was used without the FCM option. The UFCMLW option has been turned off for this analysis.

occurs when the UFCMLW option appears in the program control block but the FCM option does not. The ficititious crack model (i.e., material model 6) is not accessable if the FCM option is not present in program control block.

Warning message 0007

PrintDisp is not valid for heat transfer analyses; it will be ignored.

occurs when a PrintDisp option appears in the control block for a heat transfer analysis. Displacements can only be printed for stress analyses.

#### Warning Message 0008

Warning message 0008

PrintDisp is not valid for seepage flow analyses; it will be ignored.

occurs when a PrintDisp option appears in the control block for a seepage flow analysis. Displacements can only be printed for stress analyses.

#### Warning Message 0009

Warning message 0009

PrintStrain is not valid for heat transfer analyses; it will be ignored.

occurs when a PrintStrain option appears in the control block for a heat transfer analysis. Strains can only be printed for stress analyses.

#### Warning Message 0010

Warning message 0010

PrintStrain is not valid for seepage flow analyses; it will be ignored.

occurs when a PrintStrain option appears in the control block for a seepage flow analysis. Strains can only be printed for stress analyses.

#### Warning Message 0011

Warning message 0011

PrintStress is not valid for heat transfer analyses; it will be ignored.

occurs when a PrintStress option appears in the control block for a heat transfer analysis. Stresses can only be printed for stress analyses.

#### Warning Message 0012

Warning message 0012

PrintStress is not valid for seepage flow analyses; it will be ignored.

occurs when a PrintStress option appears in the control block for a seepage flow analysis. Stresses can only be printed for stress analyses.

#### Warning Message 0013

Warning message 0013

PrintState is not valid for heat transfer analyses; it will be ignored.

occurs when a PrintState option appears in the control block for a heat transfer analysis. State variables can only be printed for stress analyses.

Warning message 0014

PrintState is not valid for seepage flow analyses; it will be ignored.

occurs when a PrintState option appears in the control block for a seepage flow analysis. State variables can only be printed for stress analyses.

#### Warning Message 0015

Warning message 0015

PrintTemp is not valid for stress analyses; it will be ignored.

occurs when a PrintTemp option appears in the control block for a stress analysis. Temperatures can only be printed for heat transfer analyses.

#### Warning Message 0016

Warning message 0016

PrintTemp is not valid for seepage flow analyses; it will be ignored.

occurs when a PrintTemp option appears in the control block for a seepage flow analysis. Temperatures can only be printed for heat transfer analyses.

#### Warning Message 0017

Warning message 0017

PrintFlux is not valid for stress analyses; it will be ignored.

occurs when a PrintFlux option appears in the control block for a stress analysis. Fluxes can only be printed for heat transfer and seepage flow analyses.

### Warning Message 0018

Warning message 0018

PrintHead is not valid for stress analyses; it will be ignored.

occurs when a PrintHead option appears in the control block for a stress analysis. Heads can only be printed for seepage flow analyses.

#### Warning Message 0019

Warning message 0019

PrintHead is not valid for heat transfer analyses; it will be ignored.

occurs when a PrintHead option appears in the control block for a heat transfer analysis. Heads can only be printed for seepage flow analyses.

#### Warning Message 0020

Warning message 0020

PrintConVar is not valid for heat transfer analyses; it will be ignored.

occurs when a PrintConVar option appears in the control block for a heat transfer analysis. Constraint variables can only be printed for stress analyses with constrained interface elements.

Warning message 0021

PrintConVar is not valid for seepage flow analyses; it will be ignored.

occurs when a PrintConVar option appears in the control block for a seepage flow analysis. Constraint variables can only be printed for stress analyses with constrained interface elements.

## Warning Message 0022

Warning message 0022

PrintErrEst is not valid for heat transfer analyses; it will be ignored.

occurs when a PrintErrEst option appears in the control block for a heat transfer analysis. Error estimates currently can only be printed for stress analyses; they will be made available for heat transfer analyses when the mixed-iterative is extended to support heat transfer analyses.

#### Warning Message 0023

Warning message 0023

PrintErrEst is not valid for seepage flow analyses; it will be ignored.

occurs when a PrintErrEst option appears in the control block for a seepage flow analysis. Error estimates currently can only be printed for stress analyses; they will be made available for seepage flow analyses when the mixed-iterative is extended to support seepage flow analyses.

### Warning Message 0024

Warning message 0024

The program control block contained an FCM option but the mesh definition block did not contain a CrackSurface option. A summary of the crack lengths cannot be reported without this information.

occurs when the FCM option appears in the program control block and the mesh is two-dimensional, but the CrackSurface option does not appear in the mesh definition block. Without crack surface definitions the program cannot determine the lengths of the true crack, the fracture process zone, and the fracture ligament or stress, uplift pressure, and relative displacement profiles along the crack surfaces.

### Warning Message 0025

Warning message 0025

```
There is an element type conflict at elements iiiii and jjjjj causing
displacement continuity to be violated. The two elements are not of
the same order.
```
occurs when two elements adjacent to one another in the mesh are not of the same order (e.g. a 4-node quadrilateral and a 6-node triangle). The midside node for the higher order element is free to separate from or penetrate the surface of the neighboring lower order element, which causes a discontinuity in the displacements along the shared element surface.

## Warning Message 0026

Warning message 0026

```
There is an element group conflict at node iiiii between groups jjj
and kkk; group jjj controls.
```
occurs when two elements connected to a node do not belong to the same element group. This is acceptable if the elements are of different types but share the same element properties, but in most other situations it is not acceptable.

Warning message 0027

TangentStiff option is not functional for heat transfer or seepage flow analyses. Your request has been ignored.

occurs when the TangentStiff option is included in the incremental loads block for a heat transfer or seepage flow analyses. Since nonlinear analyses are not supported for these analyses, this option is currently inactive.

#### Warning Message 0028

Warning message 0028

LineSearch option is not functional for heat transfer or seepage flow analyses. Your request has been ignored.

occurs when the LineSearch option is included in the incremental loads block for a heat transfer or seepage flow analyses. Since nonlinear analyses are not supported for these analyses, this option is currently inactive.

#### Warning Message 0029

Warning message 0029

SecantNewton option is not functional for heat transfer or seepage flow analyses. Your request has been ignored.

occurs when the SecantNewton option is included in the incremental loads block for a heat transfer or seepage flow analyses. Since nonlinear analyses are not supported for these analyses, this option is currently inactive.

#### Warning Message 0030

Warning message 0030

ArcLength option is not functional for heat transfer or seepage flow analyses. Your request has been ignored.

occurs when the ArcLength option is included in the incremental loads block for a heat transfer or seepage flow analyses. Since nonlinear analyses are not supported for these analyses, this option is currently inactive.

#### Warning Message 0031

Warning message 0031

SpecifyCOD option is not functional for heat transfer or seepage flow analyses. Your request has been ignored.

occurs when the SpecifyCOD option is included in the incremental loads block for a heat transfer or seepage flow analyses. Since nonlinear analyses are not supported for these analyses, this option is currently inactive.

#### Warning Message 0032

Warning message 0032

LoadScale option is only valid when interface elements are included in the mesh. Your request has been ignored.

occurs when the LoadScale option is included in the incremental loads block for a heat transfer or seepage flow analyses. Since nonlinear analyses are not supported for these analyses, this option is currently inactive.

# D.3 Help 173<br>Warning Mossage 0033 Warning Message 0033

Warning message 0033

Cannot use secant-Newton update with indirect displacement control methods; secant-Newton update will not be performed for this increment.

occurs when the SecantNewton option is included in the incremental loads block for stress analyses along with either the ArcLength, SpecifyCOD, or LoadScale options. The secant-Newton update and the indirect displacement control methods are mutually exclusive operations and, therefore, cannot be used together. The LineSearch option should be used to accelerate convergence when using the indirect displacement control methods for step size control.

# D.3 Help

Following is a list of errors/problems which are likely to occur, and corresponding remedies:

- Osciallating  $\pm$  stresses in a nonlinear analysis with ICM Option: is an indication that a lack of convergence is caused by unstable crack growth.
- MERLIN ABORT: (on Unix) is usually caused by ill-conditioning of the triangular elements (usually close to the interface elements). Use the SMOOTHING option in preMERLIN to improve the characteristics of the elements.

Interface elements are not inserted if the NLFM option is not specified in preMERLIN.

Bus ERROR (Unix) occurs if the crack front, surface or master/slave nodes are not correctly defined in the input file.

This error occasionally occurs in preMERLIN for inclined cracks.

**ERRORS, WARNING AND HELP**

\n
$$
\boxed{\phantom{\bigg|}\phantom{\bigg|}}
$$

# Draft

# Bibliography

- Aslam, M., Wilson, E., Button, M. and Ahlgren, C.: 2002, Earthquake analysis of radial gates/dam including fluid-structure interaction, Proceedings, Third U.S.-Japan Workshop on Advanced Research on Earthquake Engineering for Dams, San Diego, CA.
- Ayari, M.: 1988, Static and Dynamic Fracture Mechanics of Concrete Gravity Dams, PhD thesis, University of Colorado, Boulder.
- Babuska, I. and Miller, A.: 1984, The post-processing approach to finite element method– part ii, Int. J. Num. Meth. Engrg. 20, 1111–1129.
- Chandra, J.: 1996, Interface Cracks: Fracture Mechanics Studies leading towards Safety Assessment of Dams, PhD thesis, University of Colorado.
- Crisfield, M.: 1991, Non-linear Finite Element Analysis of Solids and Structures, Vol 1, John Willey & Sons.
- Crisfield, M.A.: 1979, A faster modified newton-raphson iteration, Computer Methods in Applied Mechanics and Engineering  $20(3)$ , 267–278.
- Crisfield, M.A.: 1981a, An arc-length method including line searches and accelerations, International Journal of Numerical Methods in Engineering 19(9), 55-62.
- Crisfield, M.A.: 1981b, A fast incremental/iterative solution procedure that handles 'snap through', *Computers and Structures*  $13(1-3)$ , 55–62.
- Davidon, W.C.: 1968, Variance algorithm for minimisation, *Computer J.* **10**, 406–410.
- de Borst, R.: 1986, Nonlinear Analysis of Frictional Materials, PhD thesis, Delft University of Technology, Delft.
- de Borst, R.: 1987, Computation of post-bifurcation and post-failure behavior of strainsoftening solids, Computers and Structures 25(2), 211–224.
- Felippa, C. A.: 1974, Solution of linear equations with skyline-stored symmetric matrix, Computers and Structures 5(1), 13–29.
- FERC: 2006, Engineering guidelines for the evaluation of hydropower projects, Technical report, Federal Energy Regulatory Commission, Office of Hydropower Licensing. www.ferc.gov/industries/hydropower/safety/eng-guide.asp.
- Fracture-Plastic Material Model for Concrete, Application to Analysis of Powder Actuated Anchors: 1998. Vol. 2.
- BIBLIOGRAPHY<br>Gibbs, N. E., Poole, W. G. and Stockmeyer, P. K.: 1976, An algorithm for reducing the bandwidth and profile of a sparse matrix, SIAM Journal on Numerical Analysis 13(2).
	- Hellen, T. K. and Blackburn, W. S.: 1975, The calculation of stress intensity factors for combined tensile and shear loading, International Journal of Fracture 11(4), 605–617.
	- Hillerborg, A., Modéer, M. and Petersson, P.: 1976, Analysis of crack formation and crack growth in concrete by means of fracture mechanics and finite elements, Cement and Concrete Research  $6(6)$ , 773–782.
	- Hong, C.-C. and M., S.: 1978, The computation of stress intensity factors in dissimilar materials, Journal of Elasticity  $8(1)$ ,  $21-34$ .
	- Hordijk, D.: 1991, Local approach to Fatigue of Concrete, PhD thesis, Delft University of Technology.
	- Illangasekare, T., Amadei, B. and Chinnaswamy, C.: 1992, Crfloodd: A numerical model to estimate uplift pressure distribution in cracks in concrete gravity dams, Technical Report TR-101671, Electric Power Research Institute, Palo-Alto, CA.
	- Li, F. Z. and Shih, C. F. and Needleman, A.: 1985, A comparison of methods for calculating energy release rates, Engineering Fracture Mechanics  $21(2)$ ,  $405-421$ .
	- Liniger, W.: 1968, Optimisation of a numerical integration method for stiff systems of ordinary differential equations, Technical Report Research Report RC2198, IBM.
	- Montgomery, R. K.: 1988, A comparison of concrete constitutive models when applied in finite element analysis, Master's thesis, University of Colorado, Boulder.
	- Nikishkov, G. P. and Atluri, S. N.: 1987, Calculation of fracture mechanics parameters for an arbitrary three-dimensional crack, by the 'equivalent domain integral' method, International Journal of Numerical Methods in Engineering 24(9), 1801–1821.
	- Reich, R.: 1993, On the Marriage of Mixed Finite Element Methods and Fracture Mechanics: An Application to Concrete Dams, PhD thesis, University of Colorado, Boulder.
	- Rice, J. R.: 1968, A path independent integral and the approximate analysis of strain concentration by notches and cracks, *Journal of Applied Mechanics* **35**(2), 379–386.
	- Saouma, V. and Droz, P.: 1985, Mixed mode blunt crack instability using a path independent contour integral, 8th Structural Mechanics in Reactor Technology, Brussels.
	- Slowik, V., Plizzari, G. and Saouma, V.: 1996, Fracture of concrete under variable amplitude fatigue loading, ACI Materials Journal 93(3), 272–283.
	- Stern, M., Becker, E. and Dunham, R.: 1976, A contour integral computation of mixed mode stress intensity factors, International Journal of Fracture 12(3), 359–368.
	- Terzaghi, K. and Peck, R.: 1967, Soil Mechanics in Engineering Practice, 2nd edition, John Wiley & Sons, New York, NY.
	- Červenka, J.: 1994, *Discrete Crack Modeling in Concrete Structures*, PhD thesis, University of Colorado, Boulder.

BIBLIOGRAPHY 177<br>Zienkiewicz, O. C., Kui, L. X. and Nakazawa, S.: 1985, Iterative solution of mixed problems and the stress recovery procedures, Communications in Applied Numerical Methods 1(1), 3–9.

Zienkiewicz, O. C., Taylor, R. L. and Nithiarasu, P.: 2005, The Finite Element Method for Fluid Dynamics, 6th edn, Elsevier Butterworth-Heinemann.